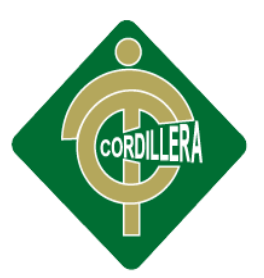

# INSTITUTO TECNOLOGICO

# CARRERA DE ÁNALISIS DE SISTEMAS

### "CONTROL DEL PROCESO DE NÓMINA Y REGISTRO DE HORARIOS MEDIANTE UNA APLICACIÓN INFORMÁTICA WEB PARA LA EMPRESA DE SEGURIDAD PRIVADA FRACTALSEG EN LA CIUDAD DE QUITO."

Proyecto de investigación previa a la obtención del título de Tecnólogo en

Desarrollo de Sistemas:

Autor**:** Erika Natalia Torres Rojas

Tutor(a): Lic. Luis Ríos

Quito, Octubre 2014

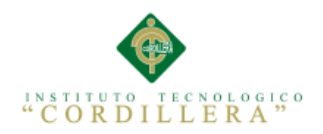

#### **DECLARACION DE APROBACION DE TUTOR Y LECTOR**

Quito, Octubre del 2014

En mi calidad de Tutor del trabajo sobre el proyecto: **Control del proceso de nómina y registro de horarios mediante una aplicación informática web en la empresa de seguridad privada Fractalseg en la ciudad de Quito,** presentado por la ciudadana: Erika Natalia Torres Rojas, estudiante de la Escuela de Sistemas, considero que dicho informe reúne los requisitos y méritos suficientes para ser sometido a la evaluación por parte del Tribunal de Grado, que el Honorable Consejo de Escuela designe, para su correspondiente estudio y calificación.

Lic. Luis Ríos **Ing. Carlos Romero** Tutor de proyecto Lector del proyecto

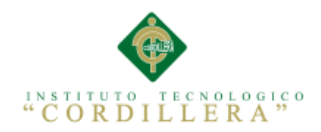

#### **DECLARACIÓN DE AUTORIA DEL ESTUDIANTE**

Declaro que la investigación es absolutamente original, autentica, personal, que se han citado las fuentes correspondientes y que para su ejecución se respetaron las disposiciones legales que protegen los derechos de autores vigentes. Las ideas, doctrinas resultados y conclusiones a los que he llegado son de mi absoluta responsabilidad.

> Erika Natalia Torres Rojas CC 2000054003

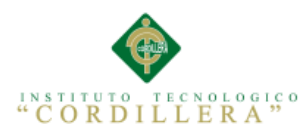

#### <span id="page-3-0"></span>**CONTRATO DE CESIÓN SOBRE DERECHOS PROPIEDAD**

#### **INTELECTUAL**

Comparecen a la celebración del presente contrato de cesión y transferencia de derechos de propiedad intelectual, por una parte, el estudiante Erika Natalia Torres Rojas, por sus propios y personales derechos, a quien en lo posterior se le denominará el "CEDENTE"; y, por otra parte, el INSTITUTO SUPERIOR TECNOLÓGICO CORDILLERA, representado por su Rector el Ingeniero Ernesto Flores Córdova, a quien en lo posterior se lo denominará el "CESIONARIO". Los comparecientes son mayores de edad, domiciliados en esta ciudad de Quito Distrito Metropolitano, hábiles y capaces para contraer derechos y obligaciones, quienes acuerdan al tenor de las siguientes cláusulas:

**PRIMERA: ANTECEDENTE.- a)** El Cedente dentro del pensum de estudio en la carrera de análisis de sistemas que imparte el Instituto Superior Tecnológico Cordillera, y con el objeto de obtener el título de Tecnólogo en Análisis de Sistemas, el estudiante participa en el proyecto de grado denominado "CONTROL DEL PROCESO DE NÓMINA Y REGISTRO DE HORARIOS MEDIANTE UNA APLICACIÓN WEB EN LA EMPRESA DE SEGURIDAD PRIVADA FRACTALSEG EN LA CIUDAD DE QUITO", el cual incluye la creación y desarrollo del programa de ordenador o software, para lo cual ha implementado los conocimientos adquiridos en su calidad de alumno. **b)** Por iniciativa y responsabilidad del Instituto Superior Tecnológico Cordillera se desarrolla la creación del programa de ordenador, motivo por el cual se regula de forma clara la cesión de los derechos de autor que genera la obra literaria y que es producto del proyecto de grado, el mismo que culminado es de plena aplicación técnica, administrativa y de reproducción.

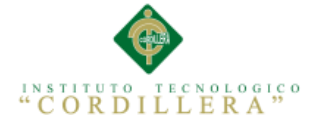

**SEGUNDA: CESIÓN Y TRANSFERENCIA.-** Con el antecedente indicado, el Cedente libre y voluntariamente cede y transfiere de manera perpetua y gratuita todos los derechos patrimoniales del programa de ordenador descrito en la cláusula anterior a favor del Cesionario, sin reservarse para sí ningún privilegio especial (código fuente, código objeto, diagramas de flujo, planos, manuales de uso, etc.). El Cesionario podrá explotar el programa de ordenador por cualquier medio o procedimiento tal cual lo establece el Artículo 20 de la Ley de Propiedad Intelectual, esto es, realizar, autorizar o prohibir, entre otros: a) La reproducción del programa de ordenador por cualquier forma o procedimiento; b) La comunicación pública del software; c) La distribución pública de ejemplares o copias, la comercialización, arrendamiento o alquiler del programa de ordenador; d) Cualquier transformación o modificación del programa de ordenador; e) La protección y registro en el IEPI el programa de ordenador a nombre del Cesionario; f) Ejercer la protección jurídica del programa de ordenador; g) Los demás derechos establecidos en la Ley de Propiedad Intelectual y otros cuerpos legales que normen sobre la cesión de derechos de autor y derechos patrimoniales.

**TERCERA: OBLIGACIÓN DEL CEDENTE.-** El cedente no podrá transferir a ningún tercero los derechos que conforman la estructura, secuencia y organización del programa de ordenador que es objeto del presente contrato, como tampoco emplearlo o utilizarlo a título personal, ya que siempre se deberá guardar la exclusividad del programa de ordenador a favor del Cesionario.

**CUARTA: CUANTIA.-** La cesión objeto del presente contrato, se realiza a título gratuito y por ende el Cesionario ni sus administradores deben cancelar valor alguno o regalías por este contrato y por los derechos que se derivan del mismo.

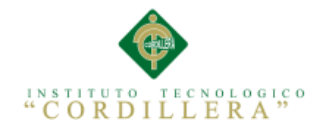

**QUINTA: PLAZO.-** La vigencia del presente contrato es indefinida.

**SEXTA: DOMICILIO, JURISDICCIÓN Y COMPETENCIA.-** Las partes fijan como su domicilio la ciudad de Quito. Toda controversia o diferencia derivada de éste, será resuelta directamente entre las partes y, si esto no fuere factible, se solicitará la asistencia de un Mediador del Centro de Arbitraje y Mediación de la Cámara de Comercio de Quito. En el evento que el conflicto no fuere resuelto mediante este procedimiento, en el plazo de diez días calendario desde su inicio, pudiendo prorrogarse por mutuo acuerdo este plazo, las partes someterán sus controversias a la resolución de un árbitro, que se sujetará a lo dispuesto en la Ley de Arbitraje y Mediación, al Reglamento del Centro de Arbitraje y Mediación de la Cámara de comercio de Quito, y a las siguientes normas: a) El árbitro será seleccionado conforme a lo establecido en la Ley de Arbitraje y Mediación; b) Las partes renuncian a la jurisdicción ordinaria, se obligan a acatar el laudo arbitral y se comprometen a no interponer ningún tipo de recurso en contra del laudo arbitral; c) Para la ejecución de medidas cautelares, el árbitro está facultado para solicitar el auxilio de los funcionarios públicos, judiciales, policiales y administrativos, sin que sea necesario recurrir a juez ordinario alguno; d) El procedimiento será confidencial y en derecho; e) El lugar de arbitraje serán las instalaciones del centro de arbitraje y mediación de la Cámara de Comercio de Quito; f) El idioma del arbitraje será el español; y, g) La reconvención, caso de haberla, seguirá los mismos procedimientos antes indicados para el juicio principal.

**SÉPTIMA: ACEPTACIÓN.-** Las partes contratantes aceptan el contenido del presente contrato, por ser hecho en seguridad de sus respectivos intereses.

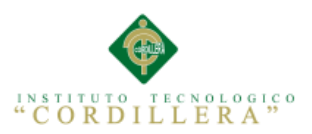

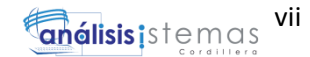

En aceptación firman a los\_\_\_\_días del mes de \_\_\_\_\_del dos mil catorce.

f)\_\_\_\_\_\_\_\_\_\_\_\_\_\_\_\_\_\_\_ f)\_\_\_\_\_\_\_\_\_\_\_\_\_\_\_\_\_\_\_

C.C. Nº 2000054003 Instituto Superior Tecnológico Cordillera

**CEDENTE CESIONARIO**

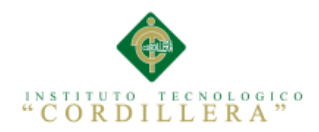

#### **AGRADECIMIENTO**

<span id="page-7-0"></span>Agradezco a Dios y mis Padres, por la oportunidad de existir y su infinito amor.

Al personal docente por compartir sus conocimientos en esta retadora carrera que con sacrificio voy a culminar.

A mi tutor Luis Ríos por el valioso aporte profesional brindado en todo este tiempo y sus palabras de aliento para no rendirme.

A los amigos y compañeros que compartieron conmigo toda esta etapa de formación académica brindándome su apoyo incondicional en las buenas y malas, siempre los llevaré en mi corazón.

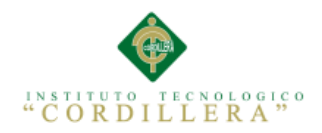

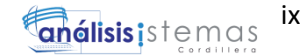

#### **DEDICATORIA**

<span id="page-8-0"></span>El presente proyecto está dedicado a mis padres y hermanas por su apoyo y motivarme para poder concluir con éxito mi carrera.

A mi esposo por su apoyo incondicional para realizarme como profesional, por sus palabras de aliento que no me permitieron rendirme, por su amor y confianza.

A mi hermosa hija quién es el motor de mi vida y mi inspiración, para ser un ejemplo en su vida.

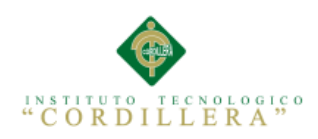

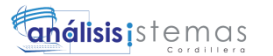

## ÍNDICE GENERAL

#### <span id="page-9-0"></span>**PORTADA**

**CARÁTULA** 

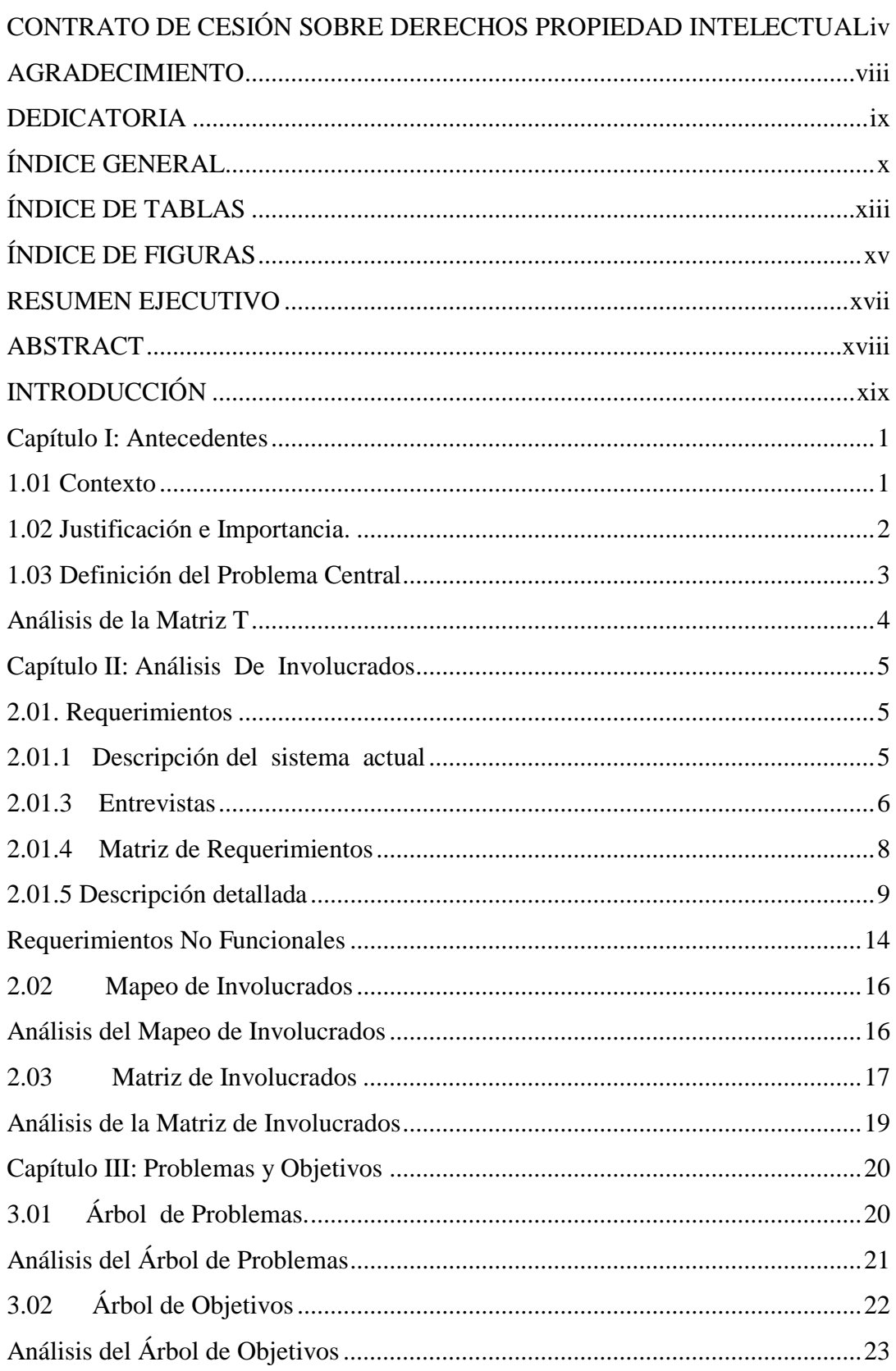

 $\mathsf{x}$ 

# INSTITUTO TECNOLOGICO

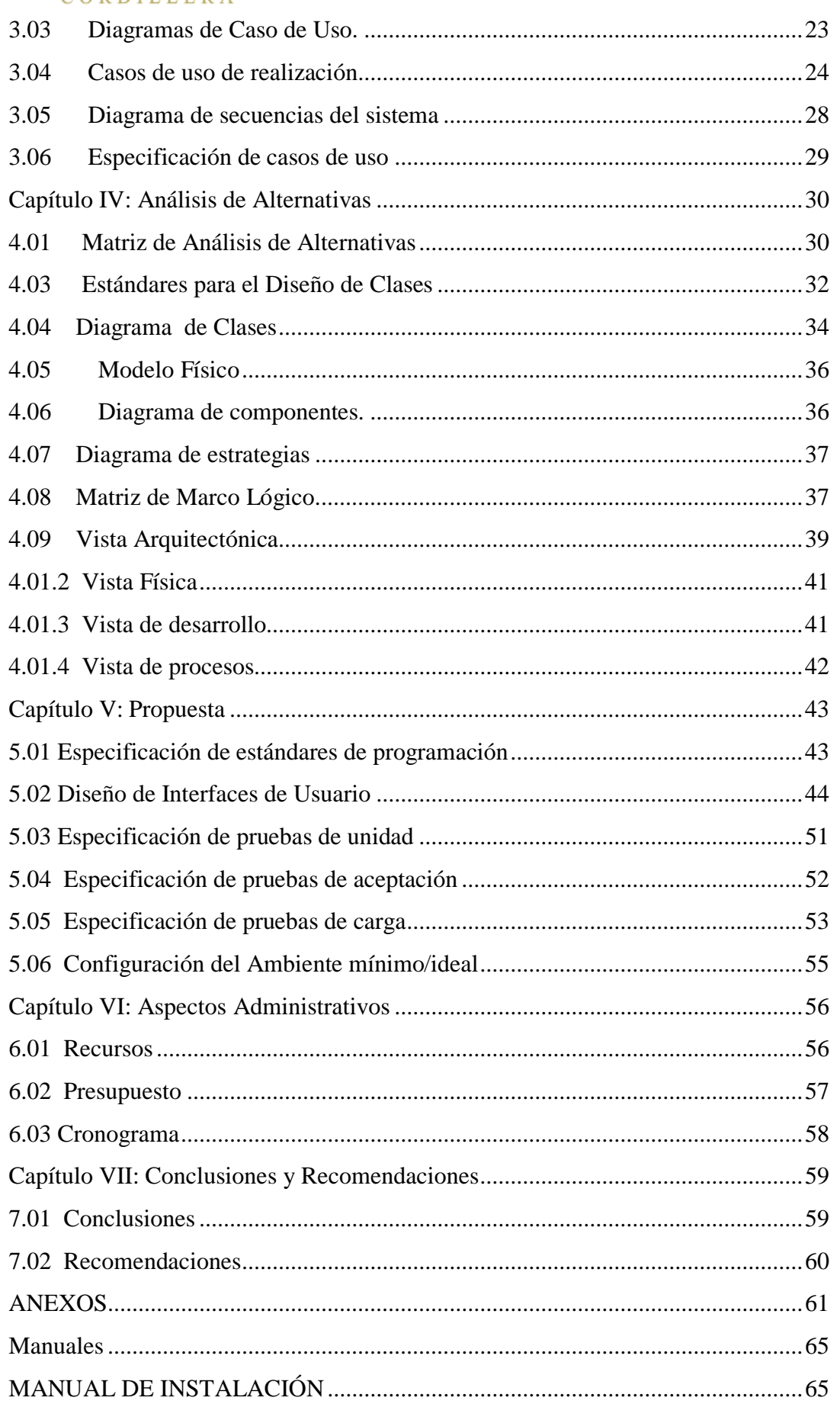

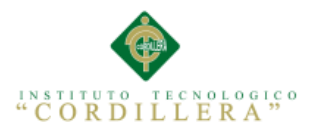

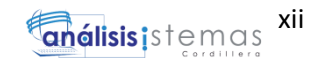

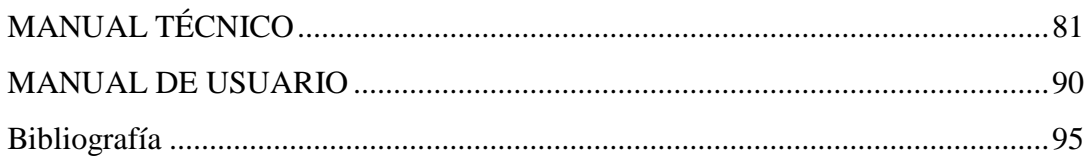

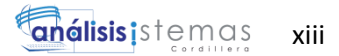

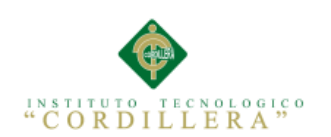

# **ÍNDICE DE TABLAS**

<span id="page-12-0"></span>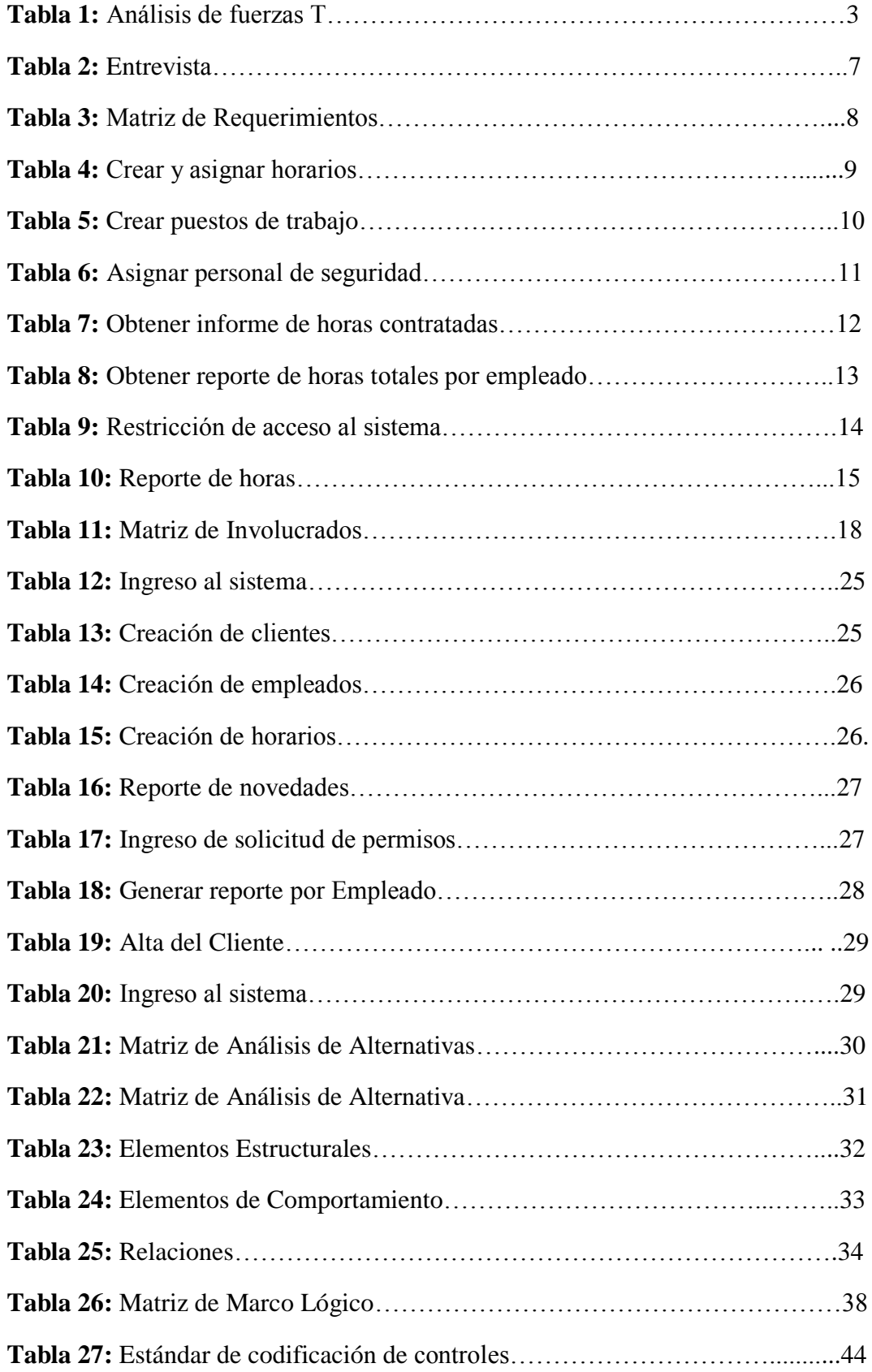

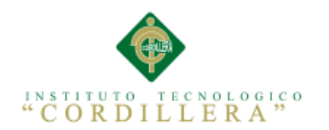

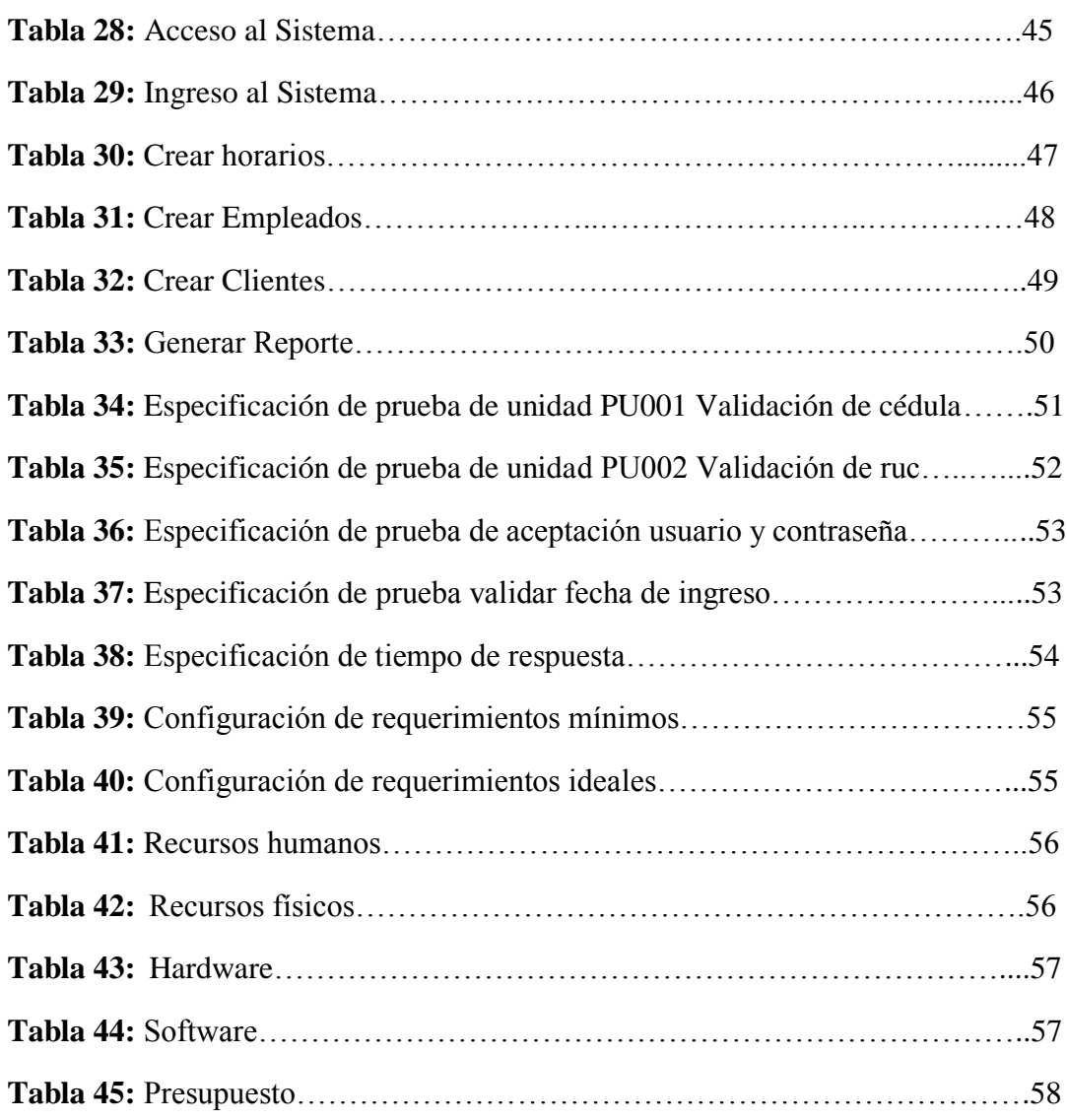

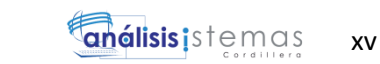

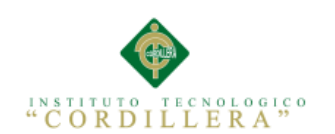

# **ÍNDICE DE FIGURAS**

<span id="page-14-0"></span>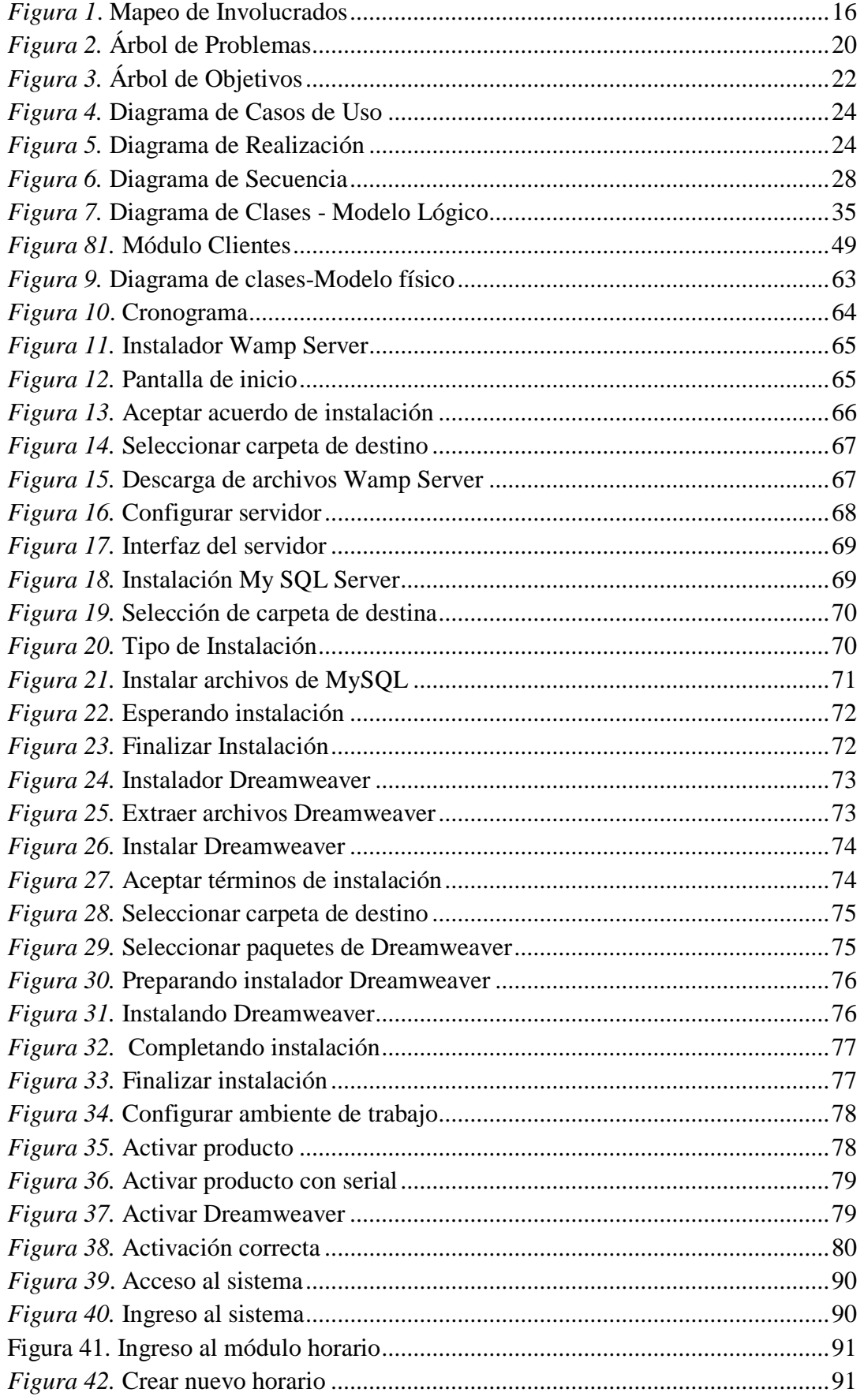

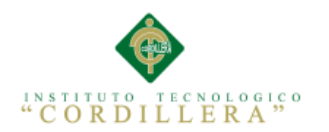

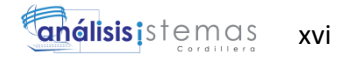

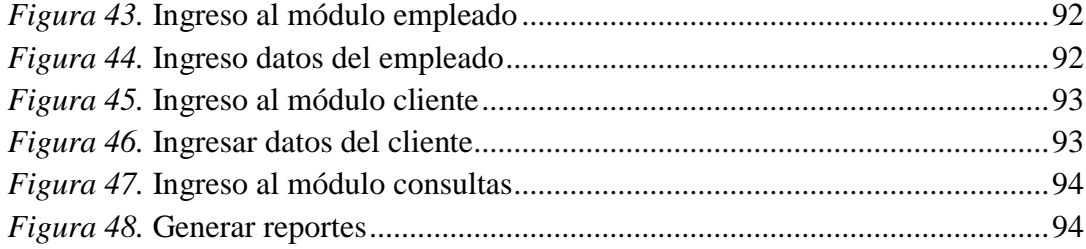

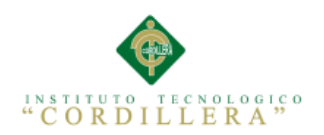

#### **RESUMEN EJECUTIVO**

<span id="page-16-0"></span>El propósito de desarrollar un sistema de control de nómina y registro de horas especiales es facilitar el control de la gestión del personal, manejo de actividades de recurso humano, la administración de nómina en base al código laboral vigente, parametrizar las necesidades de la empresa con sus respectivas consultas y generación de reportes actualizados continuamente.

En cuanto a reportes la información tomada directamente desde la captura de parámetros con la posibilidad de incluir novedades en cualquiera de los empleados. Manejo de inactividades remunerada, no remunerada, con sus diferentes tipos como licencia o permiso, licencia de maternidad, por enfermedad general, por riesgo profesional, control de autorización de permisos e inclusión del motivo de la inactividad. Consultas de estado nominal del empleado donde el usuario un valor unificado y total de pagos de sus empleados incluyendo las provisiones. Todos los informes de este módulo permiten ser enviados por pantalla, en medio magnético o directamente a la impresora utilizando en manejo de propiedades de impresión. Herramientas especiales que le podrán ayudar con la importación de hojas de vida, ingreso de personal, novedades acumuladas entre otros.

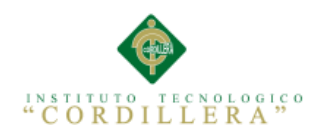

#### **ABSTRACT**

<span id="page-17-0"></span>The purpose of developing a system for monitoring and recording payroll hour special is to facilitate the control of personnel management, activity management of human resources, payroll administration based on the current labor code, parameterize the needs of the company their queries and generating reports continuously updated.

As for reporting the information taken directly from the capture parameters with the possibility to include in any new employees. Management inactivities paid, unpaid, with different types as a license or permit, maternity leave, due to illness, professional risk, control and inclusion authorization permits the reason for the inactivity. Inquiries nominal employee status where the user a unified and total payments for your employees value including provisions. All reports in this module allow to be sent to the screen, or directly on magnetic media using the printer in printing property management. Special tools that can help you with importing resumes, personal income, accumulated developments among others.

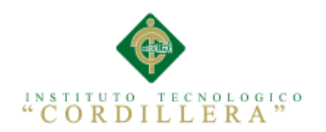

#### **INTRODUCCIÓN**

<span id="page-18-0"></span>En el presente proyecto se desea mostrar todo el proceso de creación de un sistema de control de nómina y registro de horas especiales de cada empleado en la presente Empresa de Seguridad Privada Fractalseg, el mismo que se ha desarrollado para mejorar y optimizar el tiempo empleado en el control de horas y su respectivo pago salarial de cada uno de sus empleados.

La herramienta implementada es muy importante para tener un mejor control y poder manejar las finanzas de la empresa. El sistema debe contener los requerimientos correctos y las especificaciones adecuadas, pero sobre todo deber ser funcional, logrando así llevar un correcto registro de horas laboradas y el cálculo exacto de las mismas aportando así un mejor desempeño en sus actividades diarias por parte de los empleados y evitando problemas legales.

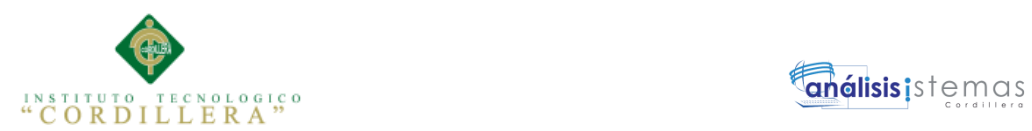

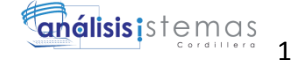

#### <span id="page-19-0"></span>**Capítulo I: Antecedentes**

#### <span id="page-19-1"></span>**1.01 Contexto**

La Empresa de Seguridad Privada Fractalseg se encuentra ubicada en la Provincia de Pichincha, el cantón Quito, sector la Y entre Isla Española N43-30 y Río Cofanes.

Fractalseg es una empresa de seguridad privada dedicada a soluciones integrales en prevención y protección, ofrece los siguientes servicios:

- Seguridad Física.
- Seguridad Electrónica.
- Análisis de Riesgos
- Sistemas y Procedimientos

Actualmente la empresa realiza el proceso de forma manual, no maneja un sistema de programación contable donde se pueda registrar y controlar fechas de ingreso y salida de los empleados, el puesto de trabajo donde están ubicados, realizar el cálculo exacto de horas extras apegado al mandato ocho de la ley laboral.

En caso de no aplicar el sistema que se va a desarrollar dentro de la empresa se mantendrá la inconformidad por parte del personal ocasionando un ambiente negativo, continuaran empleando mayor tiempo en el aspecto retributivo y recursos tanto humanos como materiales, existirá retraso en los pagos finales de cada mes, inestabilidad laboral y baja credibilidad en la empresa. En casos extremos tendrán problemas legales.

Una empresa debe considerar algunos aspectos muy importante cuando se trata de implantar metodologías ágiles. Desde una óptica de negocios debe buscar un

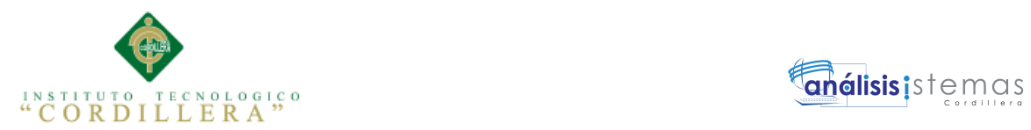

desarrollo de alta calidad cumpliendo con las especificaciones de tiempo y costo.

El desarrollo de este software se centra principalmente en el cálculo exclusivo de horas extras para guardias ya que al ser una empresa de seguridad trabajan las veinte y cuatro horas al día, los trescientos sesenta y cinco días del año, están ubicados en diferentes puestos de trabajo que poseen horarios rotativos, matutinos , nocturnos en base al requerimiento de un contrato con el cliente .

Esto horarios se crearan de acuerdo a una codificación individual por horario aplicando la ley laboral para la distribución de horas nocturnas, suplementarias y extraordinarias y horas feriadas

#### <span id="page-20-0"></span>**1.02 Justificación e Importancia.**

El desarrollo del proyecto tiene como beneficio para la sociedad brindar un servicio eficiente y de calidad para la comunidad. Principalmente el problema que se va a solucionar es el buen desempeño del personal en sus labores debido a que se logrará mantener un ambiente agradable y de conformidad por sus remuneraciones. Es importante dar una solución a los problemas actuales dentro del departamento de Talento Humano evitando la desorganización por pérdida de documentos, la lentitud en la búsqueda de información, los errores en los cálculos de la nómina laboral afectando de manera directa la confiabilidad del departamento, además se puede generar pérdidas de dinero a la empresa, pero el punto más vulnerable los trabajadores descontentos y por ende no cumplirán sus funciones a cabalidad por el incumplimiento de la empresa con ellos.

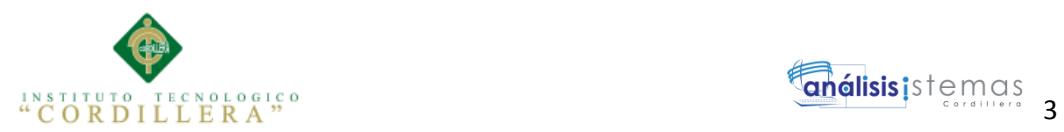

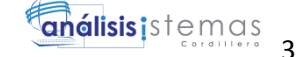

#### <span id="page-21-0"></span>**1.03 Definición del Problema Central**

**Tabla 1.**

#### *Análisis de Matriz de Fuerzas T*

#### **ANALISIS DE FUERZAS T**

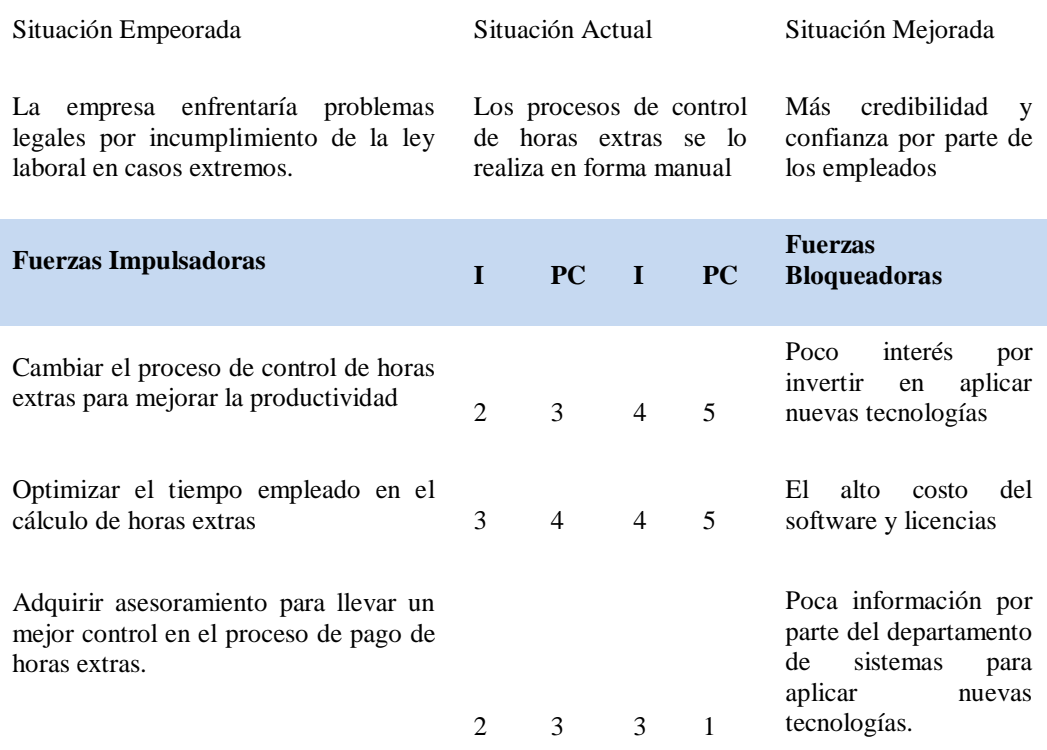

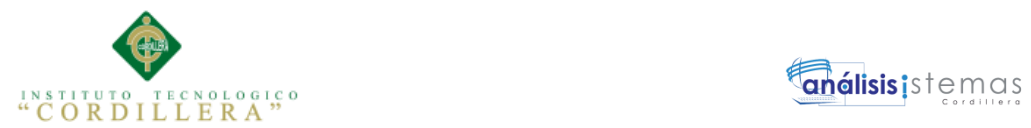

#### <span id="page-22-0"></span>**Análisis de la Matriz T**

Haciendo el análisis podemos encontrar en la situación actual los procesos de control de horas extras se lo realiza en forma manual.

Como situación empeorada la empresa enfrentaría problemas legales por incumplimiento de la ley laboral en casos extremos. En cuanto a la situación mejorada se podrá tener más credibilidad y confianza por parte de los empleados.

Entre las Fuerzas Impulsadoras más relevantes tenemos cambiar el proceso de control de horas extras para mejorar la productividad, optimizar el tiempo empleado en el cálculo de horas extras, adquirir asesoramiento para llevar un mejor control en el proceso de pago de horas extras.

Las Fuerzas Bloqueadoras el poco interés por invertir en aplicar nuevas tecnologías, el alto costo por implementar herramientas tecnológicas, en software y licencias, poca información por parte del departamento de sistemas para aplicar nuevas tecnologías.

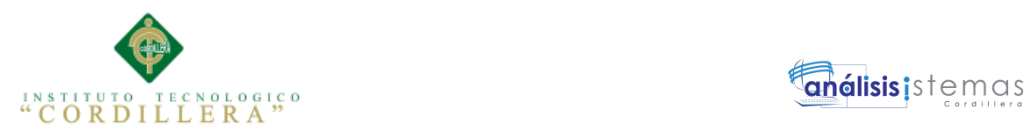

#### **Capítulo II: Análisis De Involucrados**

#### <span id="page-23-1"></span><span id="page-23-0"></span>**2.01. Requerimientos**

#### <span id="page-23-2"></span>**2.01.1 Descripción del sistema actual**

Actualmente la Empresa de Seguridad Privada Fractalseg maneja registros elaborados en hojas de cálculo de EXCEL dónde se realiza la creación de horarios rotativos y se distribuye de manera equitativa a todo el personal de seguridad. No tiene un sistema donde se pueda registrar y controlar exactamente las fechas de ingreso y salida de cada uno de los empleados.

Todo este proceso en muchas de las ocasiones no se lo ejecuta con el pleno conocimiento de la ley laboral, además en algunos casos se ha generado errores en los cálculos de pagos mensuales.

#### **2.01.2 Visión y alcance**

La funcionabilidad de un sistema que permita el control de los procesos de pago de horas extras aplicando el código laboral vigente es indispensable para garantizar la estabilidad del personal y a su vez el buen desempeño de los mismos en sus actividades laborales.

El presente proyecto tiene como fin las siguientes funcionalidades que serán detalladas a continuación:

Se creará una base de datos completa con datos personales y referenciales como son, nombres completos, cédula de identidad, fecha de nacimiento, dirección de domicilio, referenciales personales y familiares, teléfonos, tiempo de antigüedad en la empresa.

Lleva el control de horas programadas por cliente de acuerdo al contrato.

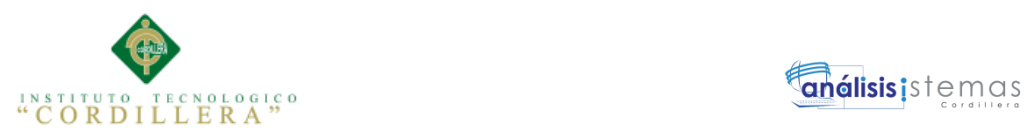

El personal de seguridad que se asignará a cada cliente con un horario establecido de trabajo a la semana apegado a la ley laboral.

Calculará y pagará las horas extraordinarias de recargo nocturno, de 50%, 100% y feriados si hubiese durante el mes.

Este cronograma de horas contratadas por el cliente y horas pagadas al empleado estará sujeto al mes calendario.

Se entregaran horarios de trabajo individualmente a cada empleado que de acuerdo al horario asignado.

El sistema pagará y descontará novedades diarias, faltas, atrasos, permisos a descontar y permisos pagados, enfermedad.

Generará un historial de cada uno de los empleados para el cliente que trabajó, el horario con el que laboró, mes y año que trabajó.

Los horarios de trabajo serán programados y codificados en el cual se desplegará individualmente las horas extraordinarias.

Entregará un listado del personal que está fuera de la programación.

El presente software será manejado únicamente por el departamento de programación, es decir los programadores, el coordinador de operaciones y el contador general.

#### <span id="page-24-0"></span>**2.01.3 Entrevistas**

La entrevista está dirigida al Contador General Esteban Acosta, se detalla la necesidad que tiene para llevar un control efectivo de las horas trabajadas por cada uno de los guardias de seguridad.

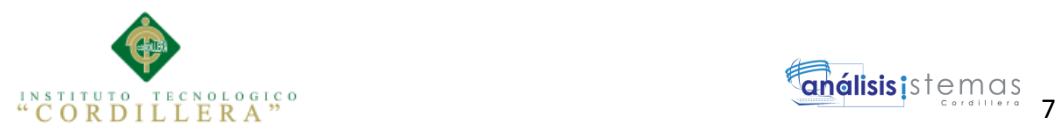

#### Contador General: Esteban Acosta

#### **Tabla 2.**

*Entrevista*

#### **DISEÑO ENTREVISTA**

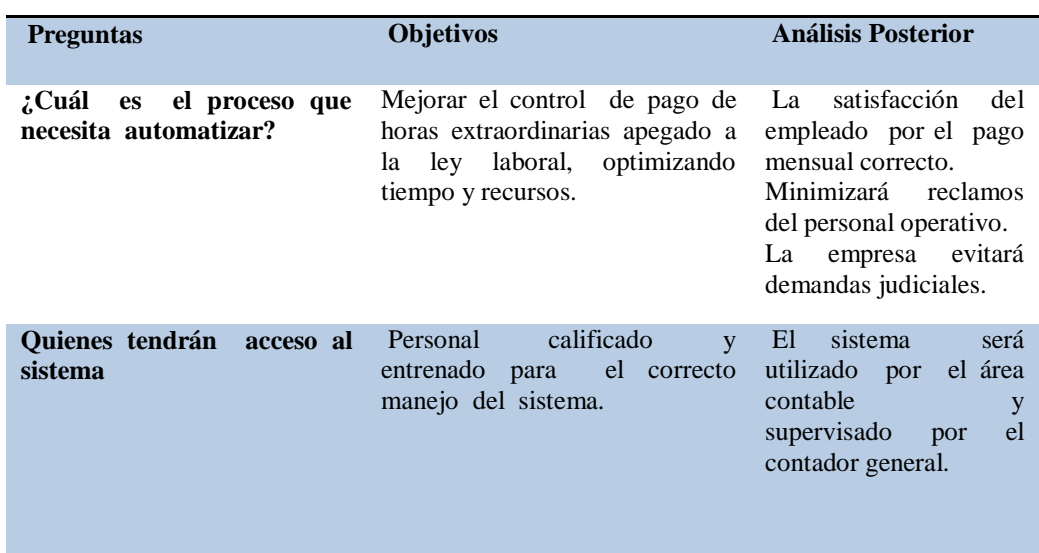

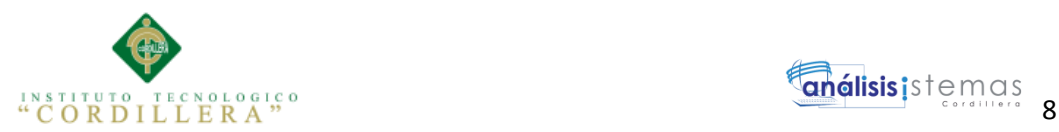

#### <span id="page-26-0"></span>**2.01.4 Matriz de Requerimientos**

Se realiza la identificación de los requerimientos que se van a analizar tanto

funcionales como no funcionales.

#### **Tabla 3.**

*Matriz de Requerimientos*

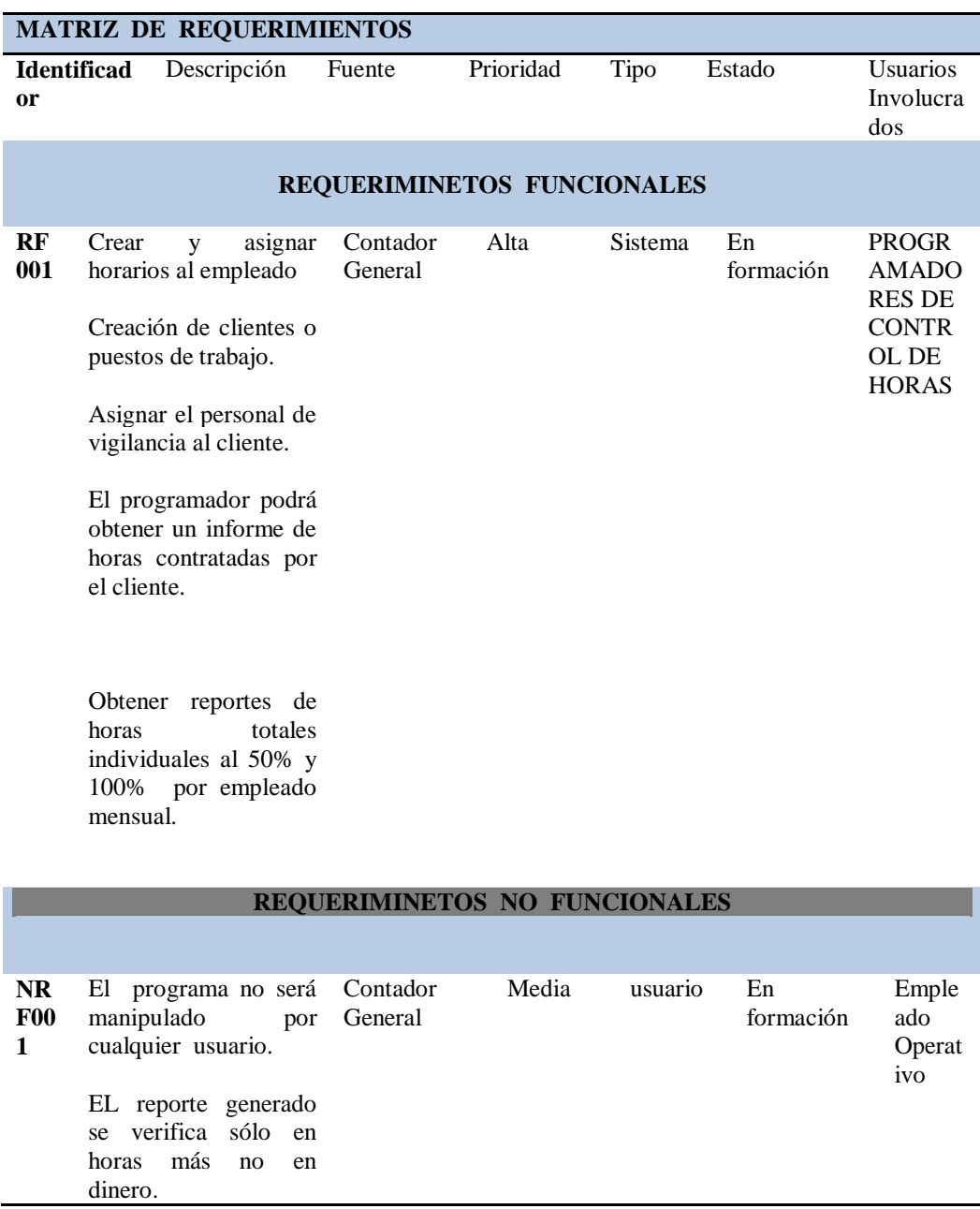

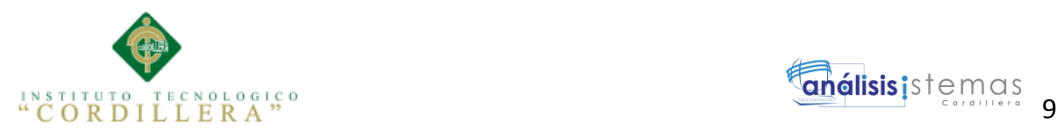

#### <span id="page-27-0"></span>**2.01.5 Descripción detallada**

Una vez realizado los requerimientos se procederá a analizar cada uno de ellos,

donde se describe los requerimientos funcionales.

#### **Tabla 4.**

*Crear y asignar horarios al empleado*

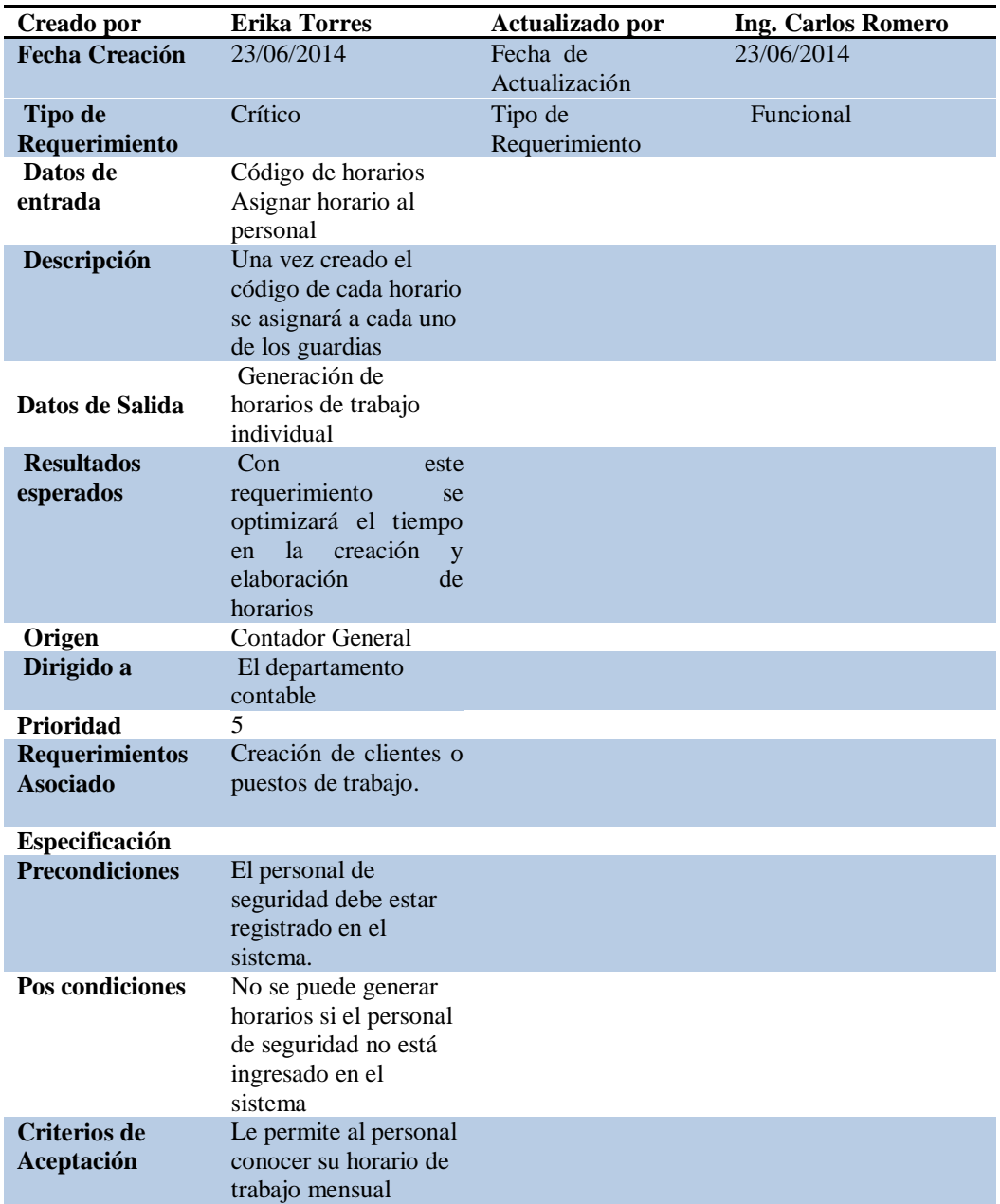

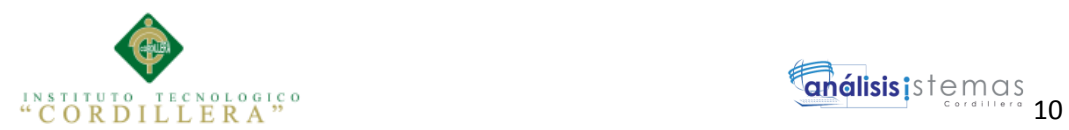

#### **Tabla 5.**

#### *Crear clientes o puestos de trabajo*

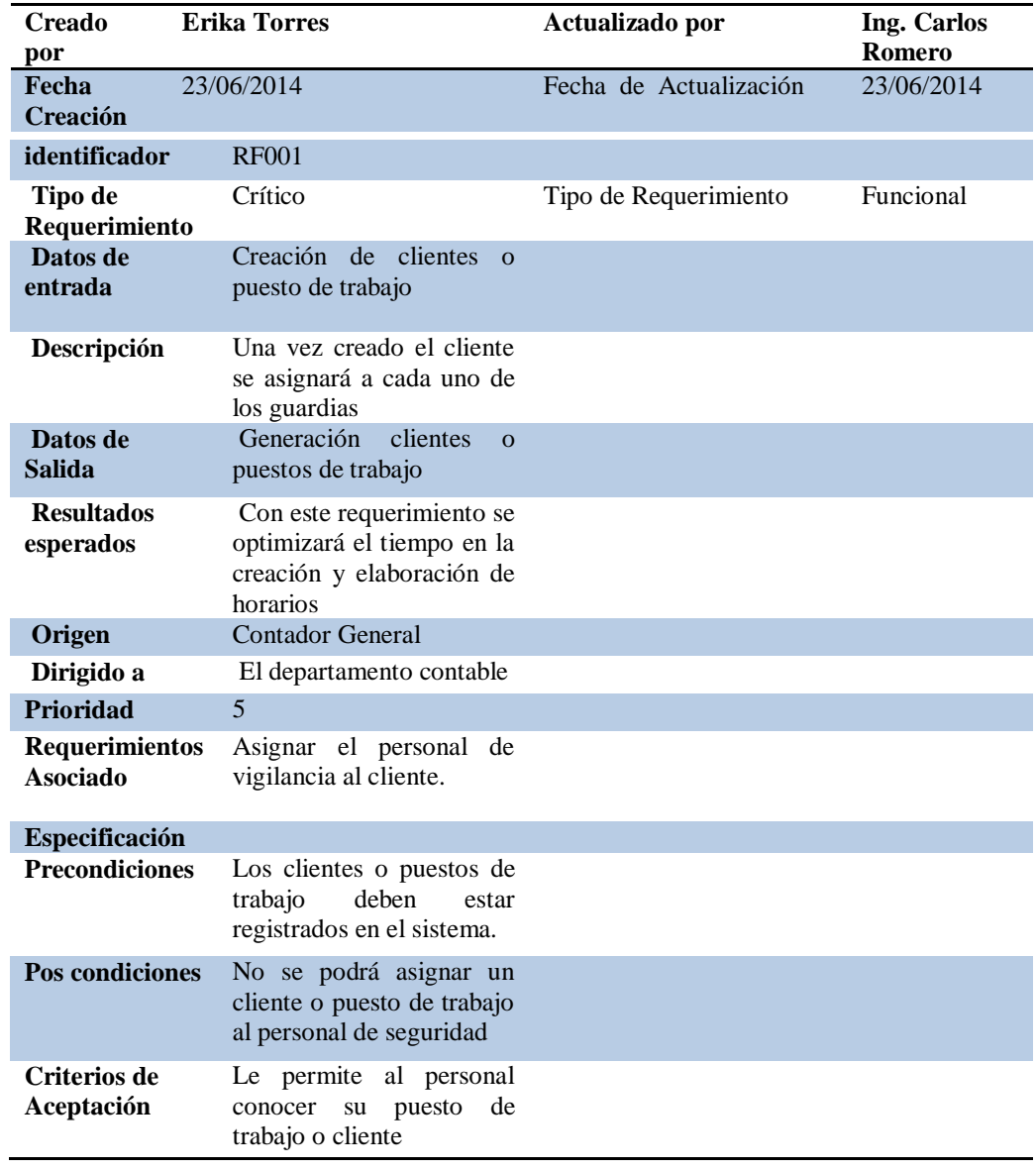

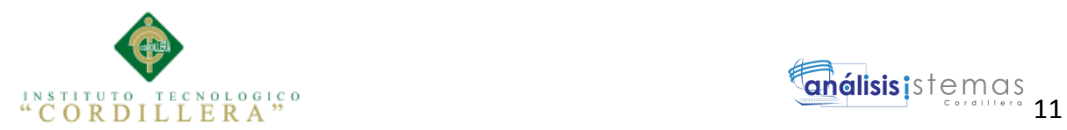

#### **Tabla 6.**

#### *Asignar personal de seguridad al cliente*

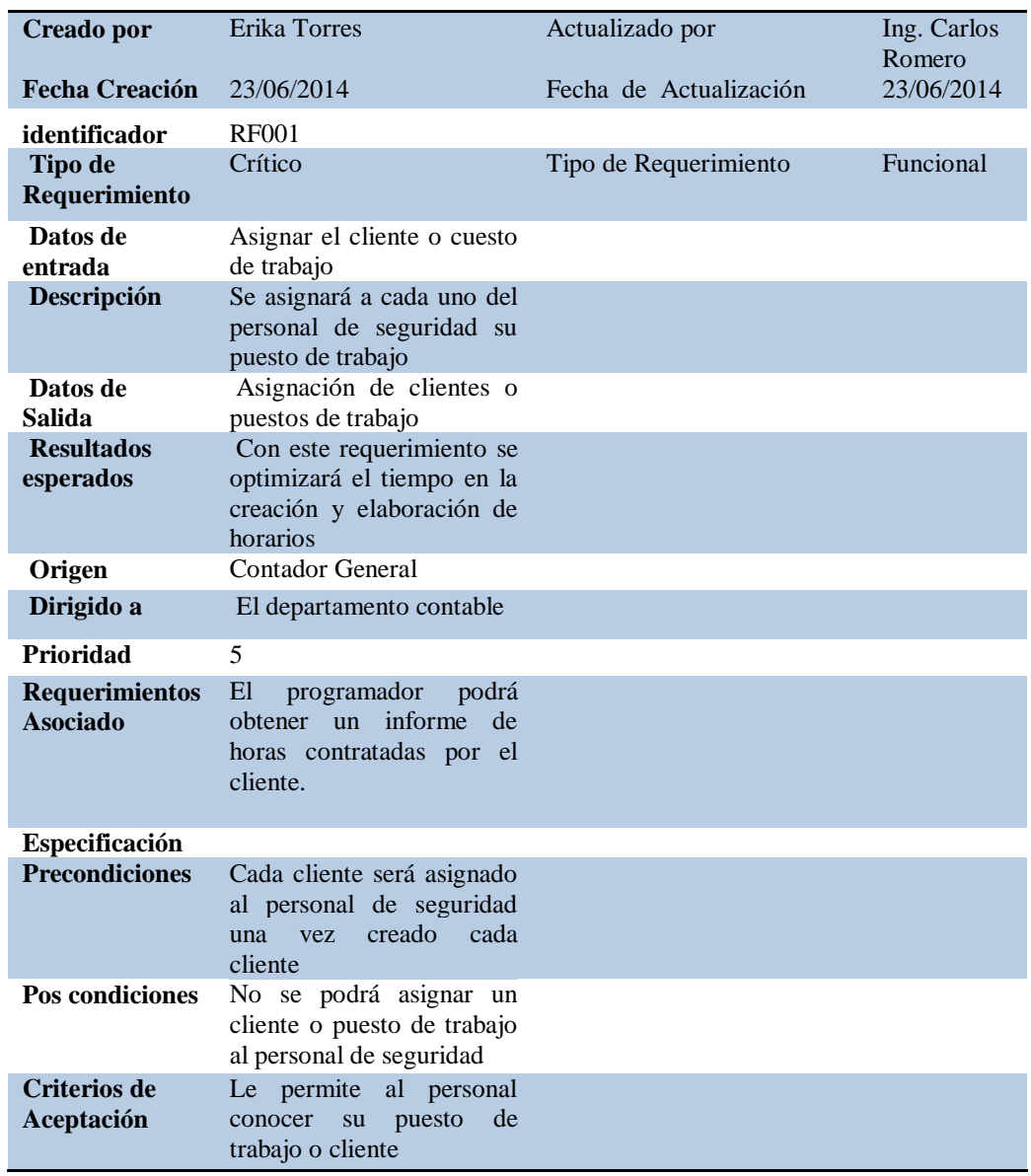

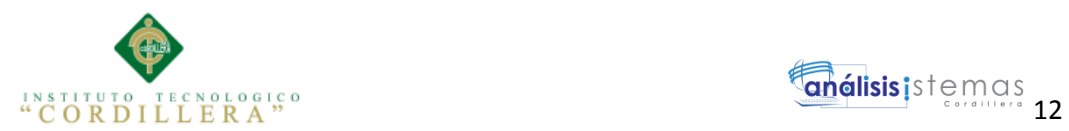

#### **Tabla 7.**

#### *Obtener informe de horas contratadas por el cliente*

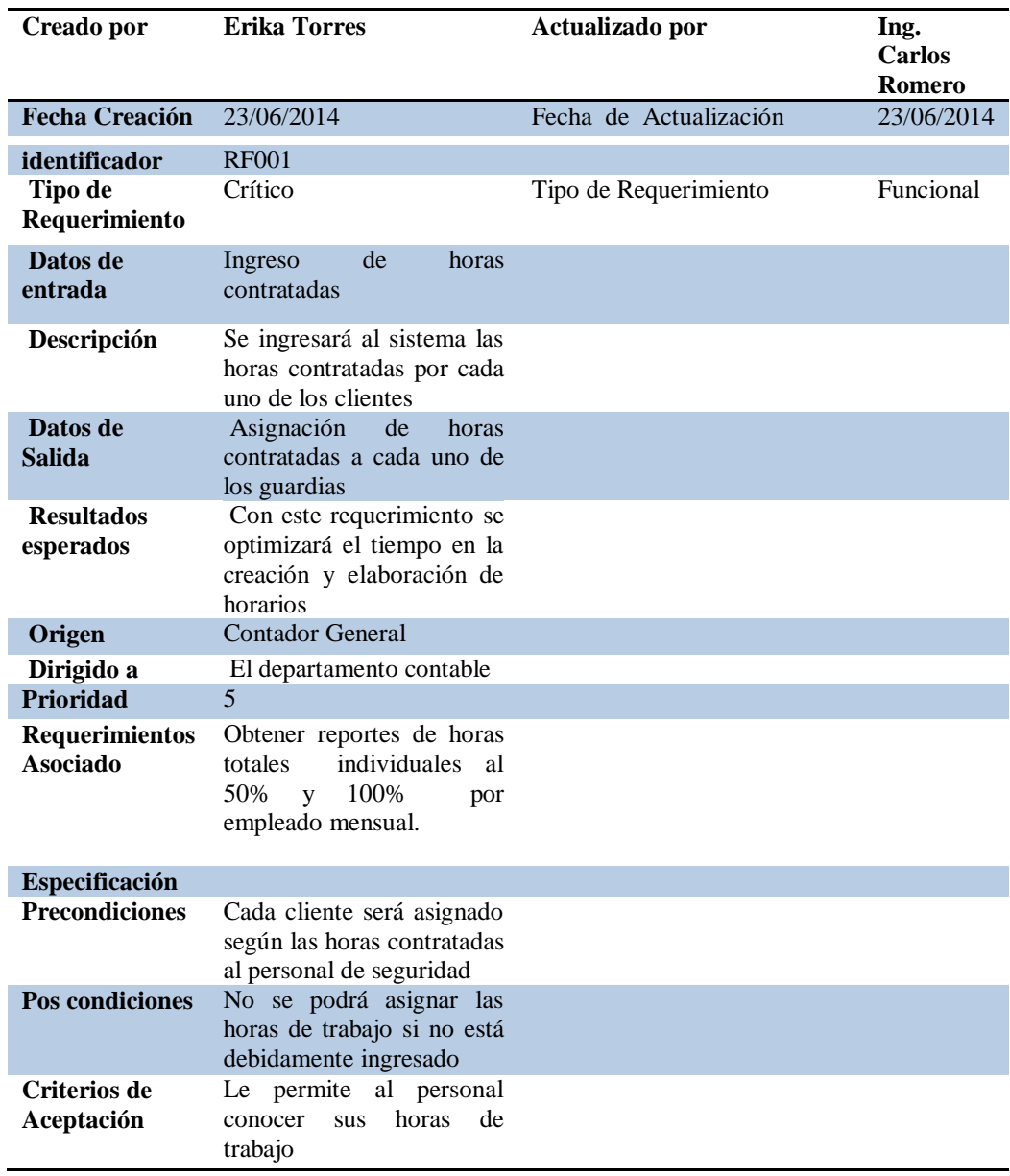

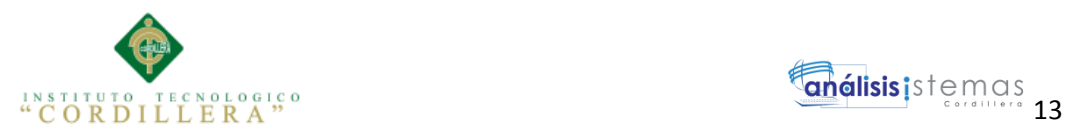

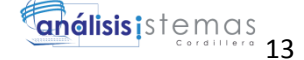

#### **Tabla 8.**

#### *Obtener reporte de horas totales por empleado*

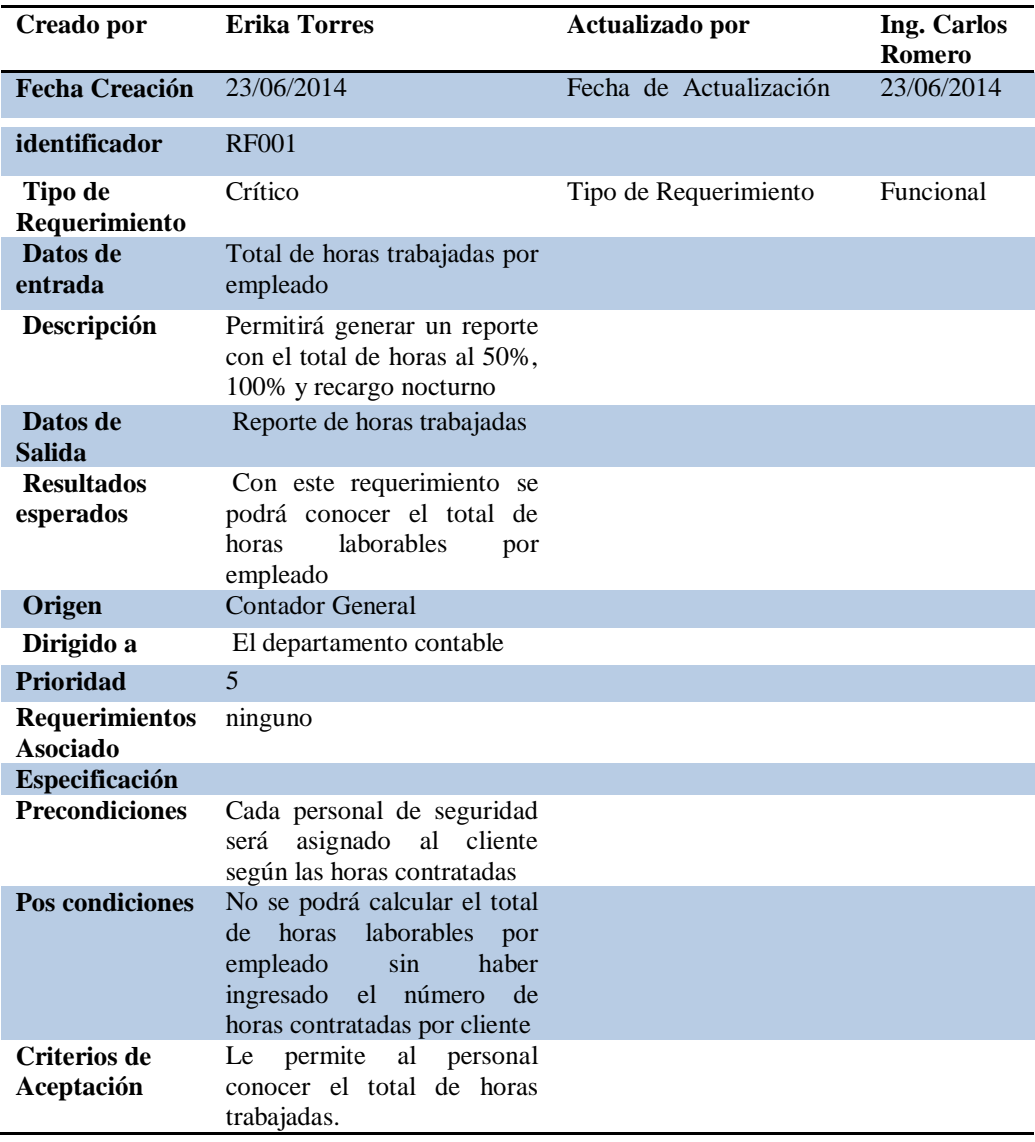

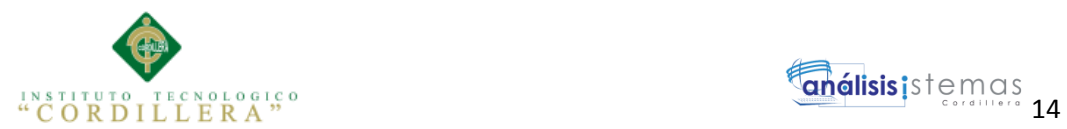

#### <span id="page-32-0"></span>**Requerimientos No Funcionales**

#### **Tabla 9.**

#### *Restricción de acceso al sistema*

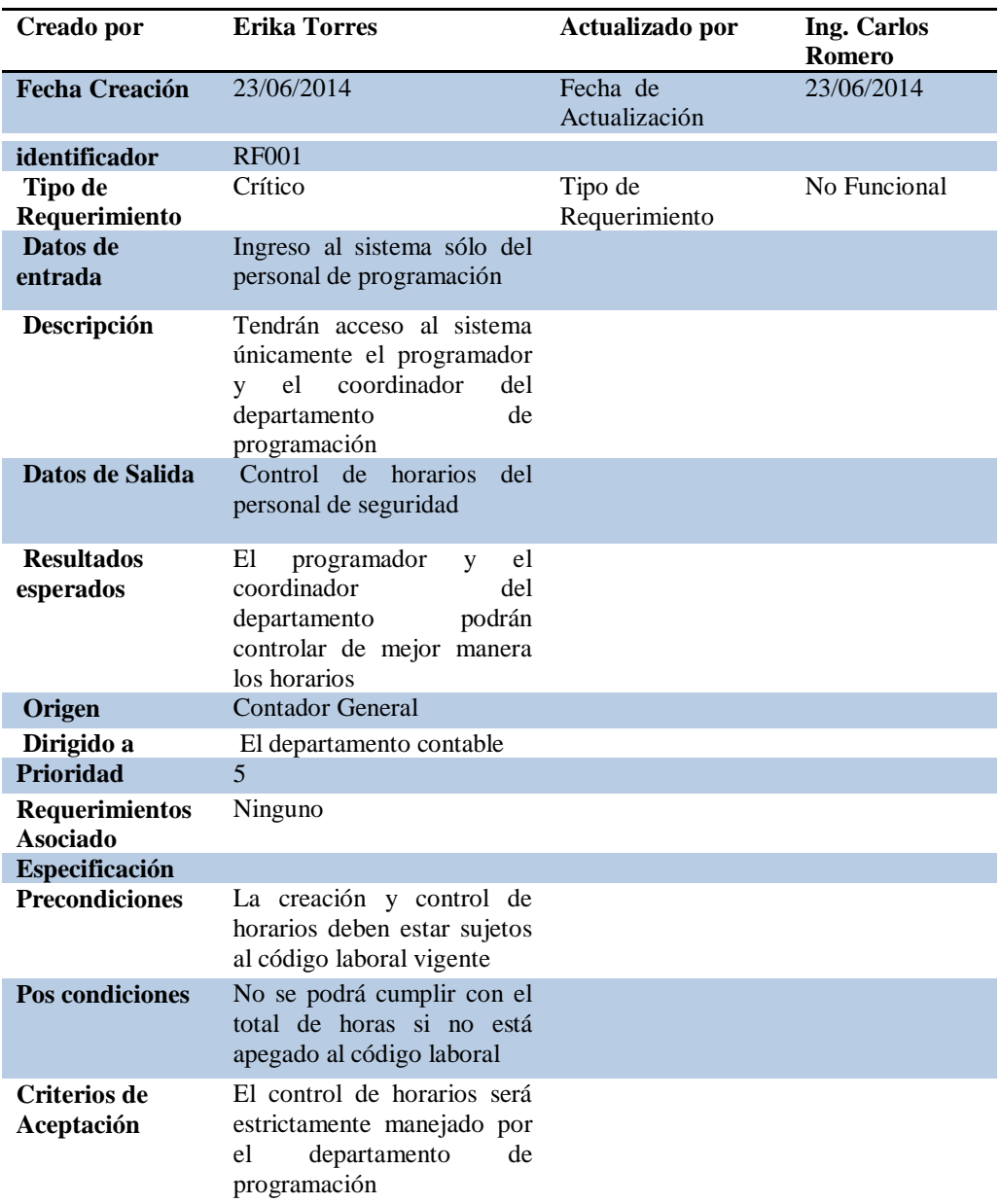

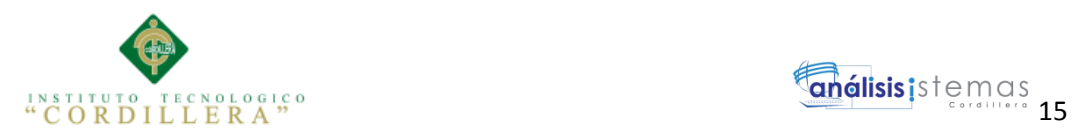

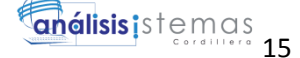

#### **Tabla 10.**

*Reporte*

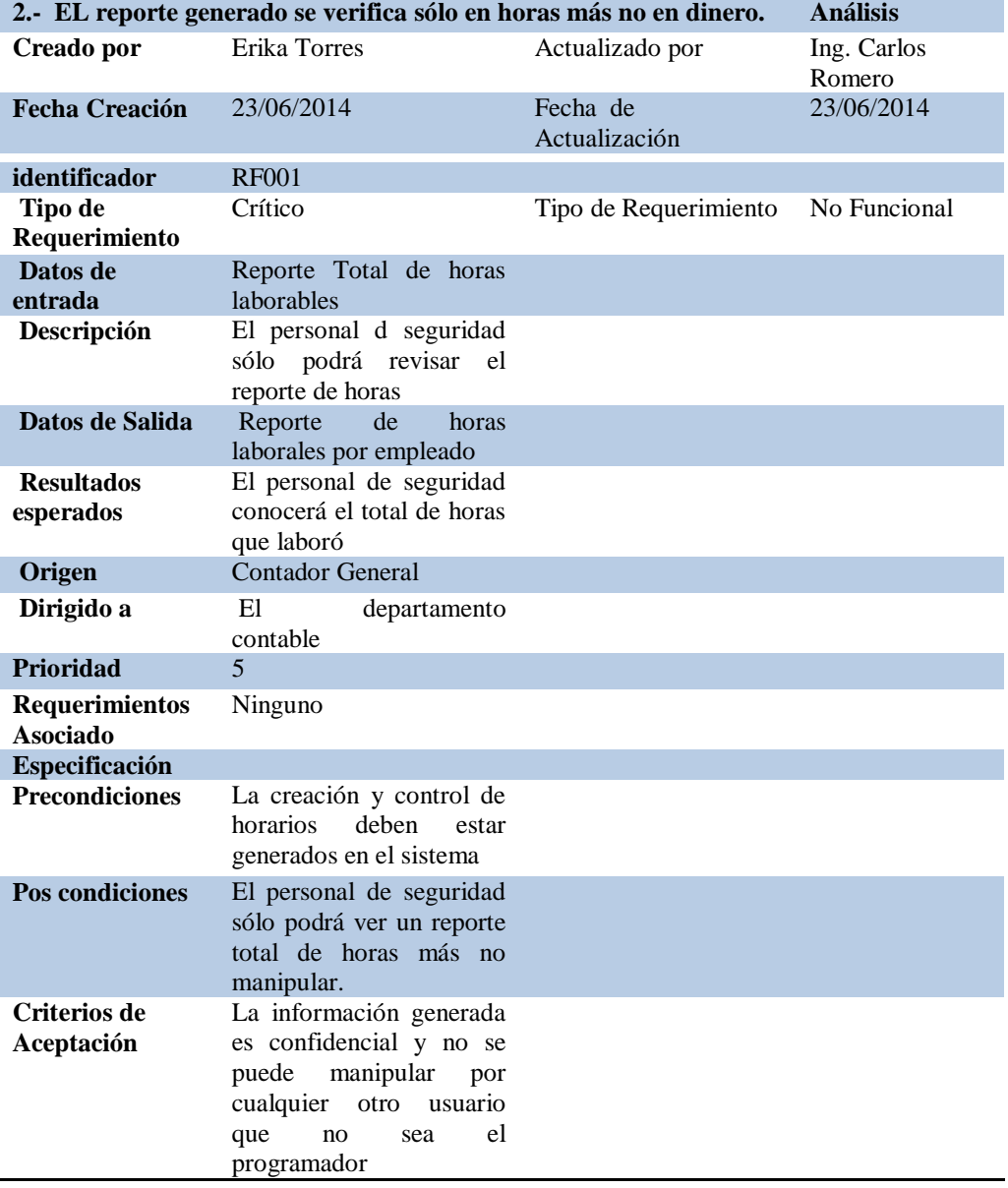

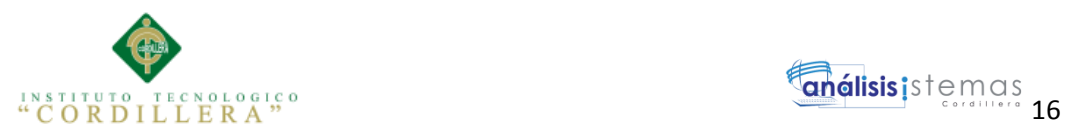

#### <span id="page-34-0"></span>**2.02 Mapeo de Involucrados**

Se analizará los involucrados directos e indirectos donde se realizará el

levantamiento de los requerimientos.

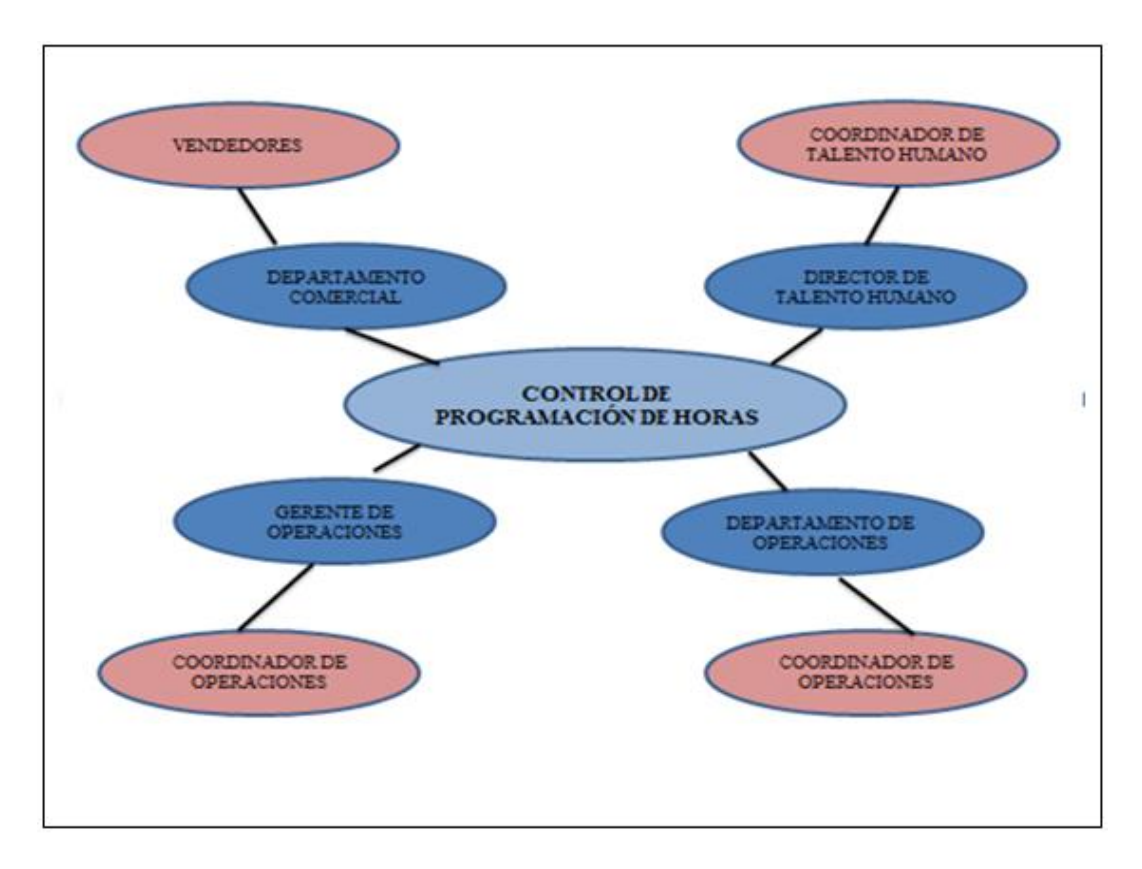

<span id="page-34-2"></span>*Figura 1*. Mapeo de Involucrados

#### <span id="page-34-1"></span>**Análisis del Mapeo de Involucrados**

En el control de la programación de horarios tenemos a los involucrados directos e indirectos, detallaremos a continuación:

El Departamento Comercial involucrado directo, indirecto los vendedores que en este caso sería el intermediario que se encargará de cerrar el contrato con el cliente.

El departamento de Recursos Humanos involucrado directo, indirecto el área de selección de personal, mismo que tendrá como fin clasificar el personal que cumpla con el perfil requerido por la empresa.

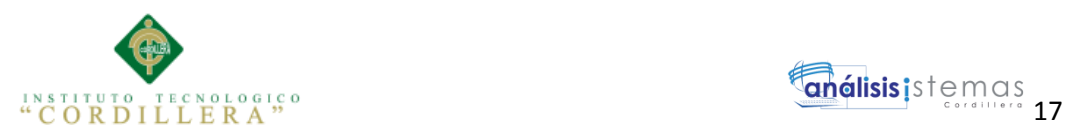

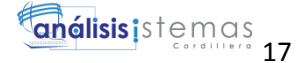

El Departamento de Programación involucrado directo, indirecto los programadores, su función es elaborar los horarios, crear clientes o puestos de trabajo y asignarlos a cada uno del personal de seguridad. Controlará el pago de horas al 50%, 100% y recargo nocturno apegado al código laboral.

El Departamento de Operaciones involucrado directo, indirecto el coordinador de operaciones cuya función es receptar información de cada uno de los horarios, para proceder con el pago de horas.

#### <span id="page-35-0"></span>**2.03 Matriz de Involucrados**

Se detallara los intereses sobre el problema central, problemas percibidos, mandatos y capacidades, intereses sobre el proyecto y conflictos potenciales de cada uno de los involucrados.

Se detalla a continuación:
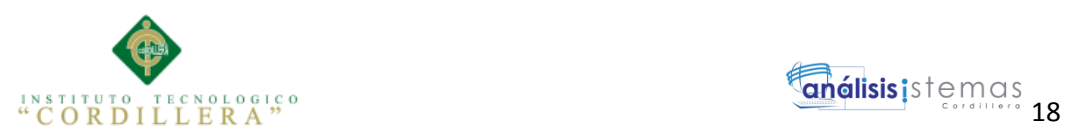

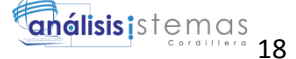

## **Tabla 11.**

## *Matriz de Involucrados*

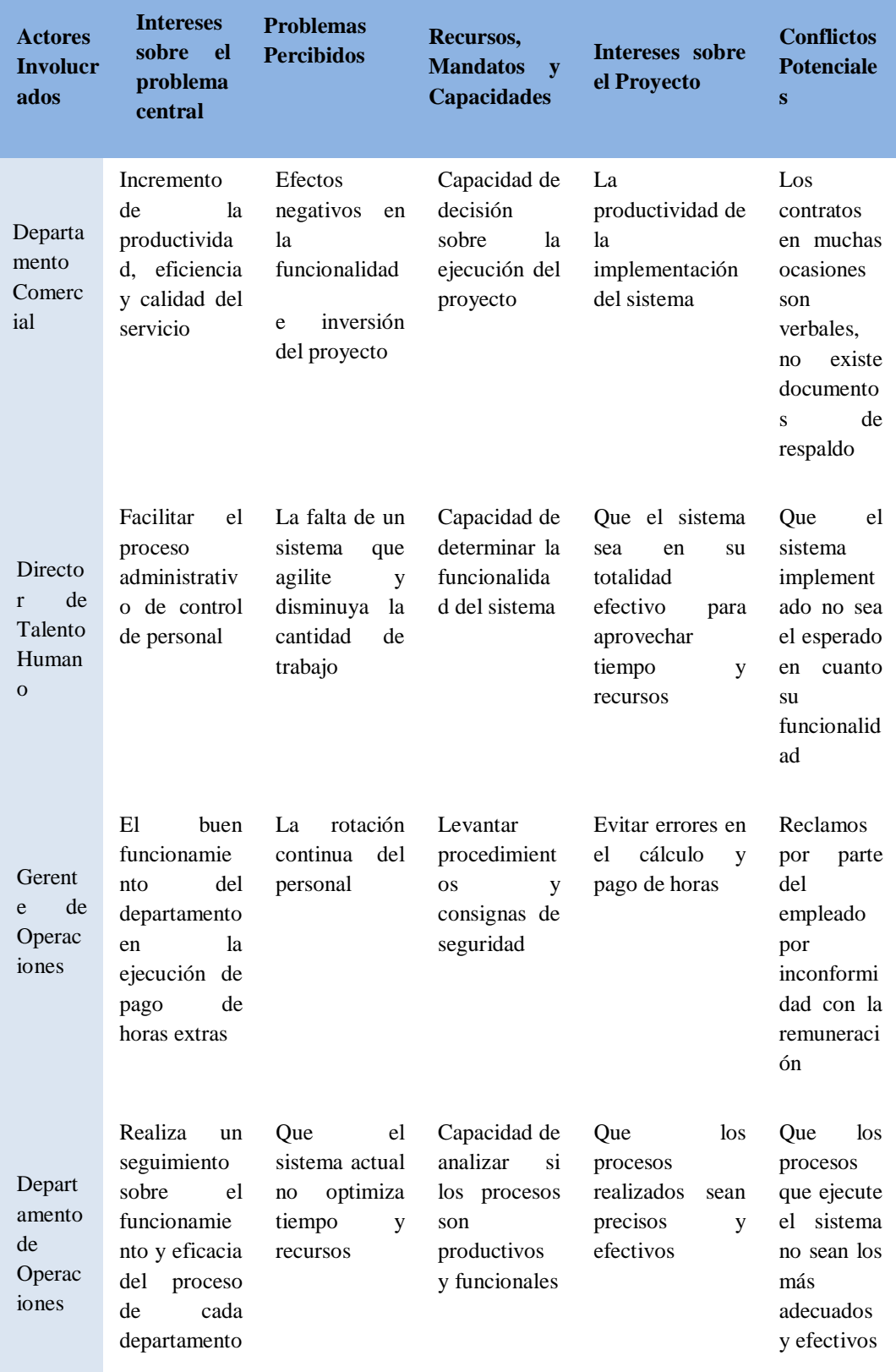

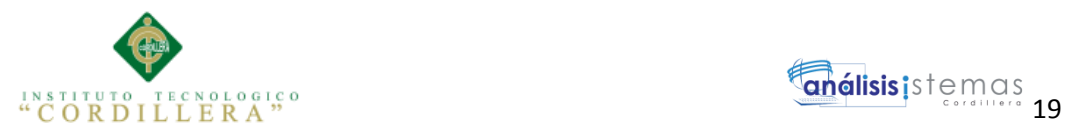

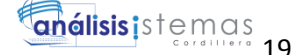

#### **Análisis de la Matriz de Involucrados**

Como actores involucrados tenemos, el departamento comercial, el director de talento humano, el gerente de operaciones y el departamento de operaciones.

El departamento comercial; su interés por el problema central es el incremento de la productividad, eficiencia y calidad del servicio. Tiene la capacidad de decisión sobre la ejecución del proyecto. En el proyecto su interés es la productividad de la implementación del sistema

Director de talento humano; facilitar el proceso administrativo de control del personal. Determina la funcionalidad del sistema que el sistema sea en su totalidad efectivo para aprovechar tiempo y recursos

Gerente de operaciones; un buen funcionamiento del departamento en la ejecución de pago de horas extras evitando errores en el cálculo.

Departamento de operaciones; realiza un seguimiento sobre el funcionamiento y eficacia del proceso de cada área. Que los procesos realizados sean precisos y efectivos.

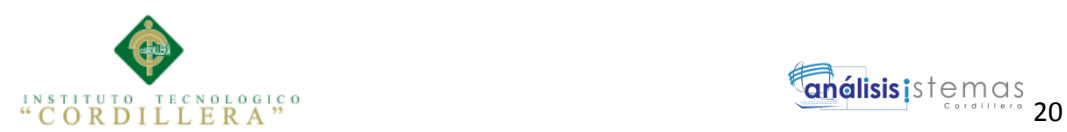

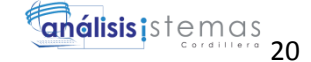

## **Capítulo III: Problemas y Objetivos**

# **3.01 Árbol de Problemas.**

#### **Efectos**

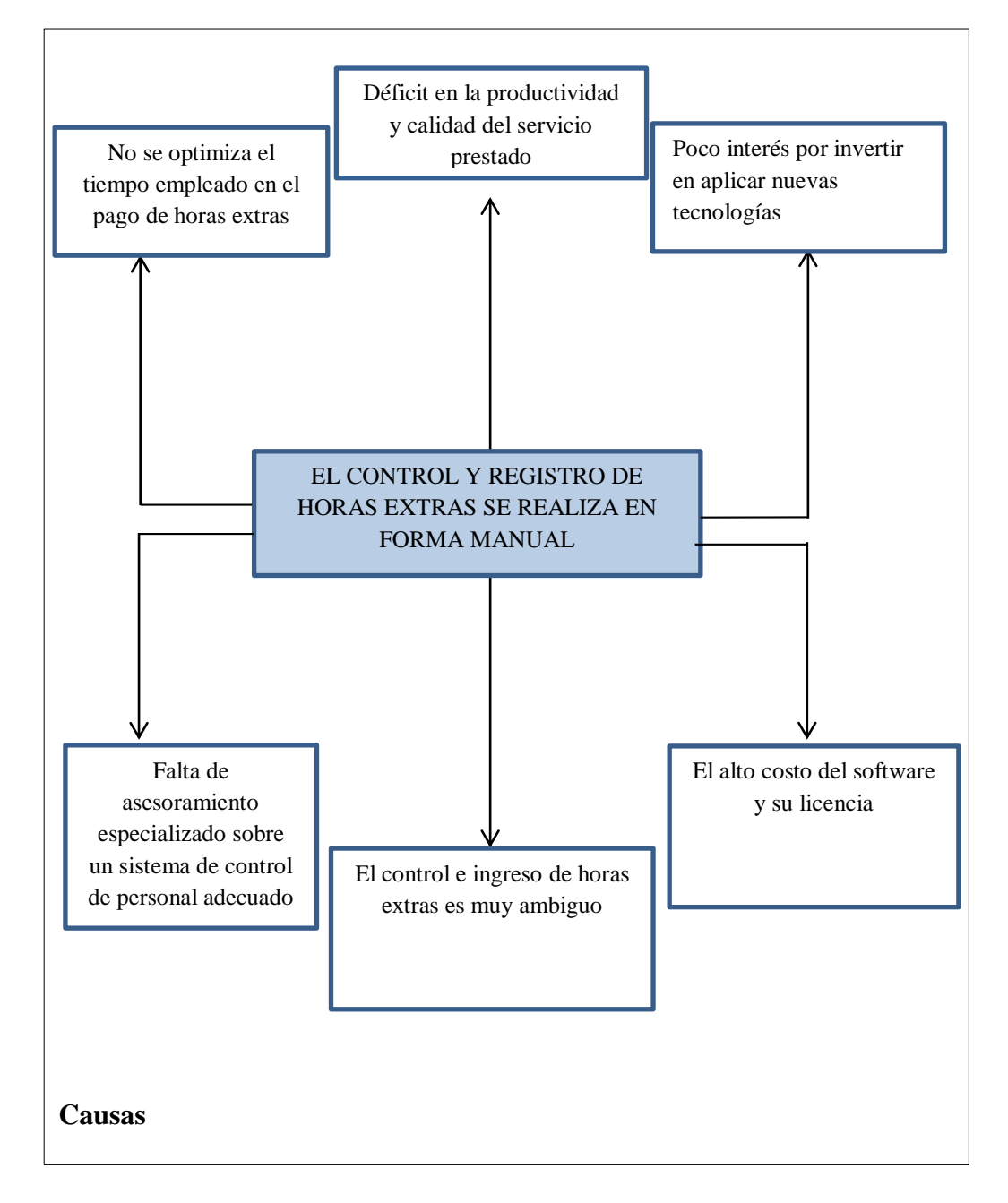

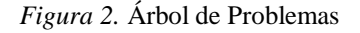

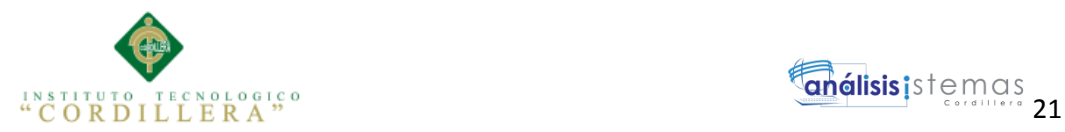

# **Análisis del Árbol de Problemas**

El problema central es que el control y registro de horas extras se realiza en forma manual.

Las causas principalmente son: la falta de asesoramiento especializado sobre un sistema de control de personal adecuado, el control e ingreso de horas extras es muy ambiguo y por último el alto costo del software y su licencia.

Como resultado tenemos los efectos que causan cada uno de ellos como son: el que no se optimizan el tiempo empleado en el pago de horas extras, el déficit en la productividad y calidad del servicio prestado y el poco interés por invertir en aplicar nuevas tecnologías.

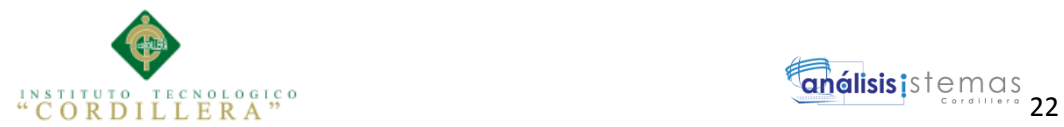

# **3.02 Árbol de Objetivos**

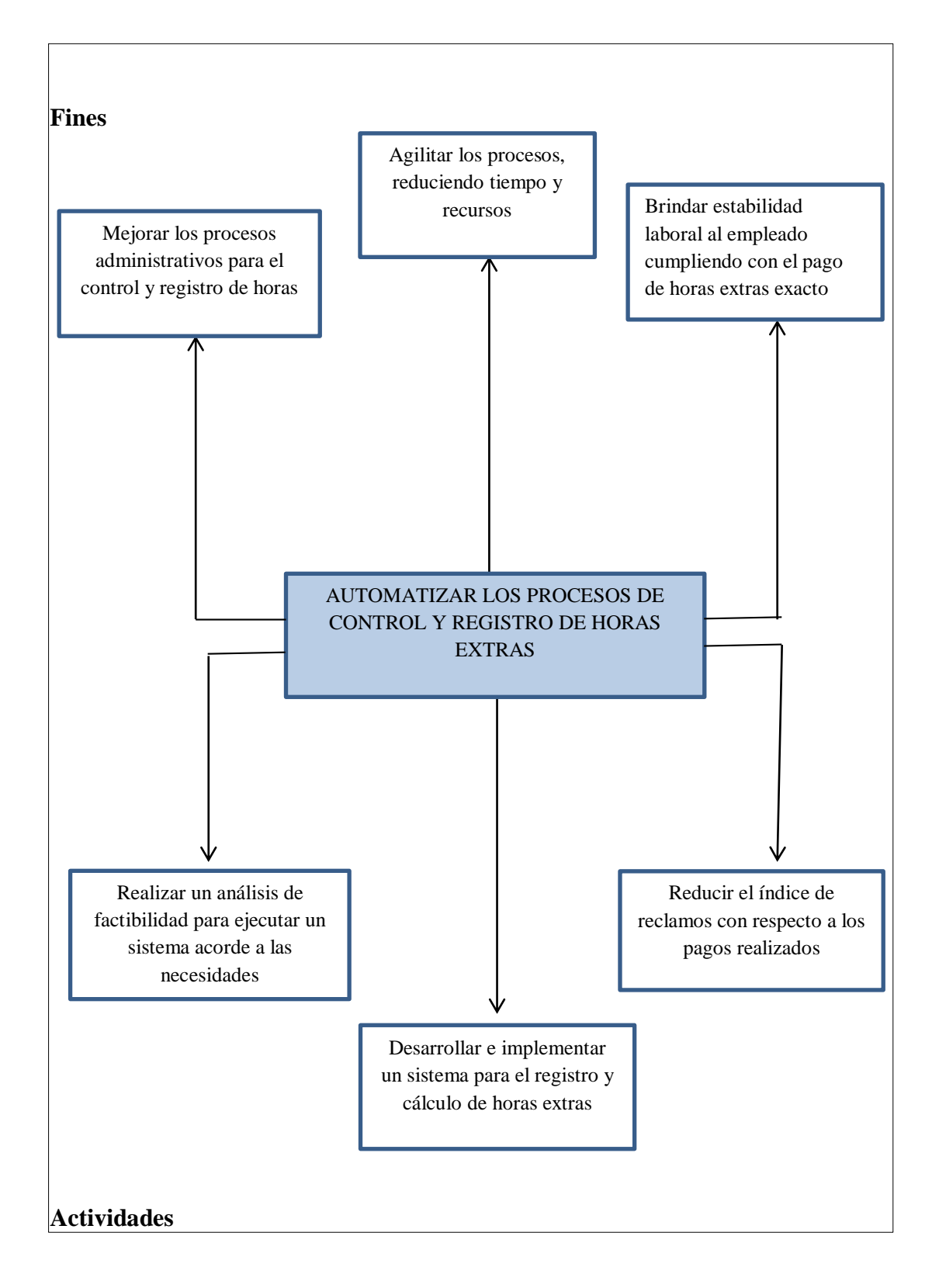

*Figura 3.* Árbol de Objetivos

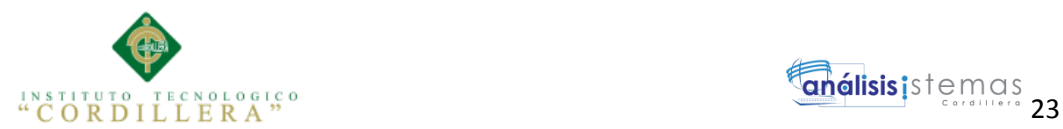

### **Análisis del Árbol de Objetivos**

El propósito del presente proyecto es automatizar los procesos de control y registro de horas extras.

Tenemos tres fines principales; mejorar los procesos administrativos para el control y registro de horas, agilitar los procesos, reduciendo tiempo y recursos, por último brindar estabilidad laboral al empleado cumpliendo con el pago de horas extras exacto, el mismo que está apegado al código laboral.

Las actividades que se van a realizar para ejecutar el proyecto son; realizar un análisis de factibilidad para ejecutar un sistema acorde a las necesidades, desarrollar e implementar un sistema para el registro y cálculo de horas extras y reducir el índice de reclamos con respecto a los pagos realizados. De esta manera se logrará un buen desempeño por parte del empleado en sus actividades diarias y la productividad de la empresa.

#### **3.03 Diagramas de Caso de Uso.**

En el diagrama de casos de uso se puede representar gráficamente y describir paso a paso las actividades que se van a ejecutada para llevar a cabo una determinada acción desde el punto de vista del usuario.

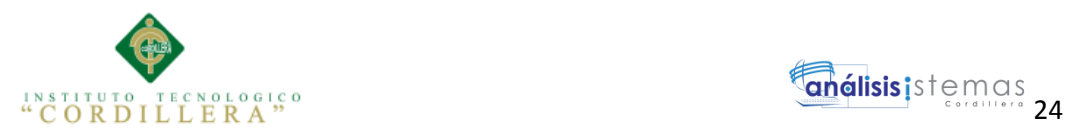

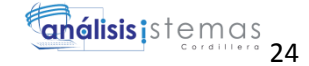

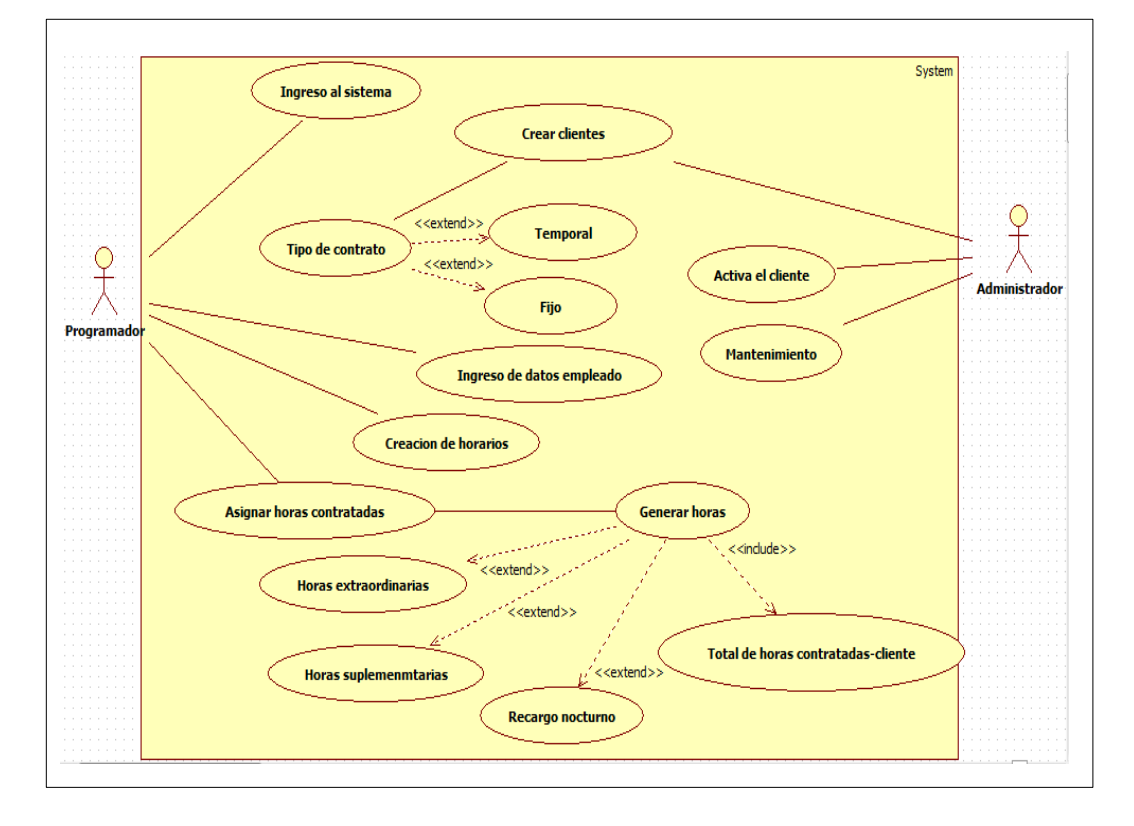

Ingreso y control de horas extras

*Figura 4.* Diagrama de Casos de Uso

### **3.04 Casos de uso de realización**

Se realizará el diagrama y la especificación de los casos de uso de realización**.**

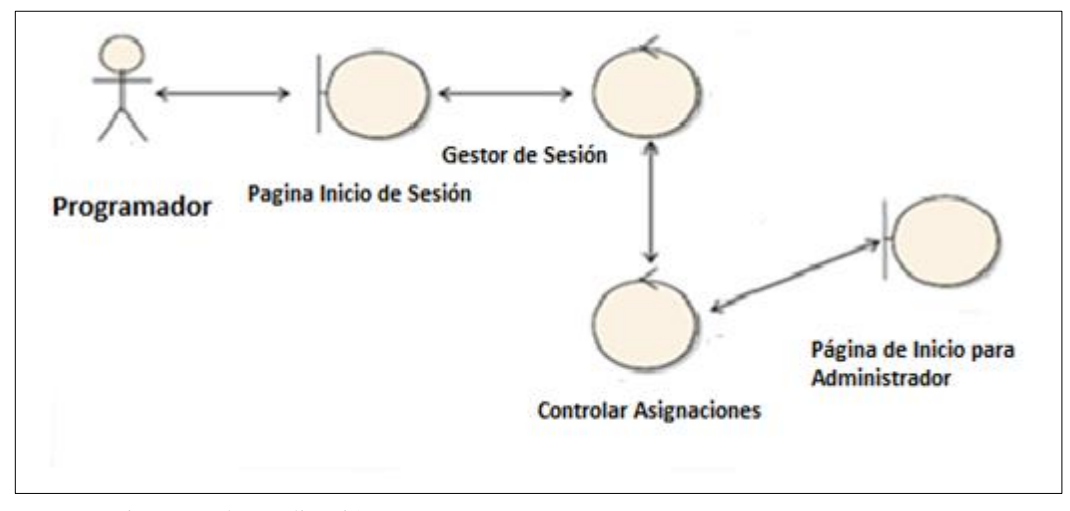

*Figura 5:* Diagrama de Realización *Figura 5.* Diagrama de Realización

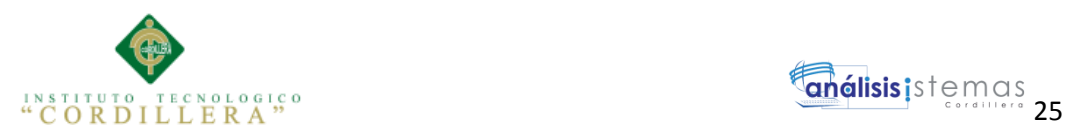

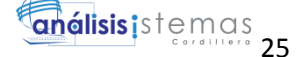

## **Tabla 12.**

# *Ingreso al Sistema*

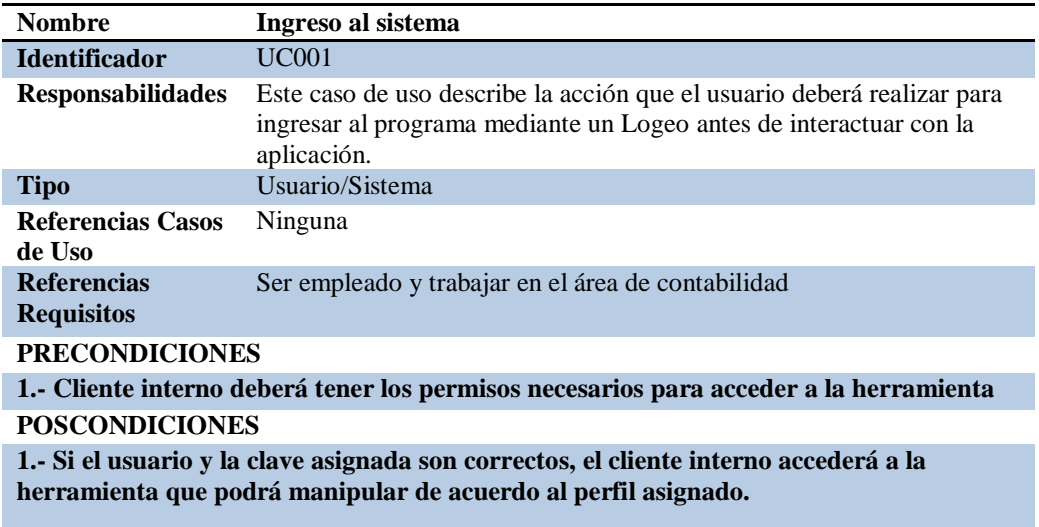

# **Tabla 13.**

## *Creación de clientes*

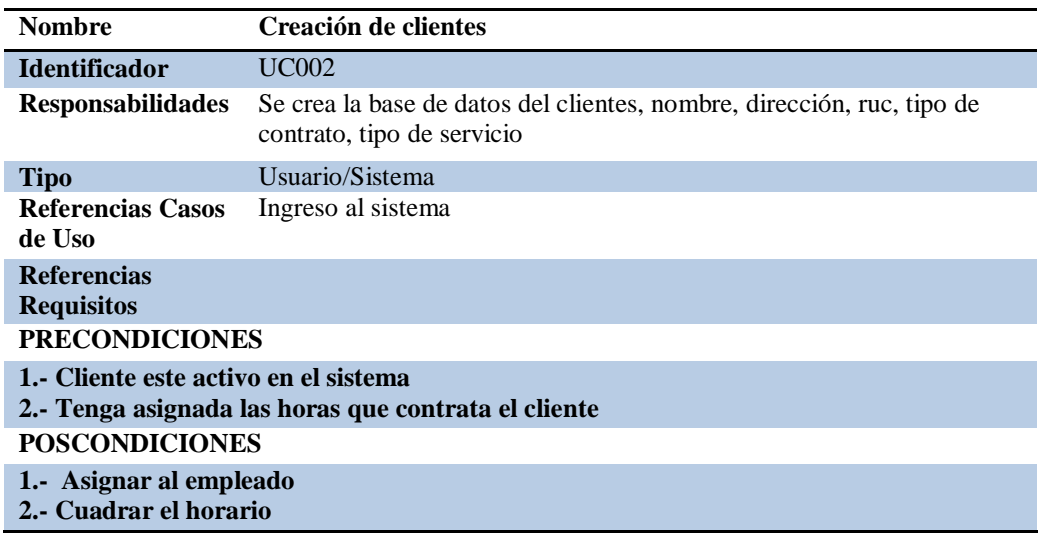

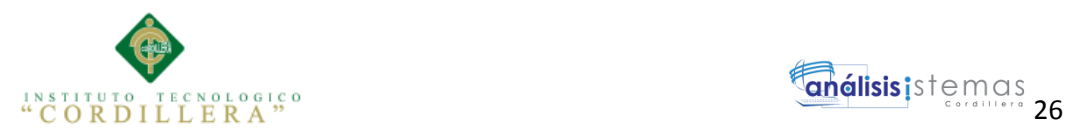

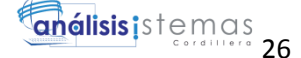

### **Tabla 14.**

## *Creación de empleados*

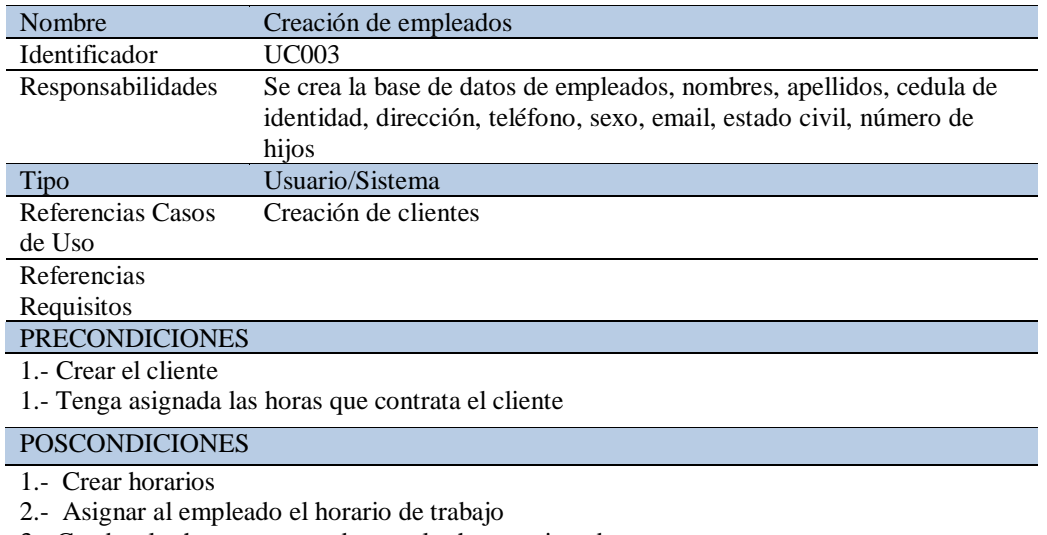

#### 3.- Cuadrar las horas contratadas con las horas asignadas

### **Tabla 15.**

#### *Creación de horarios*

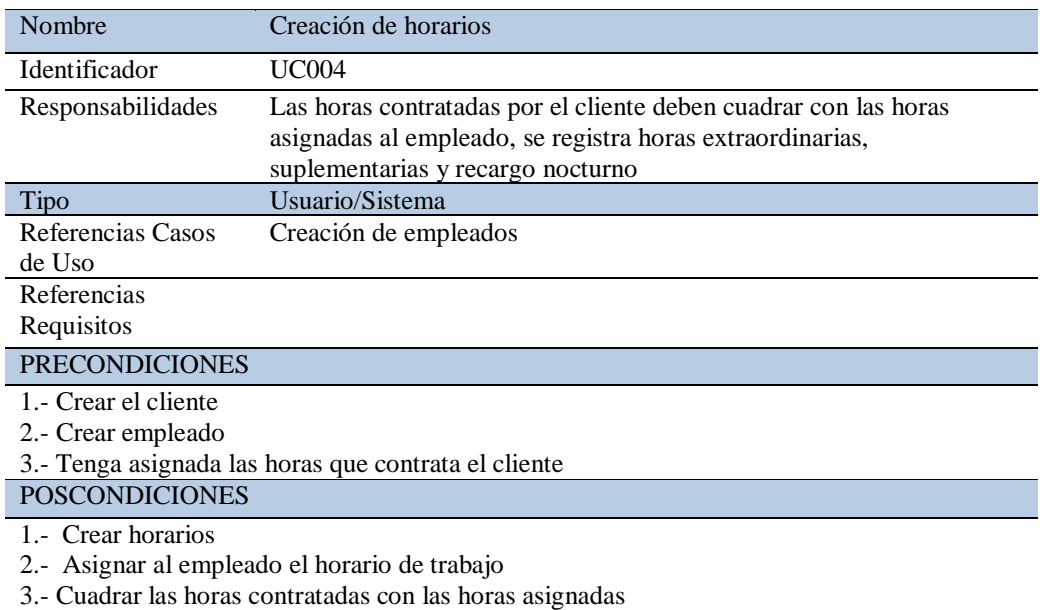

4.- Generar el calendario mensual

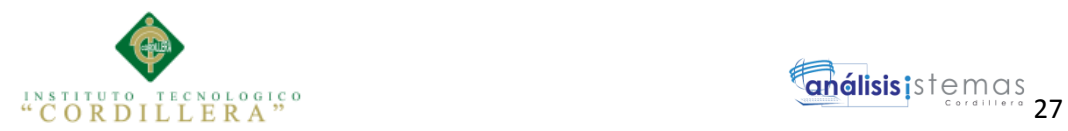

## **Tabla 16.**

# *Reporte de novedades diarias*

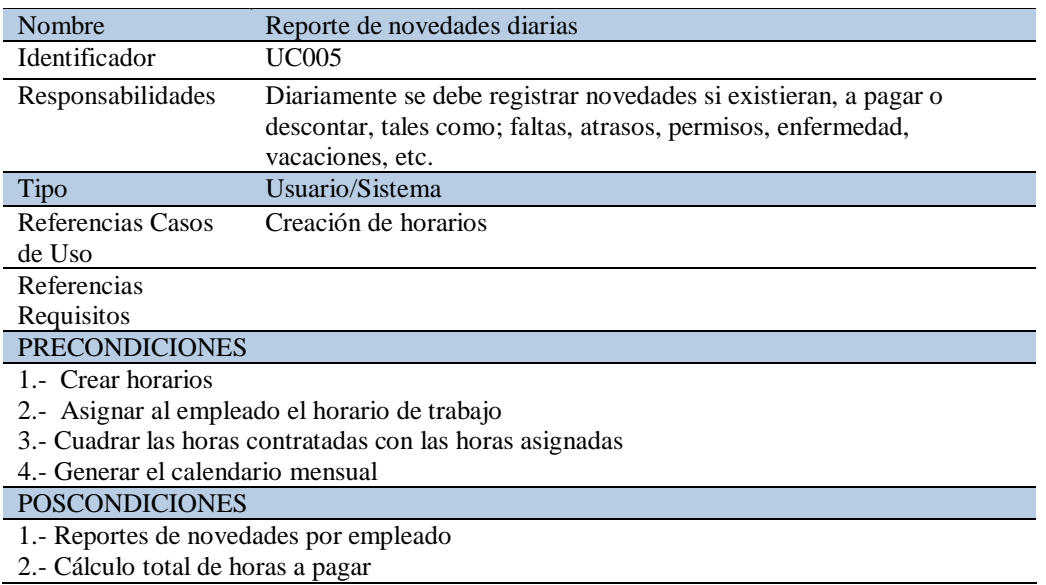

### **Tabla 17.**

## *Ingreso de solicitud de permisos*

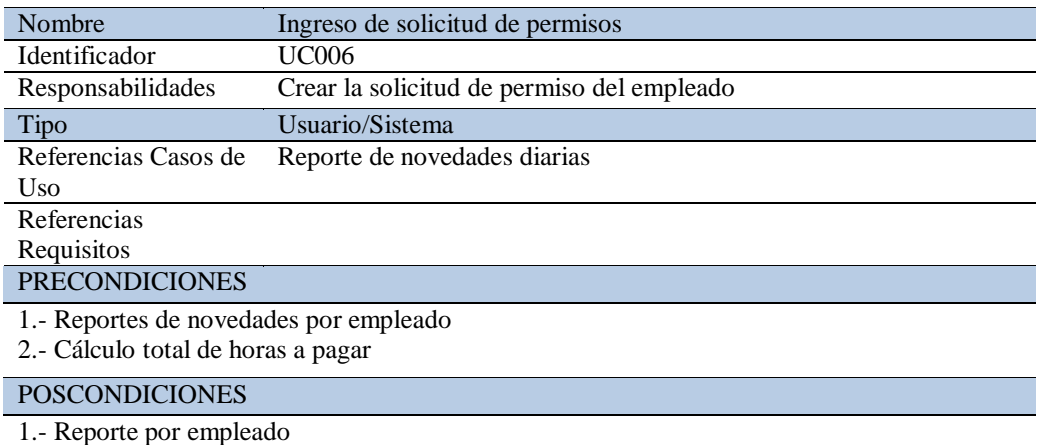

2.- Rol de pagos

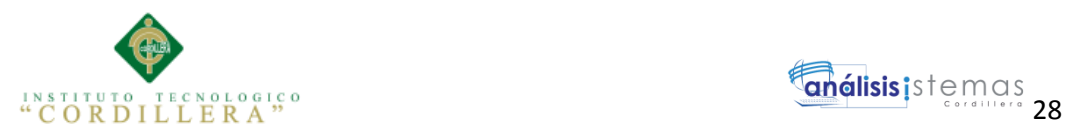

## **Tabla 18.**

#### *Generar reporte por empleado*

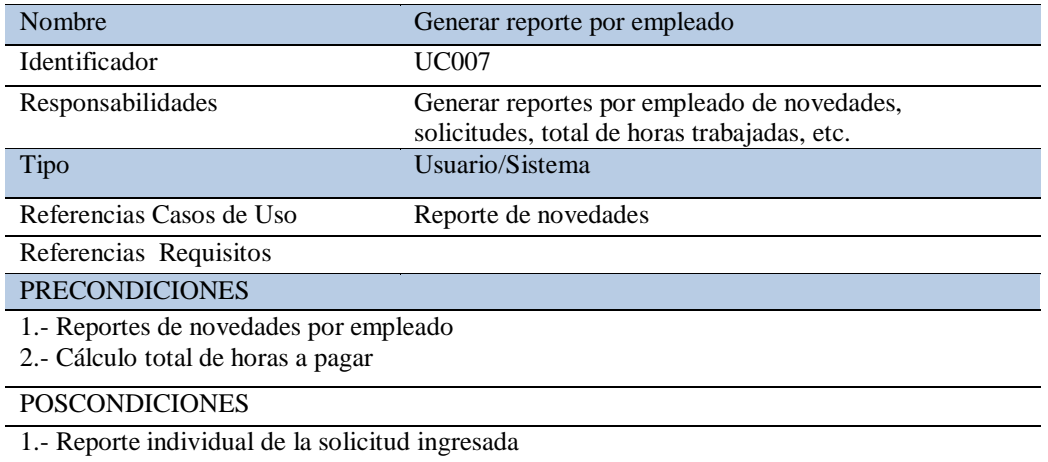

### **3.05 Diagrama de secuencias del sistema**

Describe el proceso de la aplicación a nivel de sistema informático, para

comprender el manejo del flujo de la información que tiene la empresa.

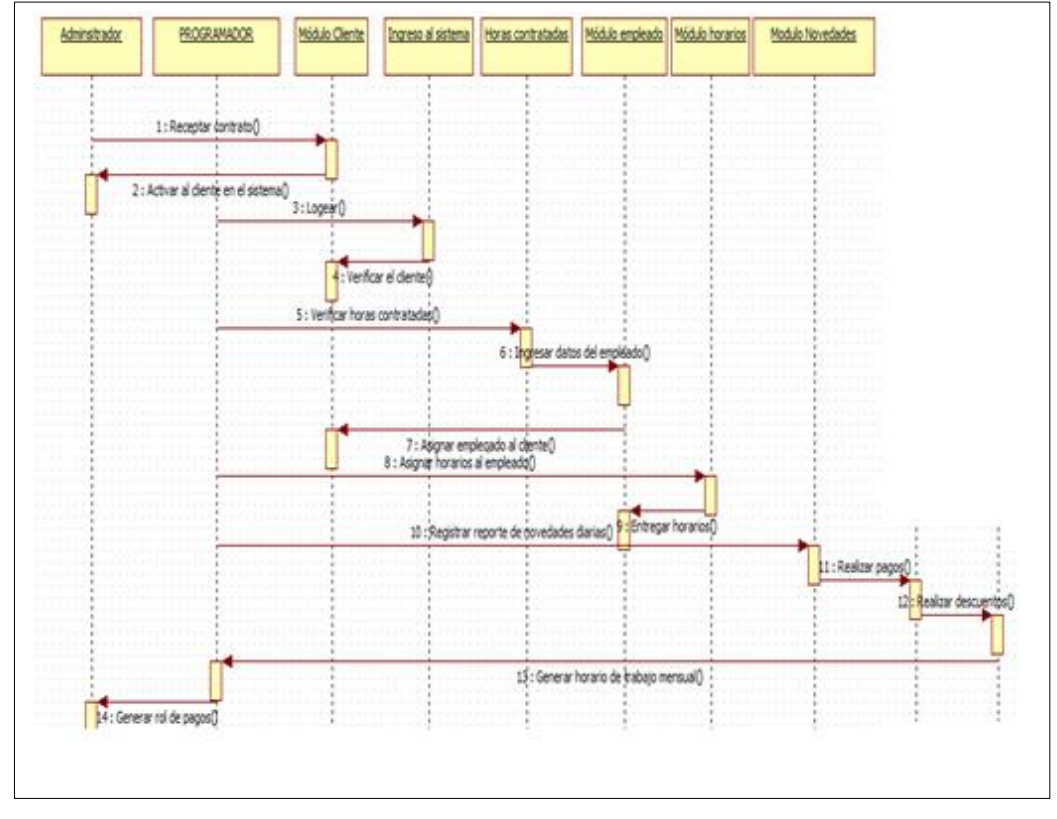

 *Figura 6.* Diagrama de Secuencia

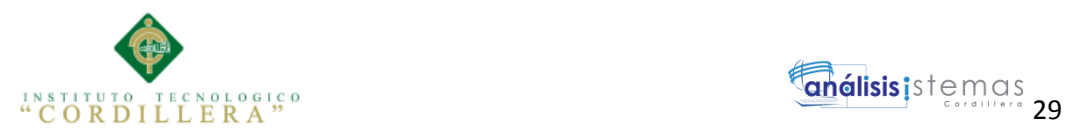

# **3.06 Especificación de casos de uso**

# **Tabla 19.**

### *Dar de Alta al Cliente*

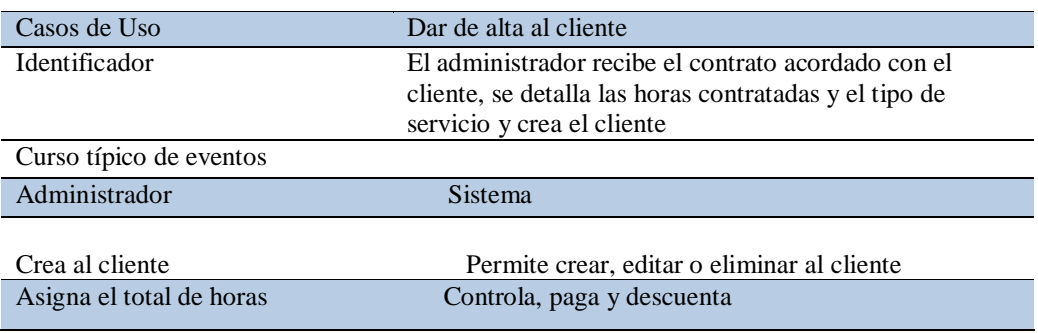

## **Tabla 20.**

## *Ingreso al sistema*

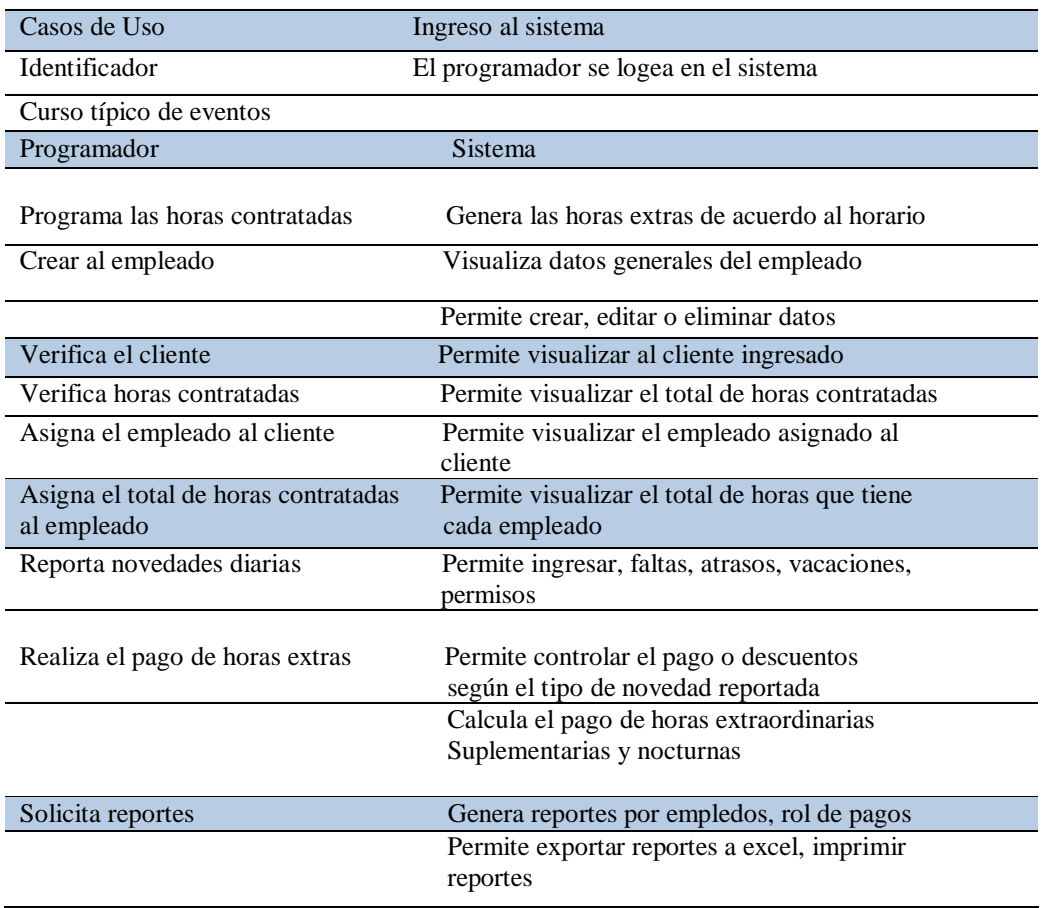

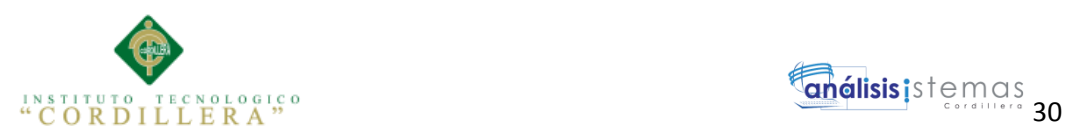

## **Capítulo IV: Análisis de Alternativas**

## **4.01 Matriz de Análisis de Alternativas**

### **Tabla 21.** *Matriz de Análisis de Alternativas*

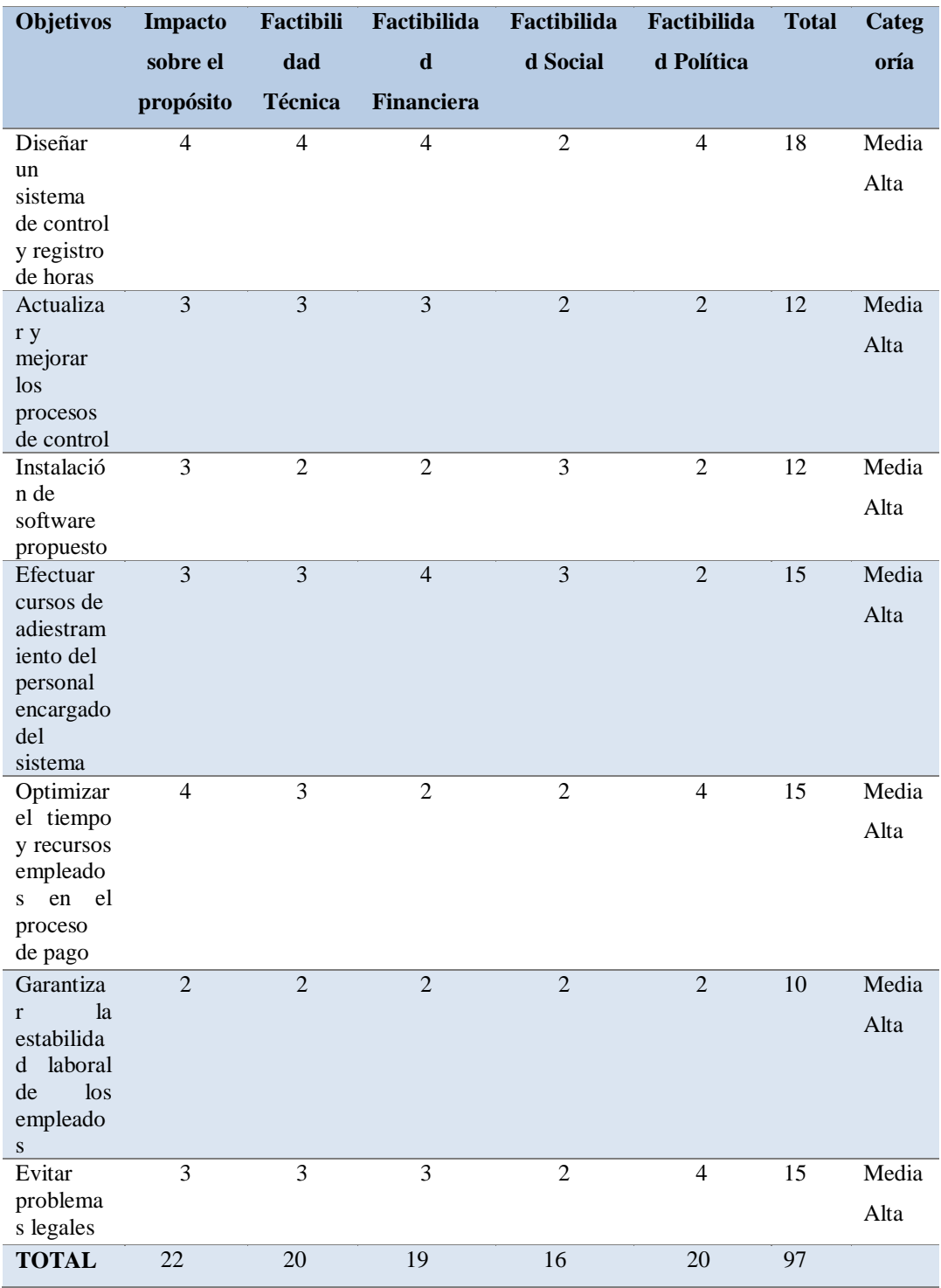

CONTROL DEL PROCESO DE NÓMINA Y REGISTRO DE HORARIOS MEDIANTE UNA APLICACIÓN INFORMÁTICA WEB EN LA EMPRESA DE SEGURIDAD PRIVADA FRACTALSEG EN LA CIUDAD DE QUITO

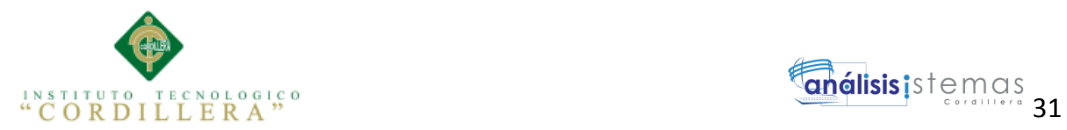

procesos

## **4.02 Matriz de Impactos de Objetivos**

Esta evalúa la factibilidad técnica, financiera, social y política de las estrategias representadas por los objetivos identificados en las alternativas.

## **Tabla 22.** *Matriz de Análisis de Alternativa*

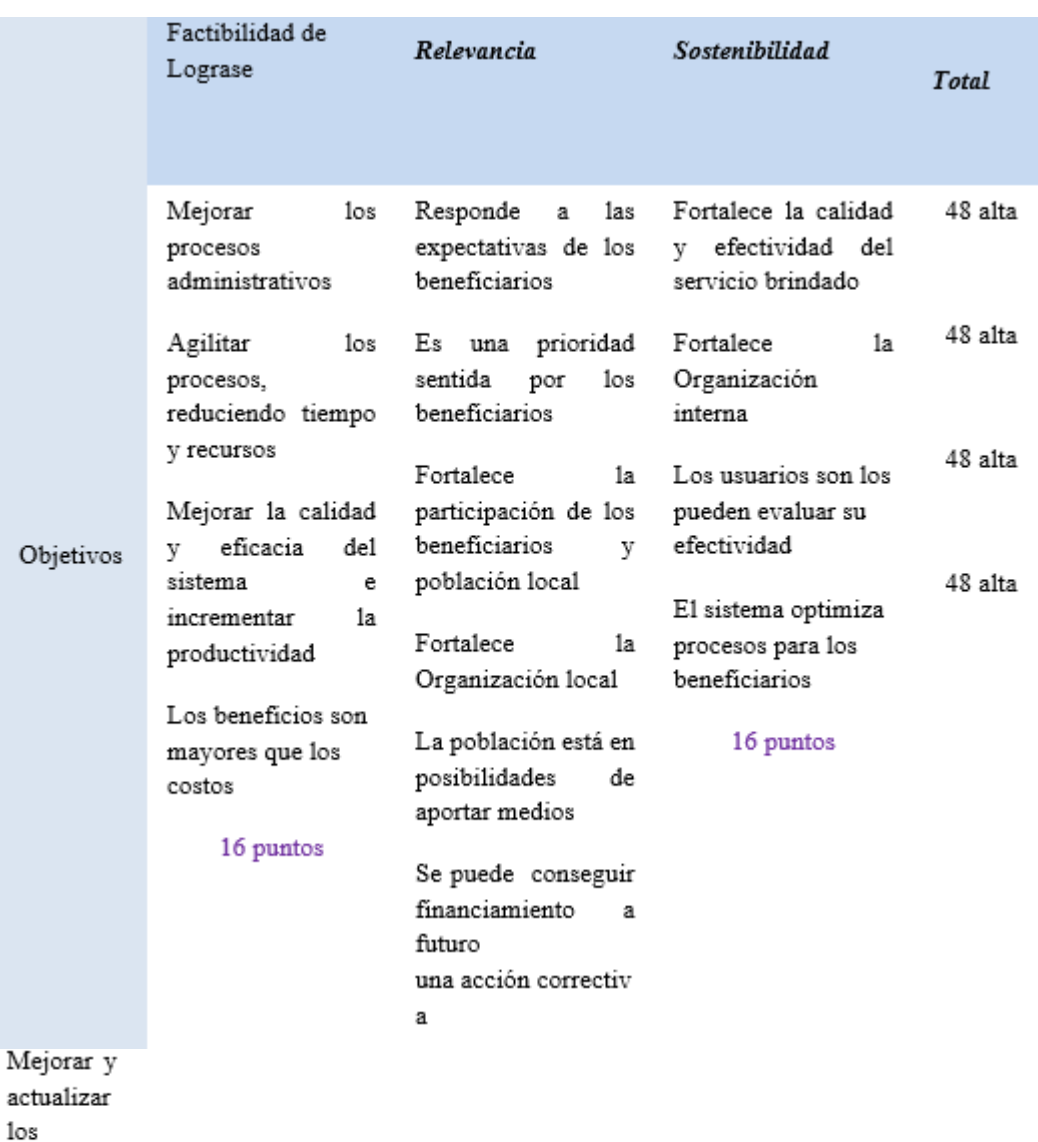

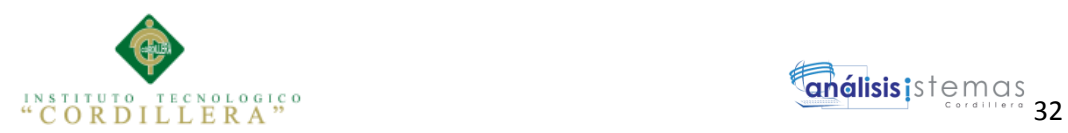

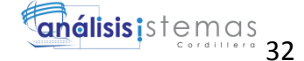

#### **4.03 Estándares para el Diseño de Clases**

Se determina un estándar para nombrar clases, atributos, métodos, que serán

utilizados para el diseño de clases de la solución.

### **Tabla 23.**

*Elementos Estructurales*

**Fuente:** Ing. Jaime Basantes

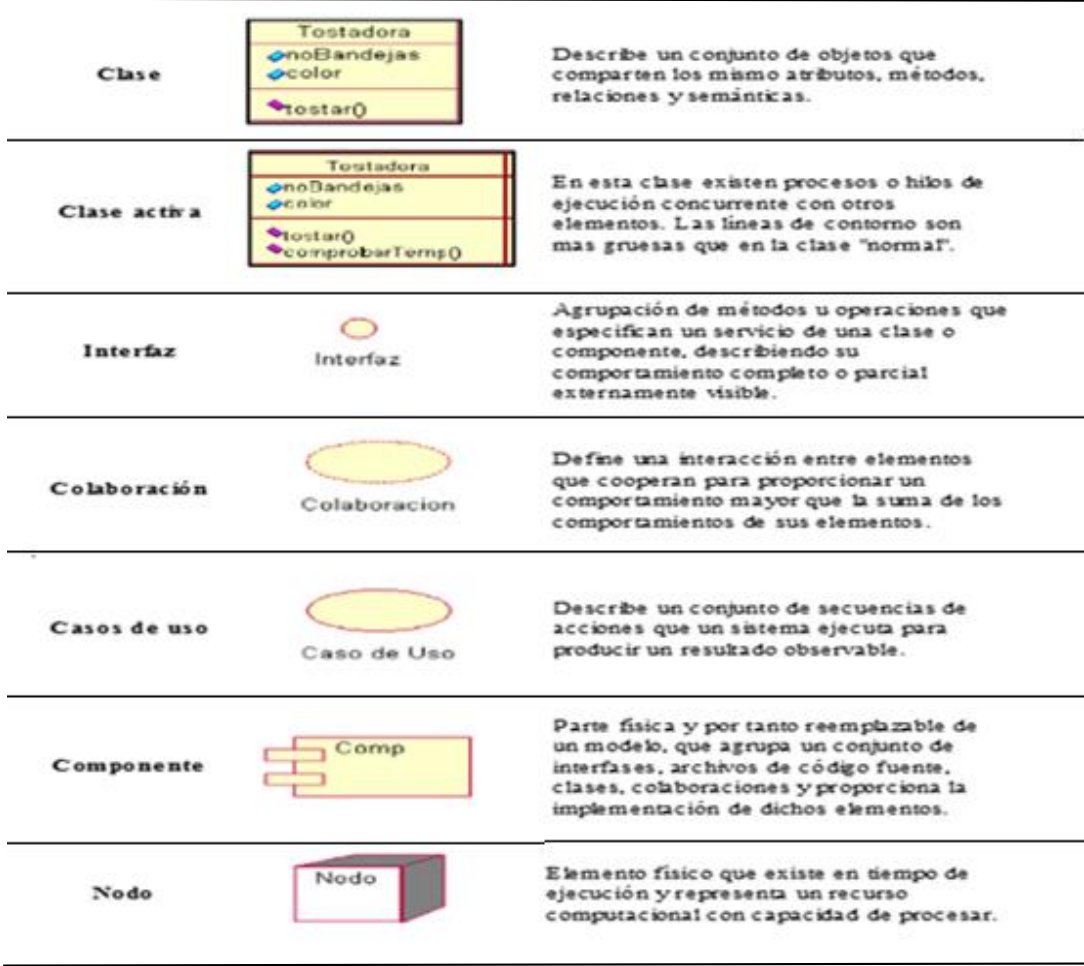

#### **Elementos Estructurales**

## **Tabla 24.**

CONTROL DEL PROCESO DE NÓMINA Y REGISTRO DE HORARIOS MEDIANTE UNA APLICACIÓN INFORMÁTICA WEB EN LA EMPRESA DE SEGURIDAD PRIVADA FRACTALSEG EN LA CIUDAD DE QUITO

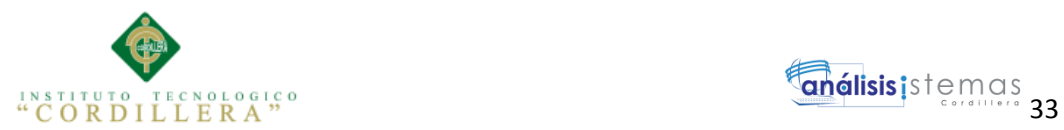

#### *Elementos de Comportamiento*

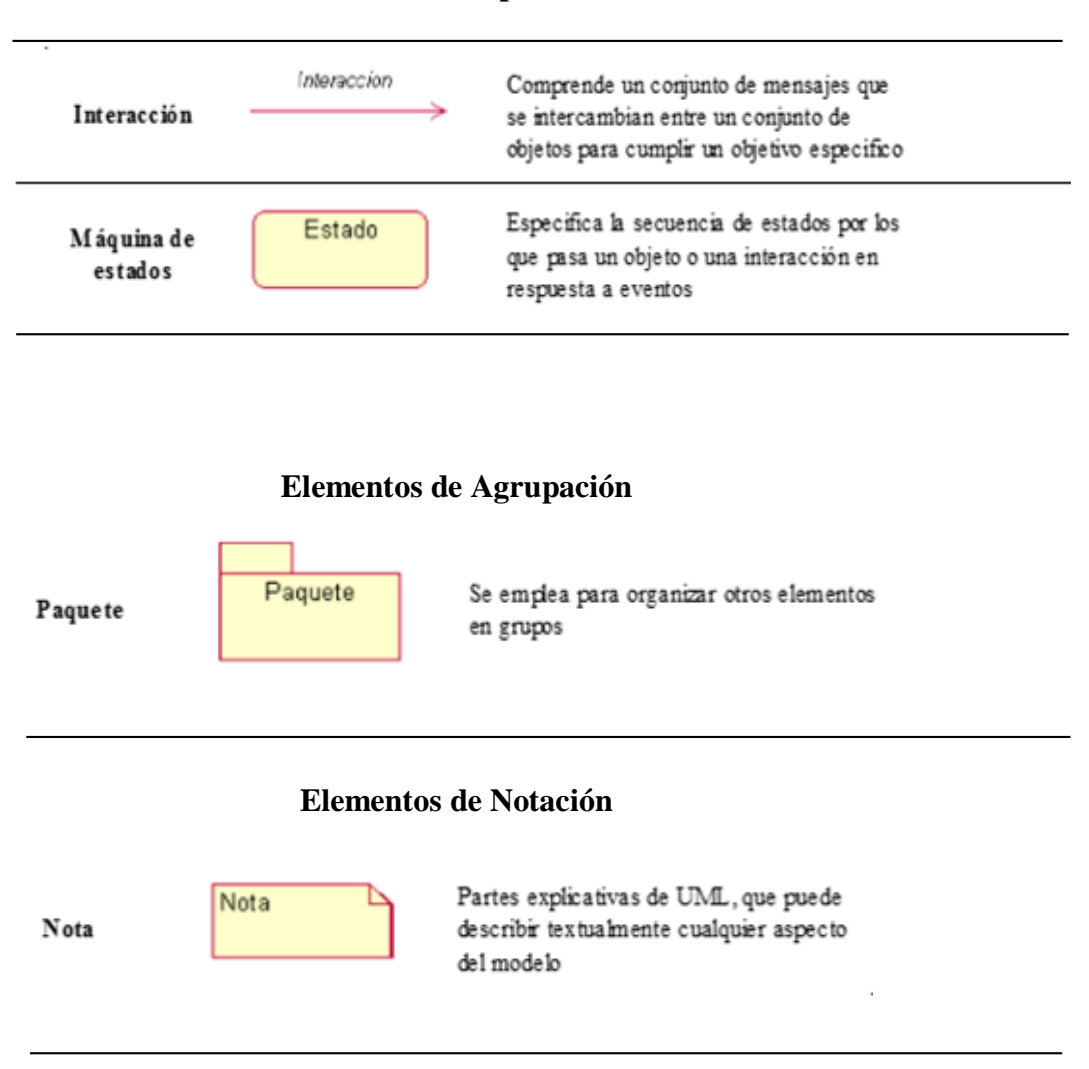

#### **Elementos de Comportamiento**

**Tabla 25.** 

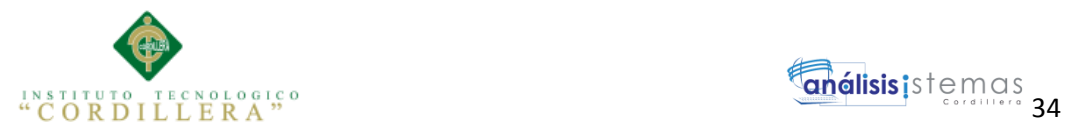

### *Relaciones*

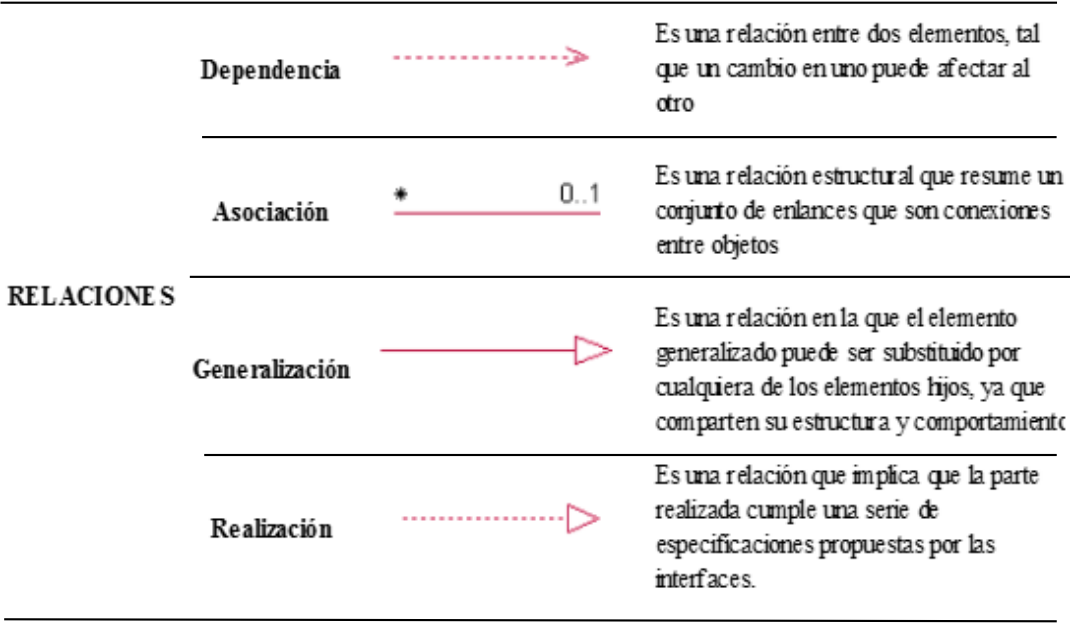

## **4.04 Diagrama de Clases**

En este diagrama de clases se muestra el funcionamiento de la base de datos incluyendo cada uno de los métodos con los que va a funcionar.

Se detalla a continuación la estructura del modelo lógico y el modelo físico donde se visualiza las elaciones entre las tablas, los módulos que se ha generado para desarrollar el sistema.

Se detalla a continuación:

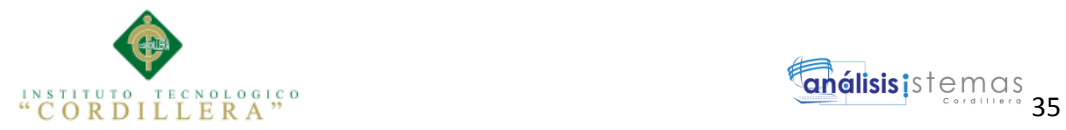

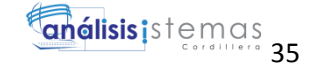

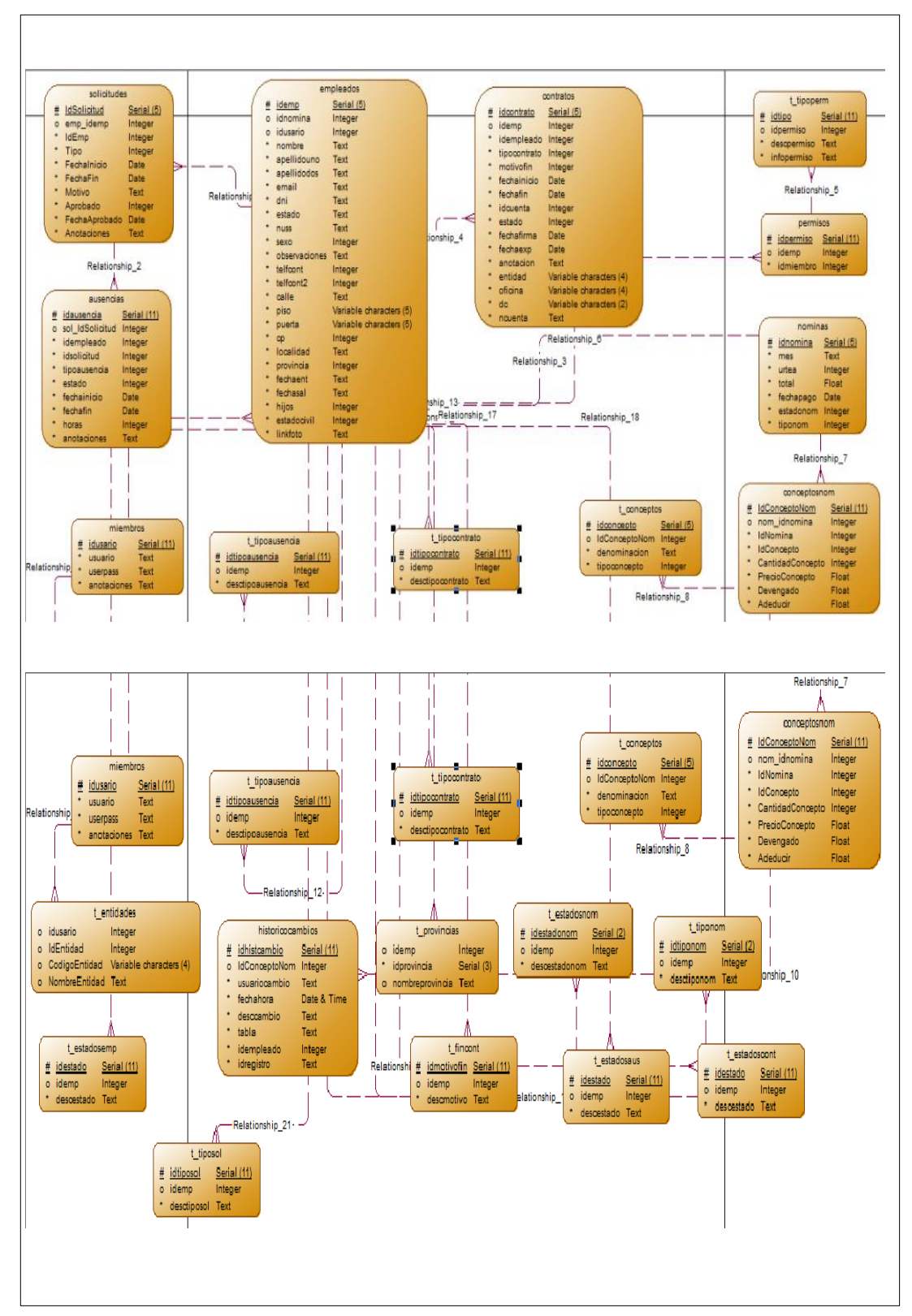

*Figura 7:* Diagrama de Clases – Modelo Lógico  *Figura 7.* Diagrama de Clases - Modelo Lógico

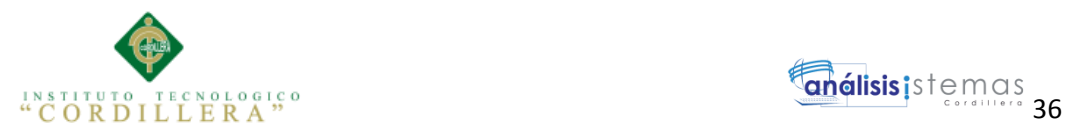

### **4.05 Modelo Físico**

Se visualiza el diagrama físico. (Véase Anexo 1)

#### **4.06 Diagrama de componentes.**

El diagrama de componentes describe la descomposición física del sistema de software en componentes para efectos de construcción y funcionamiento.

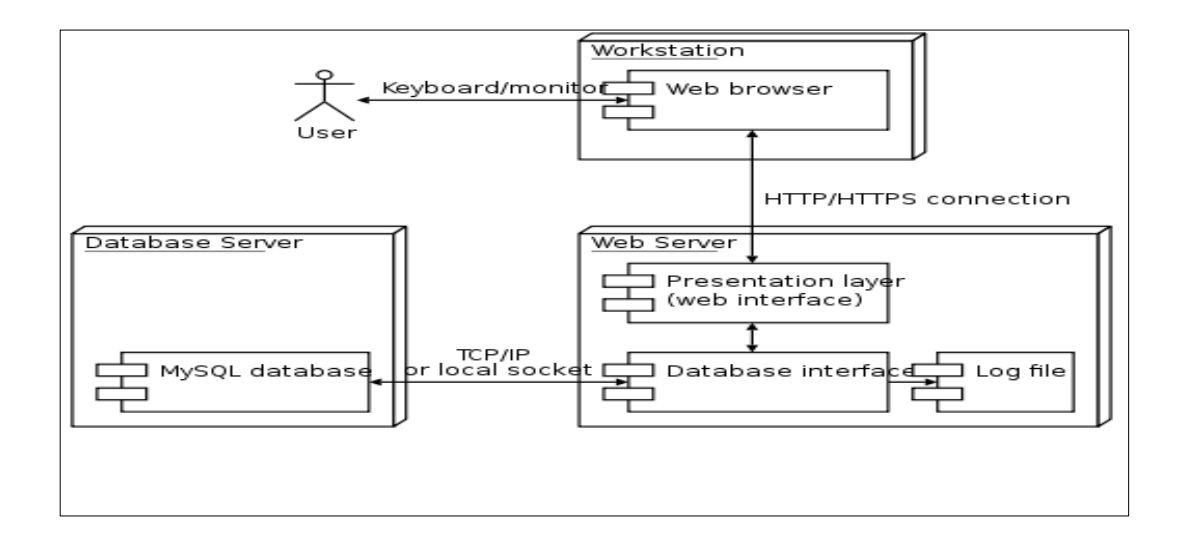

*Figura 8.* Diagrama de Componentes

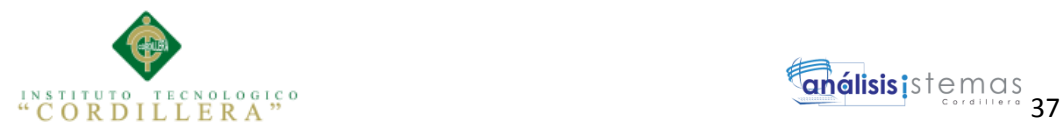

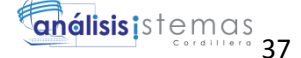

#### **4.07 Diagrama de estrategias**

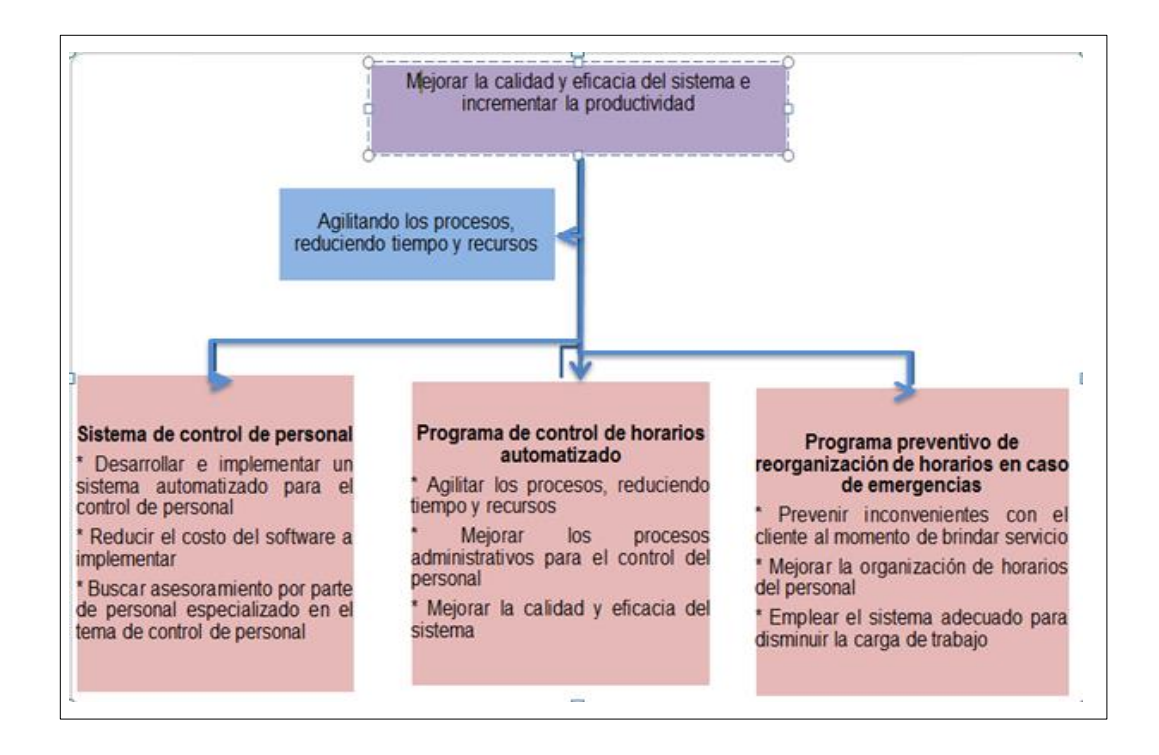

*Figura 9.* Diagrama de Estrategias

#### **4.08 Matriz de Marco Lógico.**

Es un resumen del proyecto que destaca que se desea lograr, como alcanzar el

propósito, los factores externos indispensables, los indicadores de cumplimiento de

los objetivos trazados y que recursos son necesarios.

Se detalla a continuación:

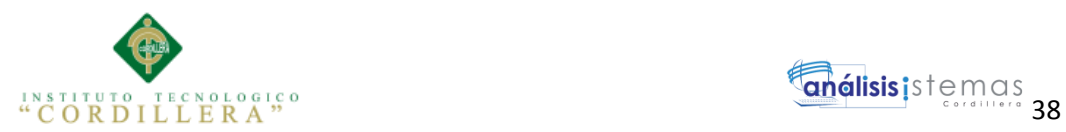

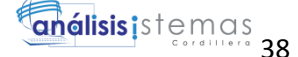

interno

## **Tabla 26.**

## *Matriz de Marco Lógico*

su funcionalidad

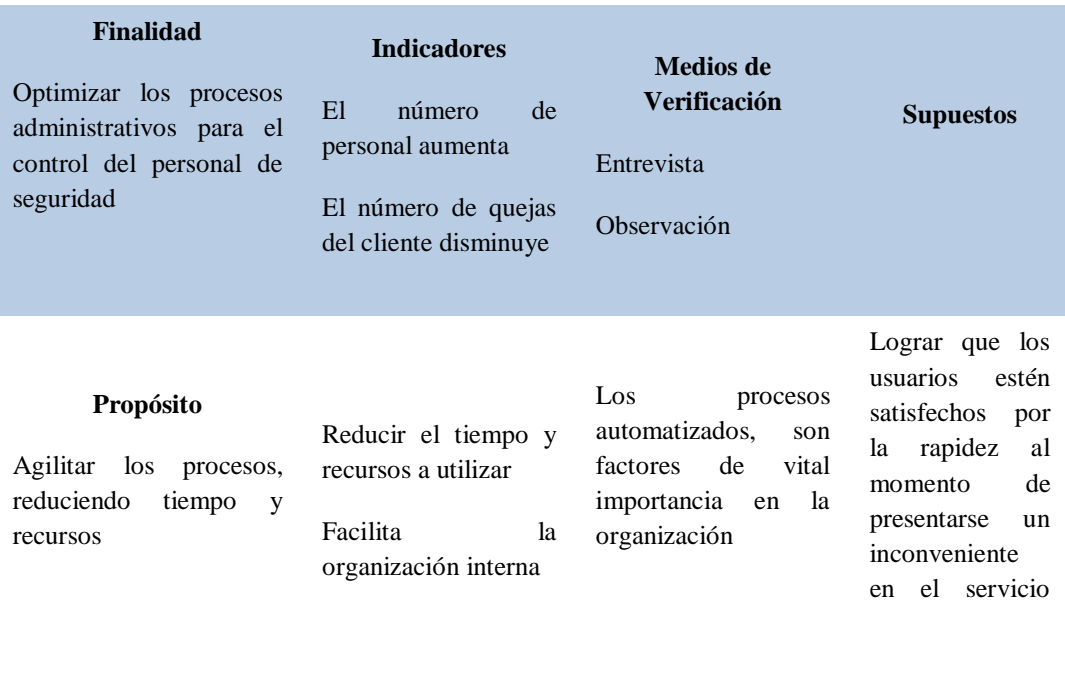

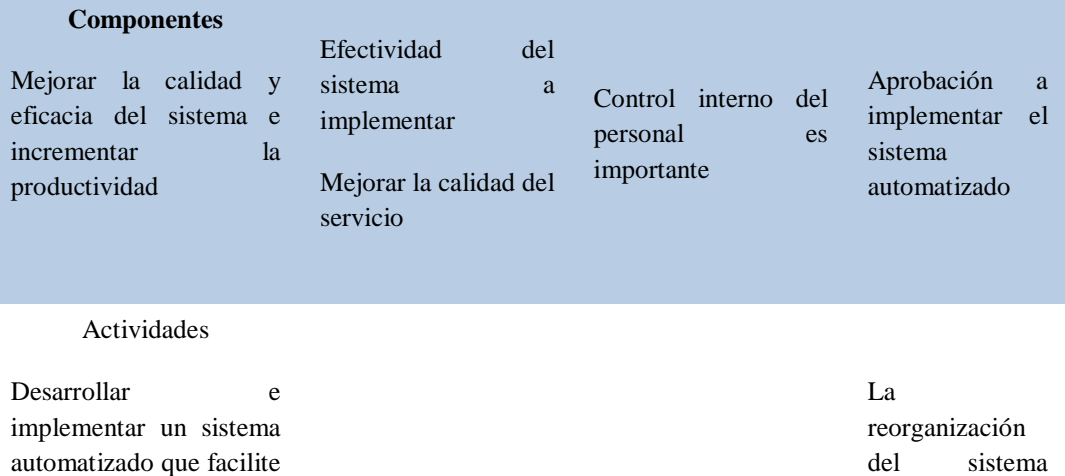

CONTROL DEL PROCESO DE NÓMINA Y REGISTRO DE HORARIOS MEDIANTE UNA APLICACIÓN INFORMÁTICA WEB EN LA EMPRESA DE SEGURIDAD PRIVADA FRACTALSEG EN LA CIUDAD DE QUITO

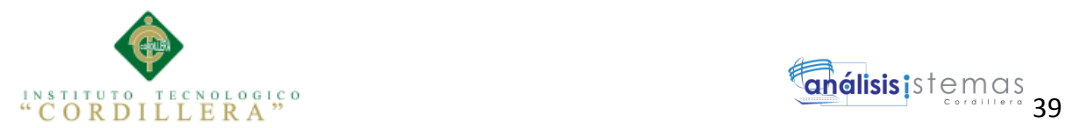

#### **4.09 Vista Arquitectónica**

4.01.1 Vista Lógica Vista lógica del diseño de la solución (Diagrama de clases y de secuencia)

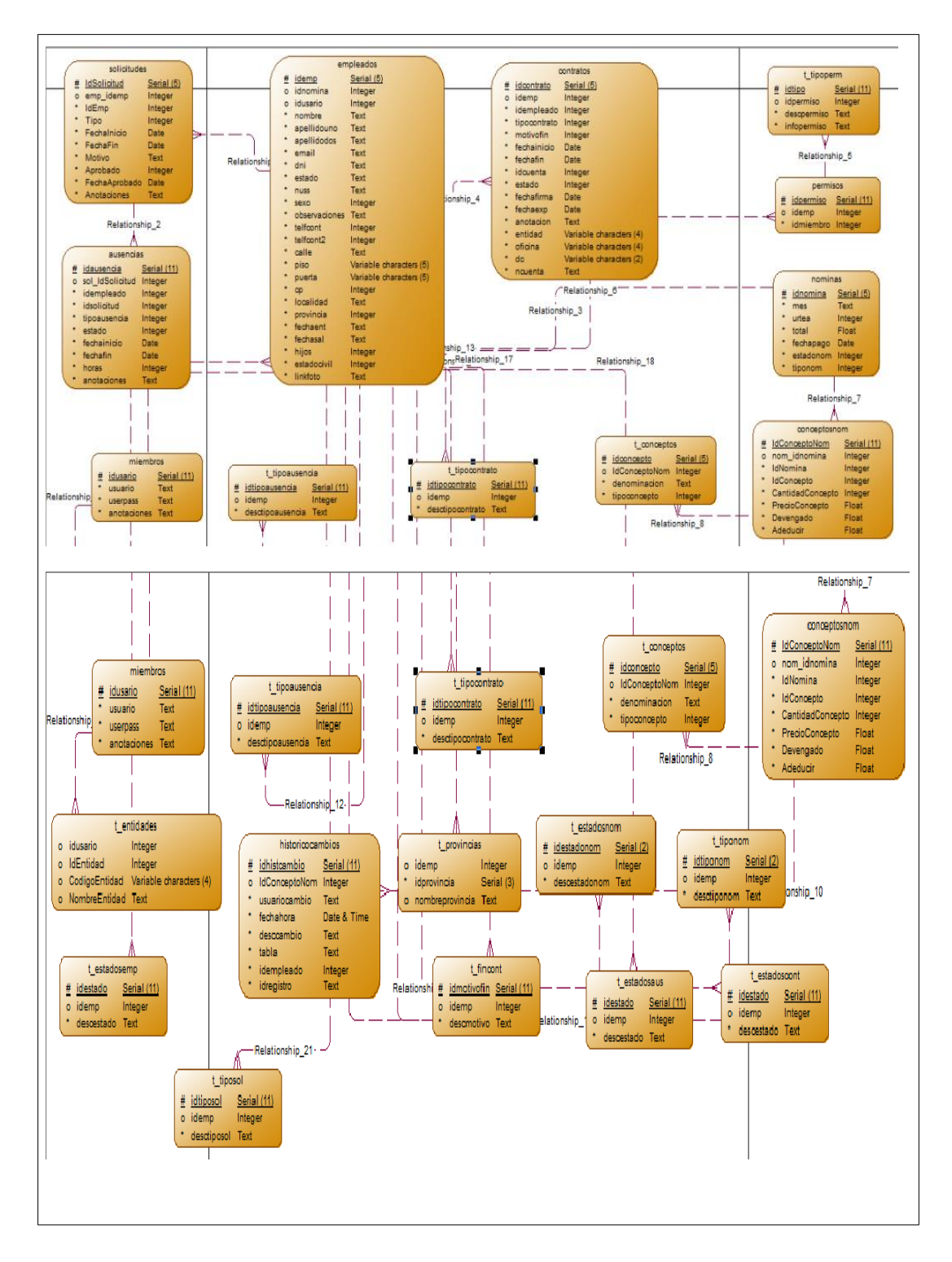

*Figura 10.* Vista Lógica - Diagrama de clases

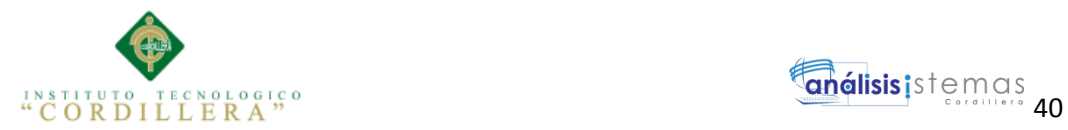

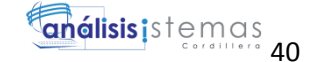

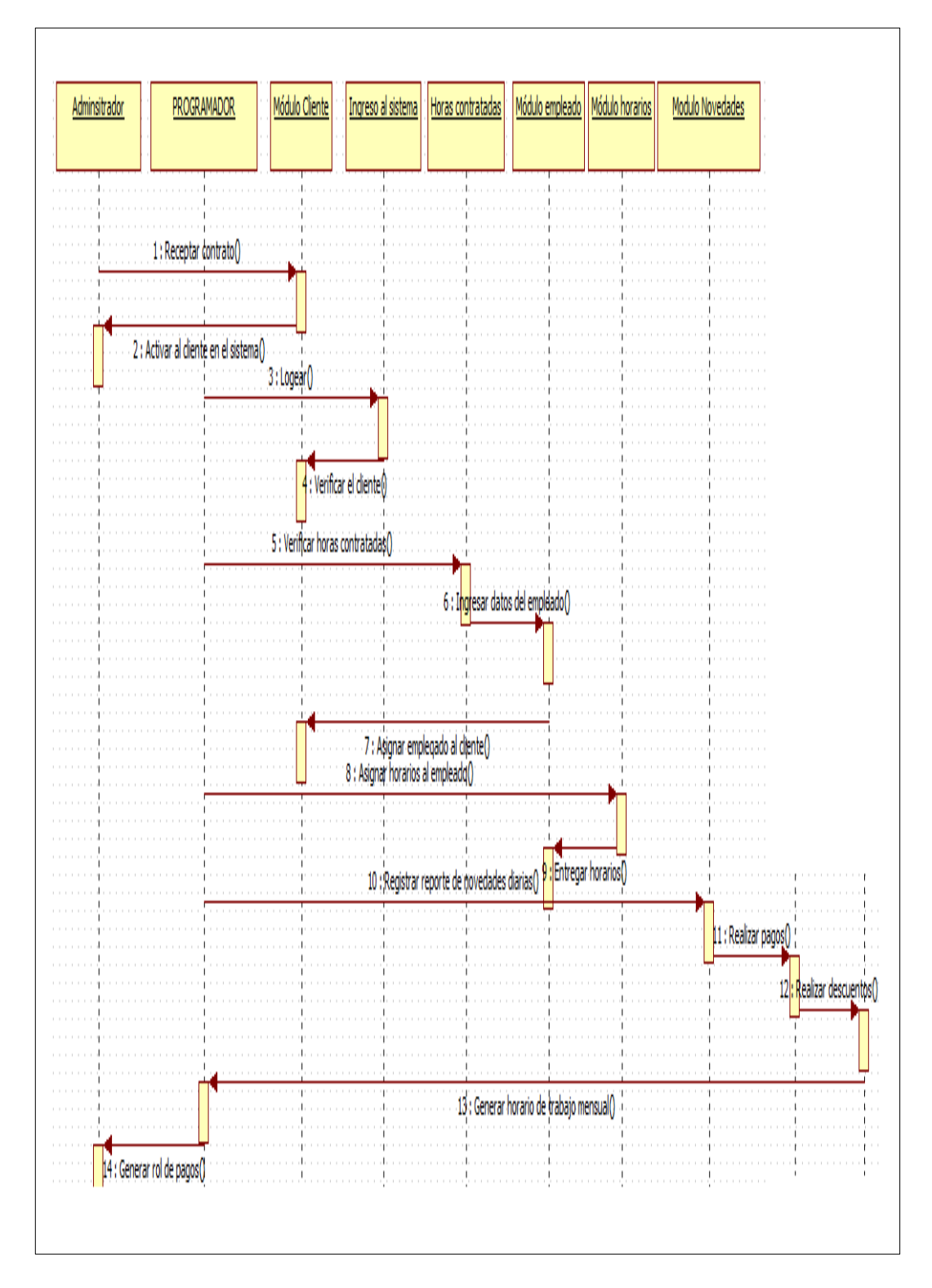

*Figura 11.* Vista Lógica-Diagrama de secuencia

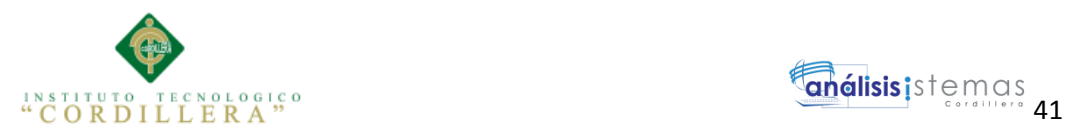

### **4.01.2 Vista Física**

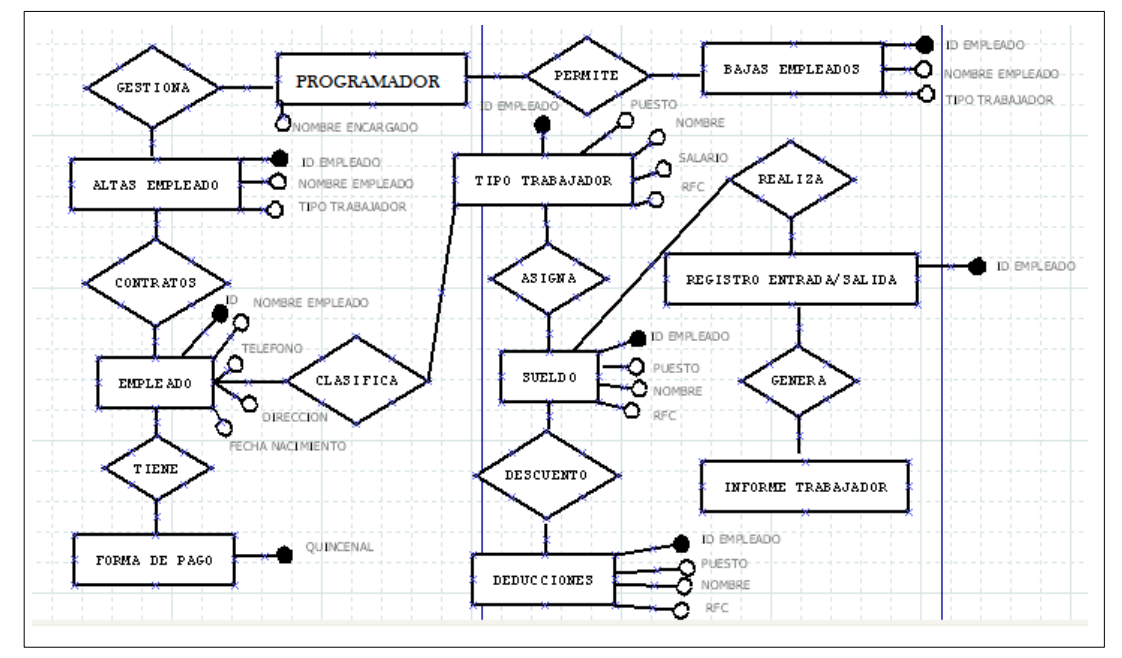

Vista física del diseño de la solución.

Figura12. Vista Física-Diseño de la solución

#### **4.01.3 Vista de desarrollo**

Vista del desarrollo de la solución

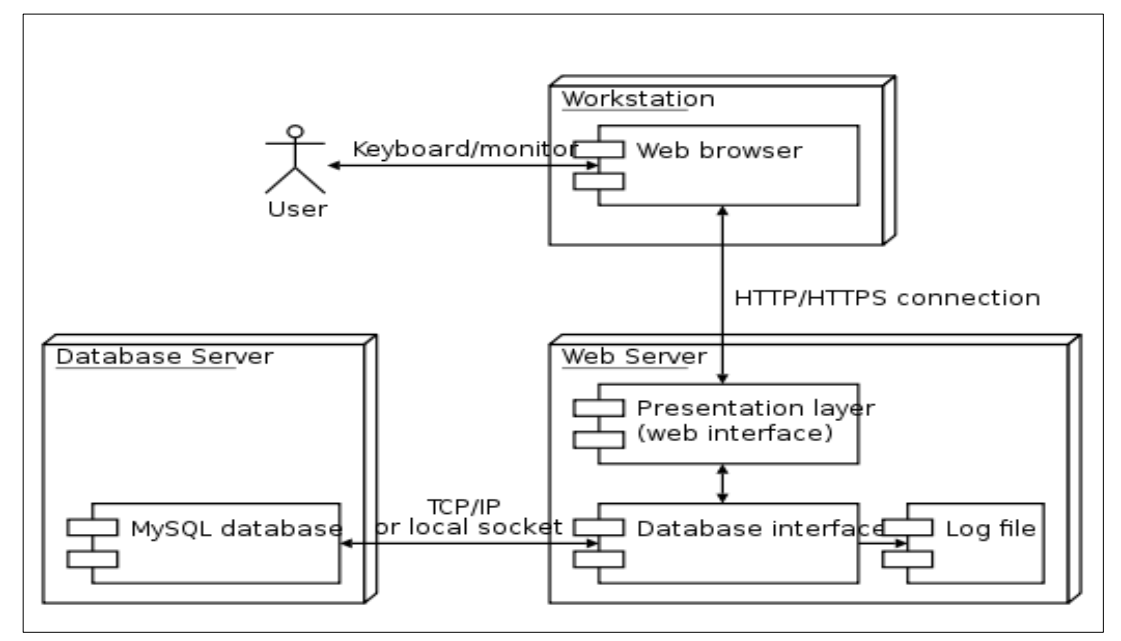

*Figura13*. Vista de Paquetes-Diagrama de componentes

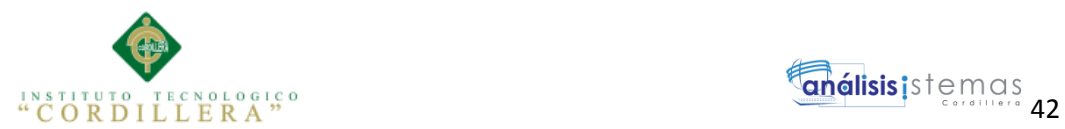

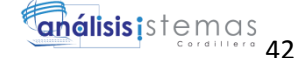

### **4.01.4 Vista de procesos**

Vista de procesos de la solución. Se detalla a continuación:

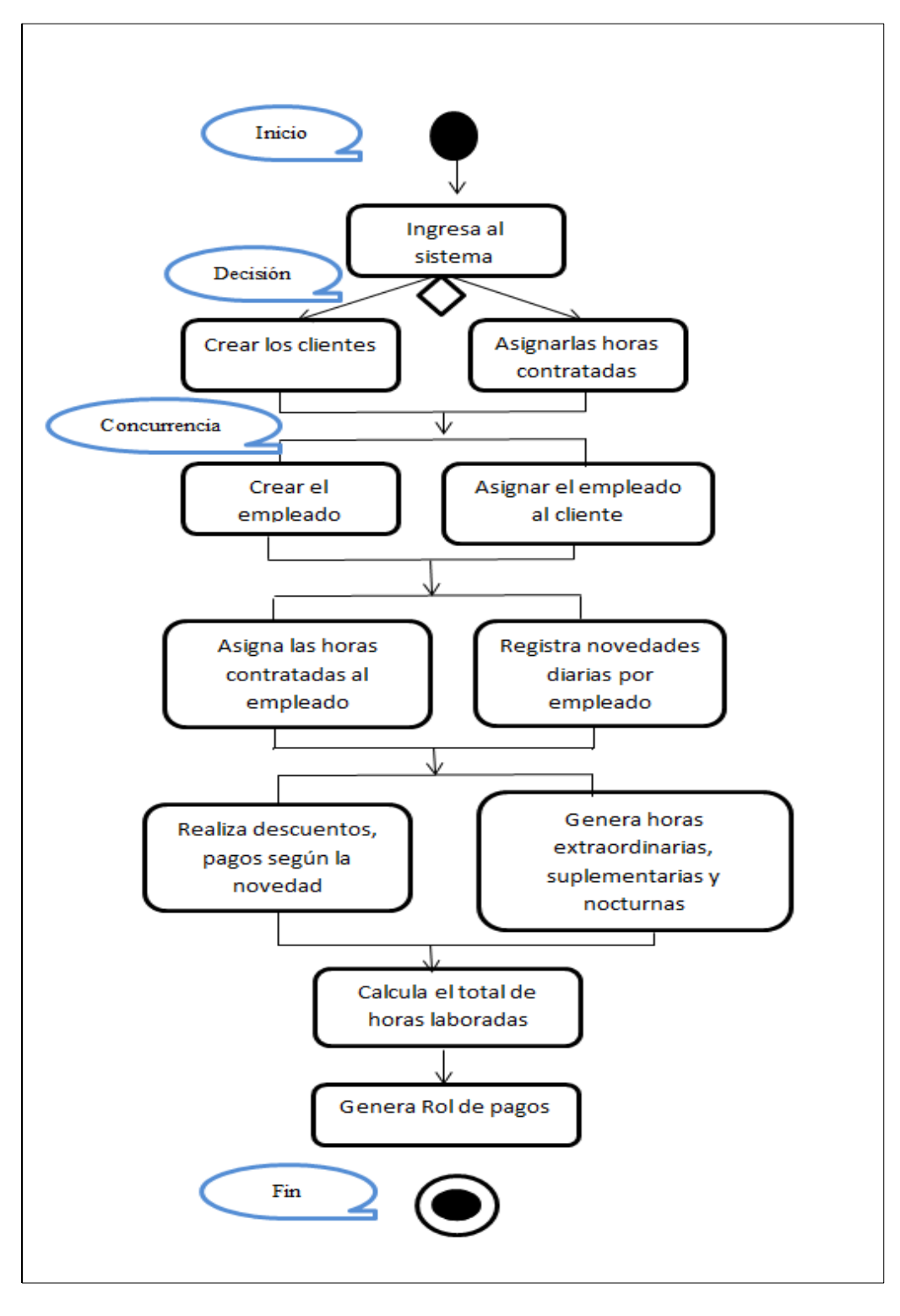

*Figura14.* Vista de Procesos-Diagrama de Actividades

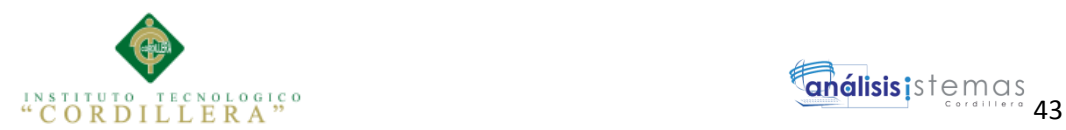

## **Capítulo V: Propuesta**

#### **5.01 Especificación de estándares de programación**

El presente documento está elaborado con el fin de analizar, definir e implementar procesos que se ejecutan dentro del sistema de control y registro de horarios en la empresa de seguridad privada Fractalseg.

Las aplicaciones utilizadas en el desarrollo del software son; Power Designer para modelar la base de datos, servidor Wamp Server como motor de base de datos My Sql, modelamiento UML StarUml, lenguaje de programación php, entorno de desarrollo Dreamweaver.

El desarrollo de esta aplicación en la web fue desarrollada en base a la necesidad de la empresa debido a que no dispone de un sistema para llevar un control y registro de horas especiales de cada uno de los empleados.

La presente aplicación está enfocada netamente en un ambiente gráfico, para el cual hemos utilizado UML (Lenguaje de Modelamiento Unificado) para poder entender los procesos y actividades de la empresa.

En el esquema del diseño global se ha utilizado algunos diagramas tales como:

- Diagrama de Casos de Uso
- Diagrama de Realización
- Diagrama de Secuencia
- Diagrama de Componentes
- Diagrama de Clases
- Modelo Lógico
- Modelo Físico

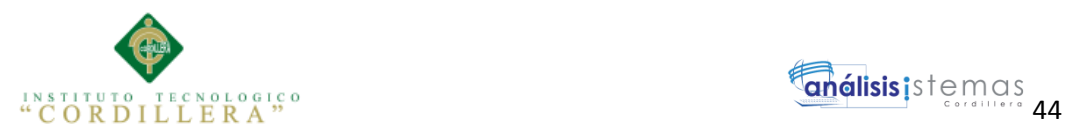

Este documento permitirá visualizar los requerimientos de las especificaciones de diseño del sistema para determinar la organización de los modelos lógicos y físicos que dispone el sistema.

La arquitectura del sistema está es en tres capas (persistencia, acceso datos, presentación). Una de las ventajas principales de este estilo es que su desarrollo se puede realizar en varios niveles y en caso de que se requiera un cambio sólo se lo realiza en el nivel que lo necesite.

El implementar la arquitectura y los estándares de diseño nos facilita al construir y documentar un sistema para cumplir con los requisitos establecidos ideal para una aplicación orientada a la web.

A continuación se detalla un estándar de codificación utilizado en el presente sistema:

#### **Tabla 27.**

#### *Estándar de codificación de controles*

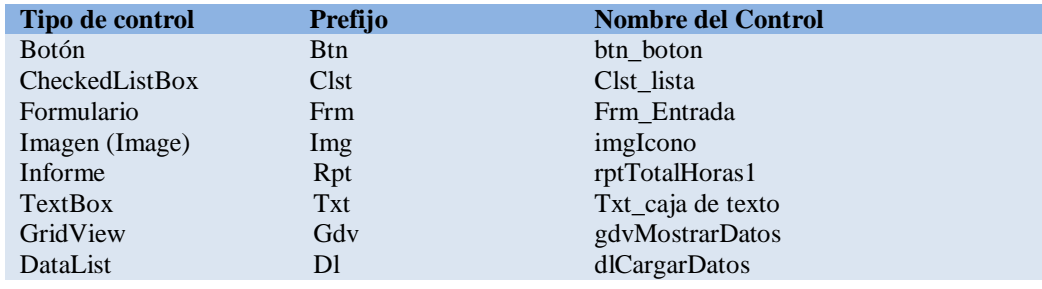

#### **5.02 Diseño de Interfaces de Usuario**

Su objetivo es que las aplicaciones o los objetos sean más atractivos y además,

hacer que la interacción con el usuario sea lo más intuitiva posible, conocido como

el diseño centrado en el usuario. En este sentido las disciplinas del diseño industrial

y gráfico se encargan de que la actividad a desarrollar se comunique y aprenda lo

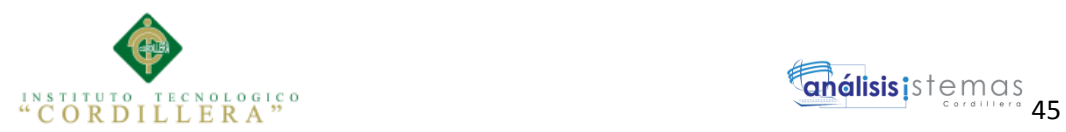

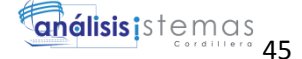

más rápidamente, a través de recursos como la gráfica, los pictogramas, los

estereotipos y la simbología, todo sin afectar el funcionamiento técnico eficiente.

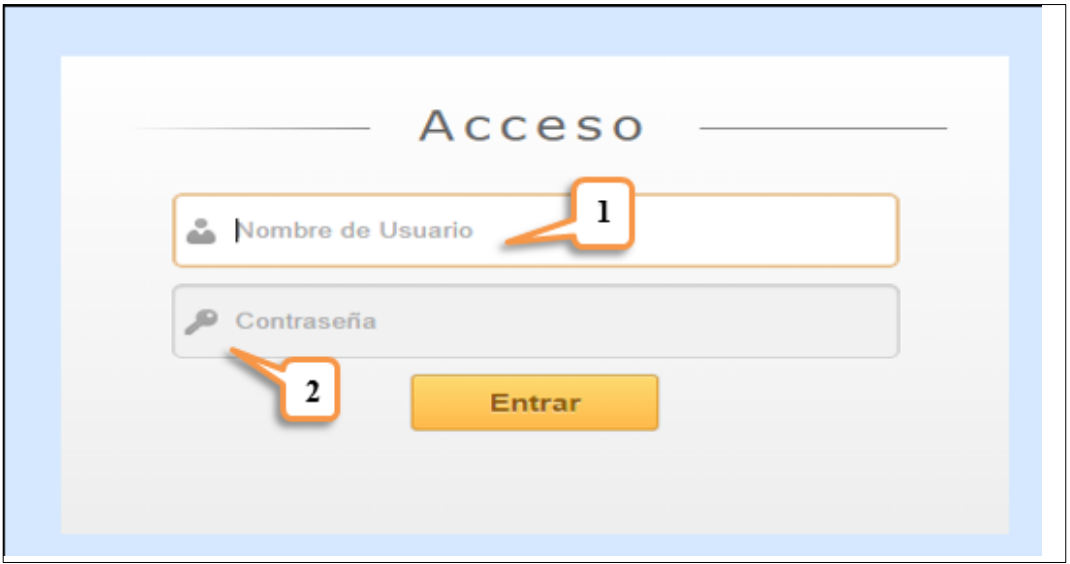

*Figura 15*. Acceso al Sistema

#### **Tabla 28.**

*Acceso al Sistema*

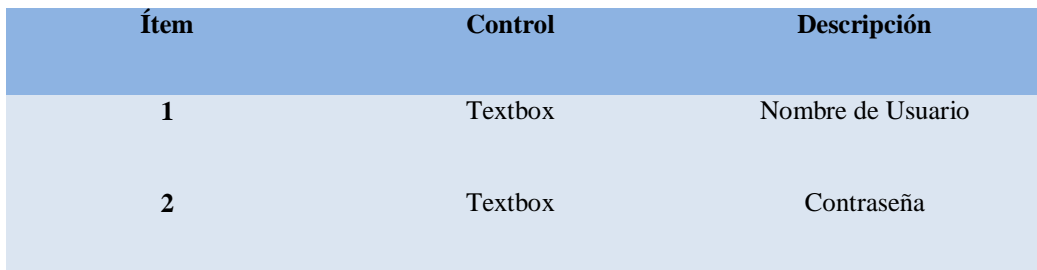

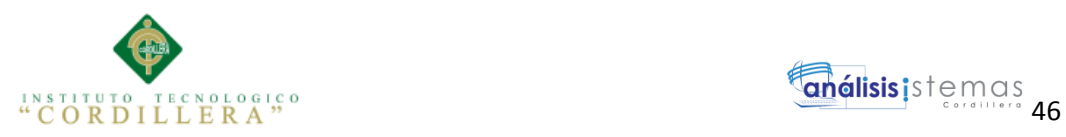

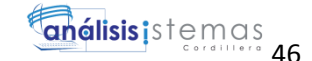

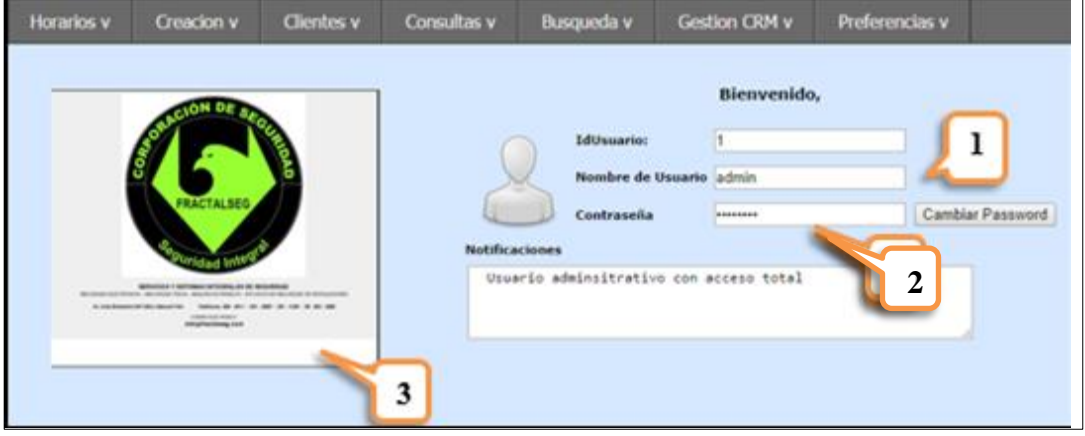

*Figura 16*. Ingreso al Sistema

#### **Tabla 29.**

*Ingreso al Sistema*

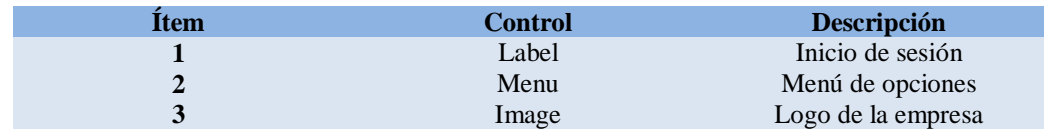

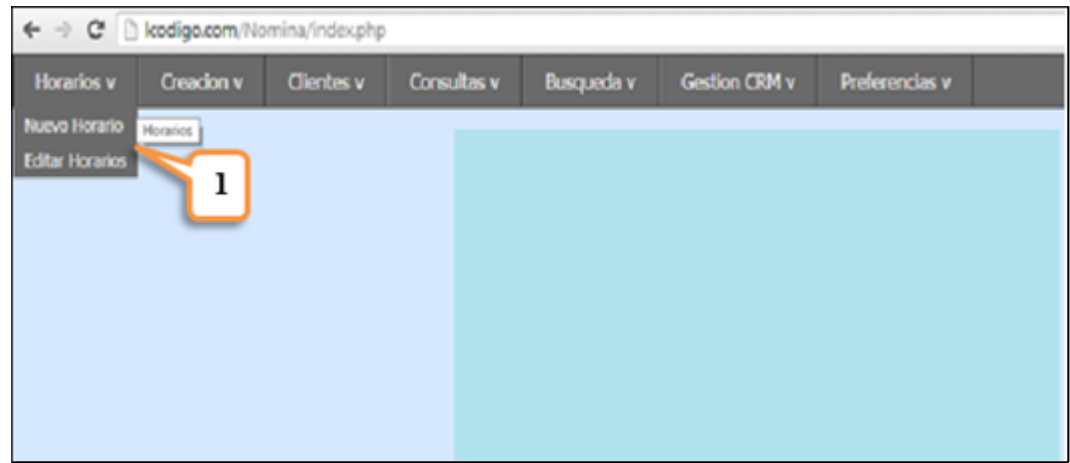

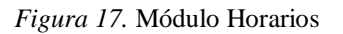

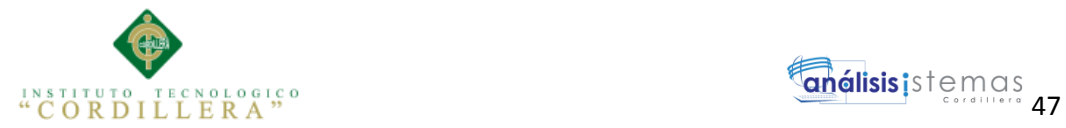

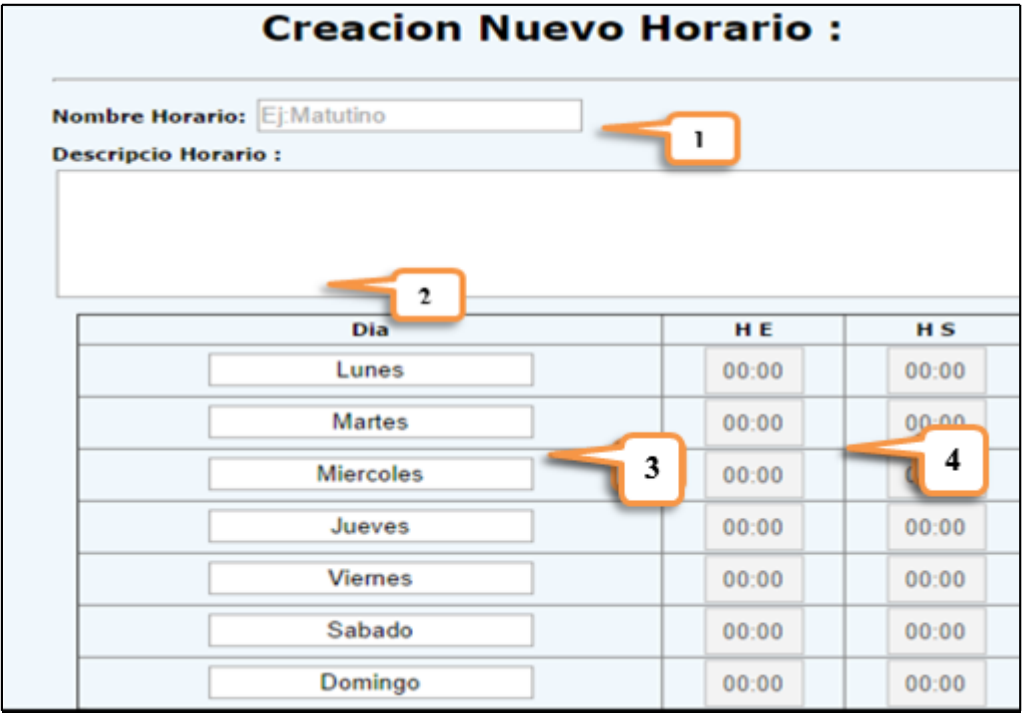

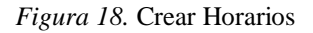

## **Tabla 30.**

## *Crear Horarios*

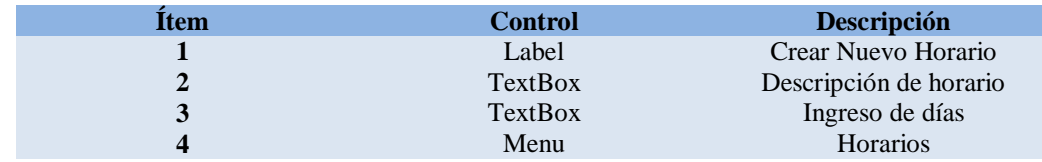

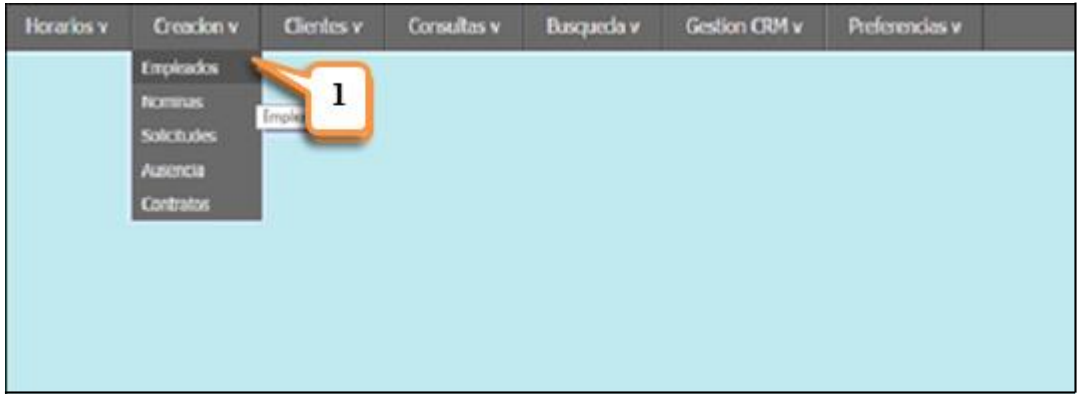

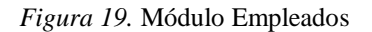

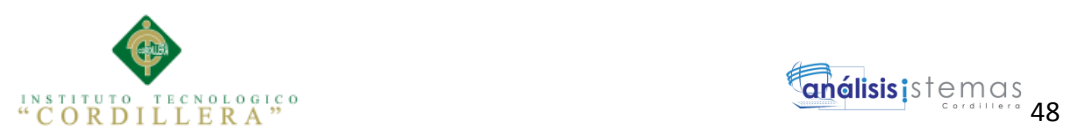

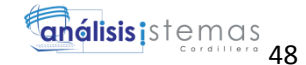

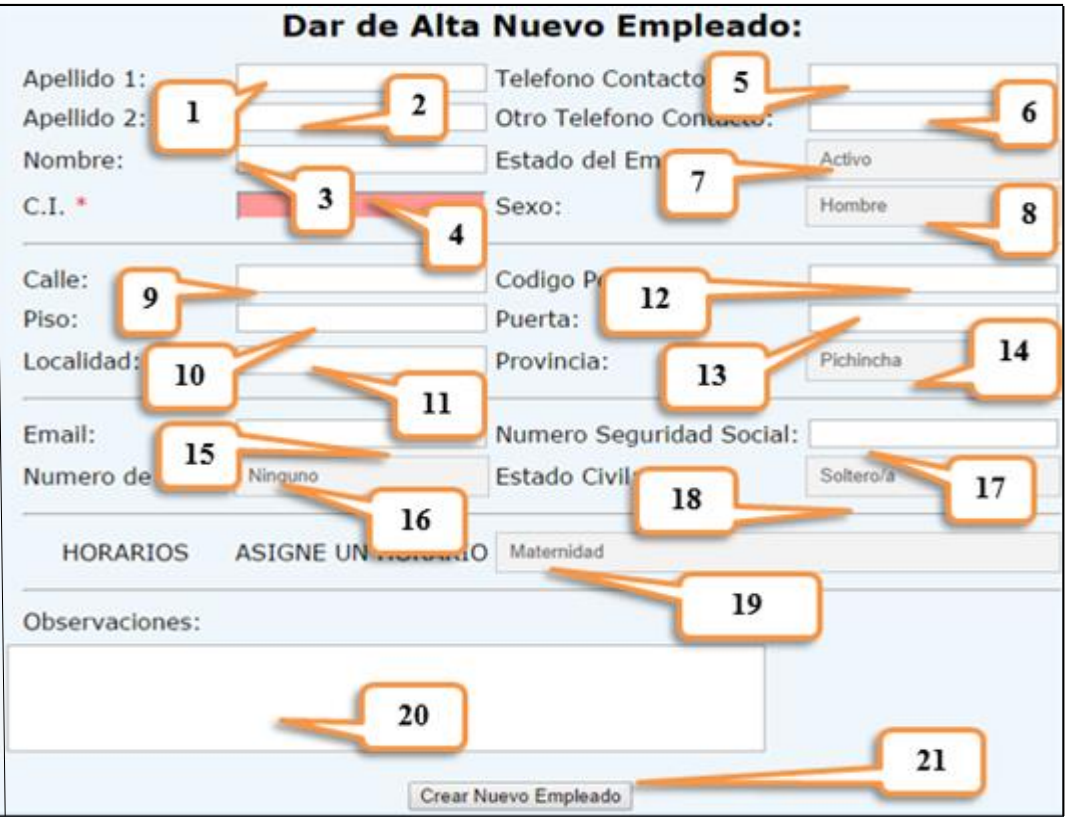

*Figura 20*. Dar de alta al empleado

## **Tabla 31.**

# *Crear Empleados*

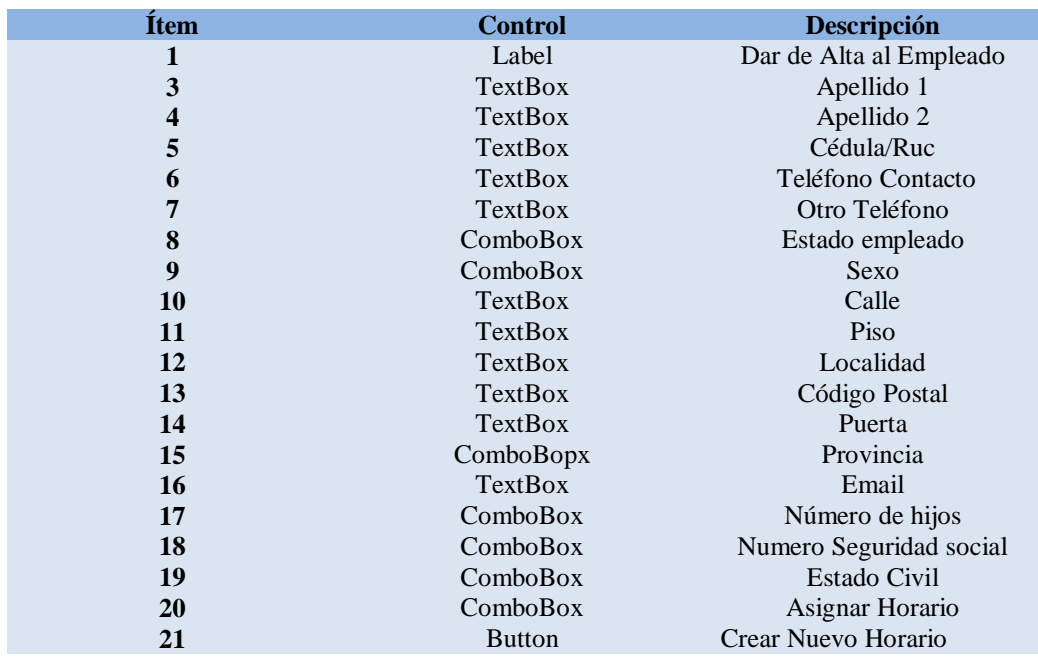

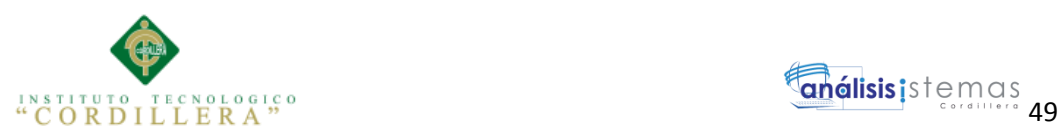

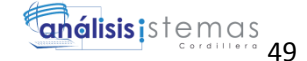

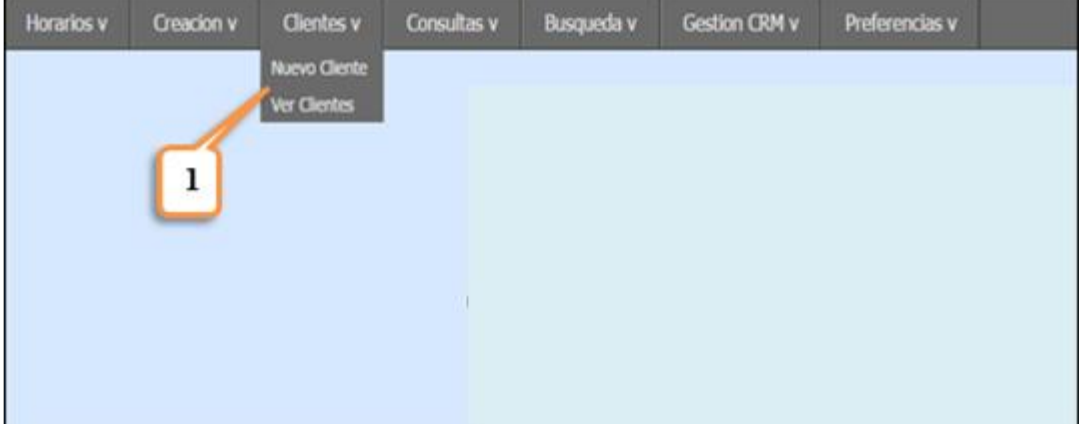

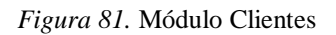

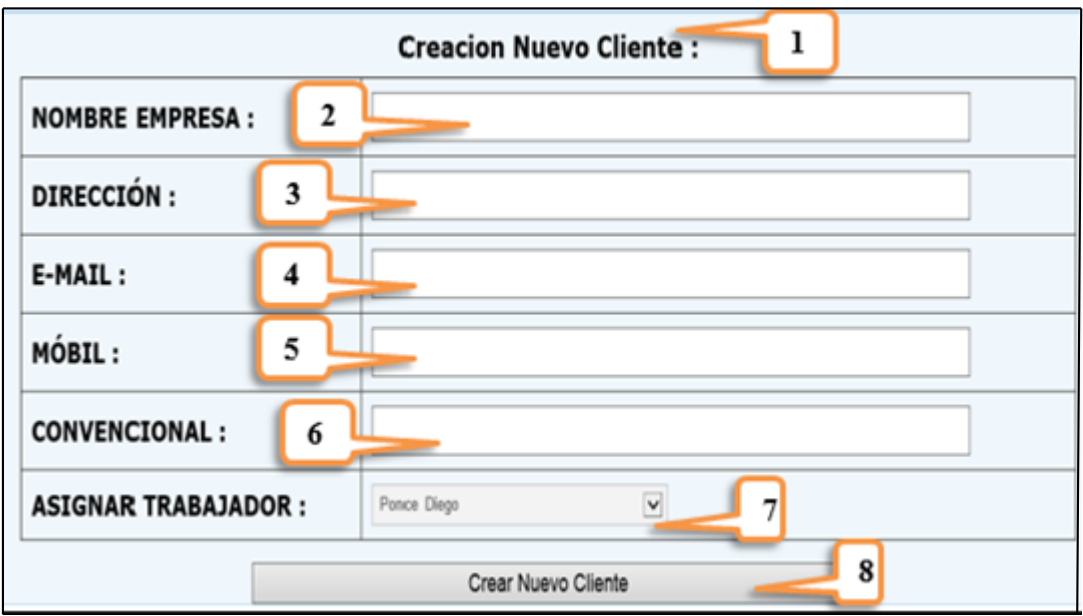

*Figura 22.* Crear Clientes

## **Tabla 32:**

## *Crear Clientes*

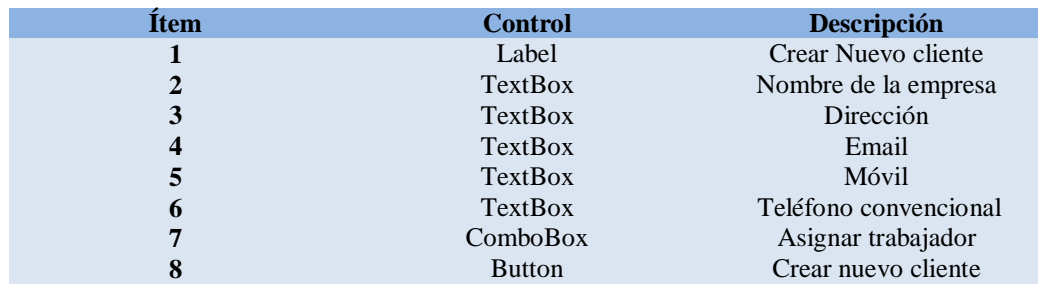

CONTROL DEL PROCESO DE NÓMINA Y REGISTRO DE HORARIOS MEDIANTE UNA APLICACIÓN INFORMÁTICA WEB EN LA EMPRESA DE SEGURIDAD PRIVADA FRACTALSEG EN LA CIUDAD DE QUITO

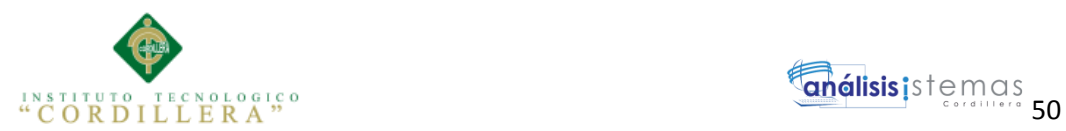

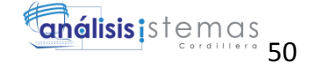

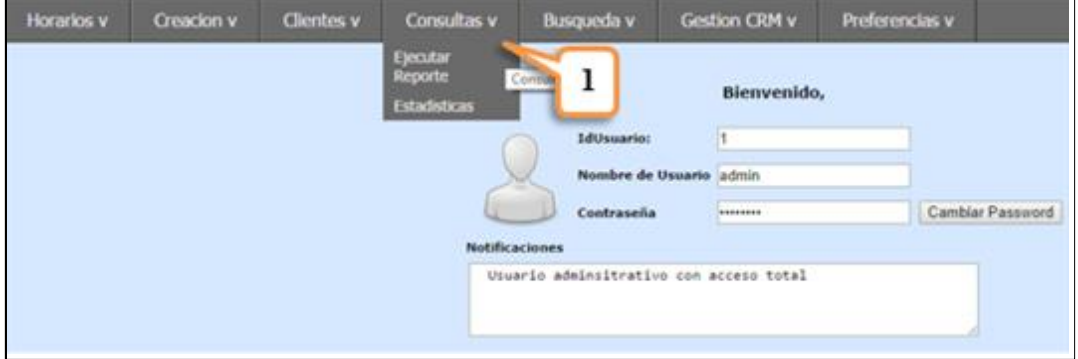

*Figura 23.* Módulo Consulta

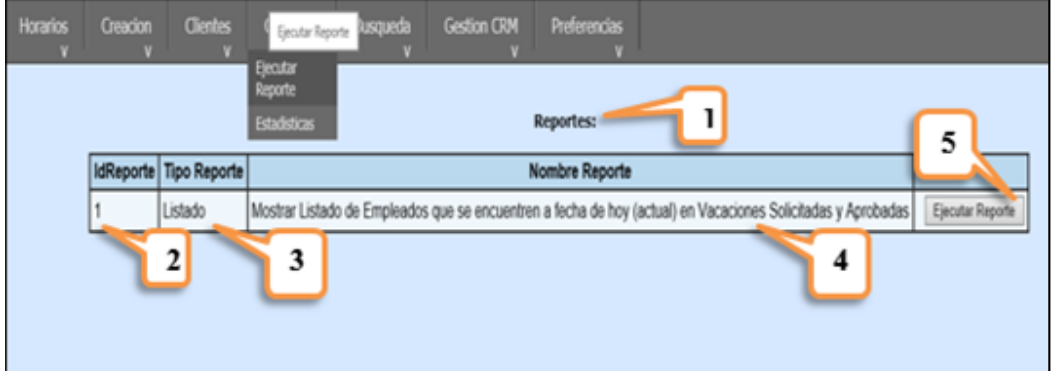

*Figura 24*. Generar Reporte

## **Tabla 33.**

## *Generar Reporte*

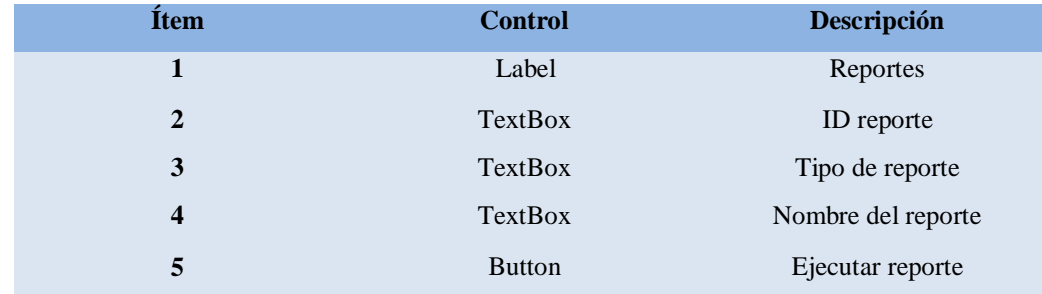

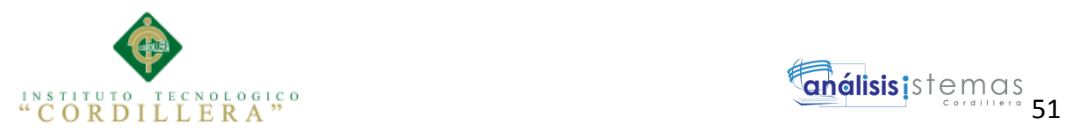

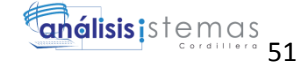

## **5.03 Especificación de pruebas de unidad**

En el desarrollo de software se debe realizar algunas pruebas, entre ellas tenemos algunos tipos de pruebas unitarias, como son las funcionales, de integración, de validación, del sistema, de aceptación y de cargase detallan a continuación cada una de ellas:

## **Tabla 34.**

## *Especificación de prueba de unidad PU001 Validación de cédula*

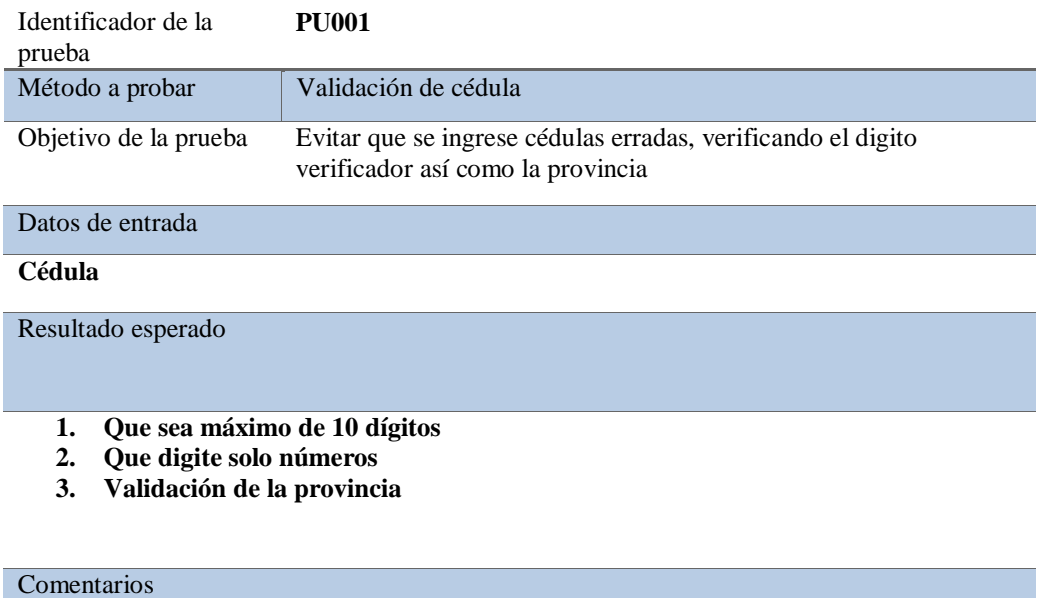

**Esta prueba evita el ingreso de cédulas inválidas**

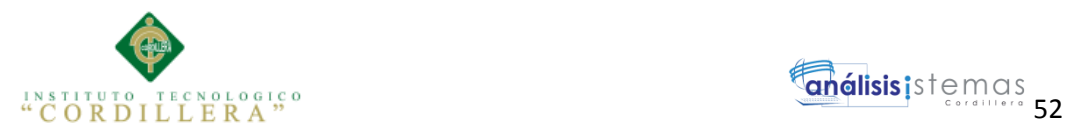

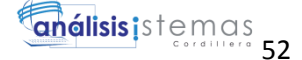

## **Tabla 35.**

## *Especificación de prueba de unidad PU004 Validación de ruc*

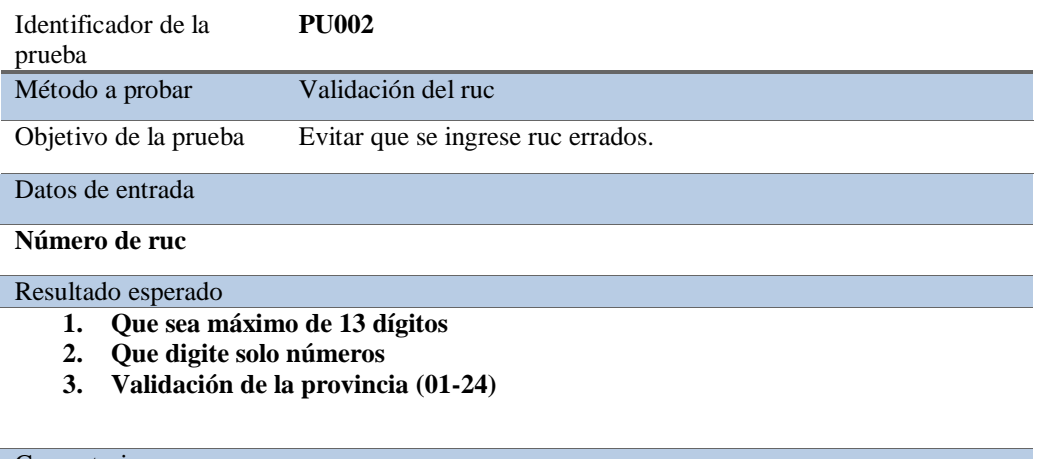

Comentarios

**Esta prueba evita el ingreso de rucs no válidos.**

#### **5.04 Especificación de pruebas de aceptación**

Las pruebas de aceptación son ejecutadas con el fin de asegurarse que el sistema

cumple con los requisitos solicitados, son realizadas por un grupo de usuarios.

Para la preparación, la ejecución y la evaluación de la prueba de aceptación no hace

falta conocimientos informáticos. Se efectúa para detectar fallas en la

implementación, los participantes dentro de este tipo de prueba son; analistas y

clientes. Se basan fundamentalmente en pruebas de funcionalidad.

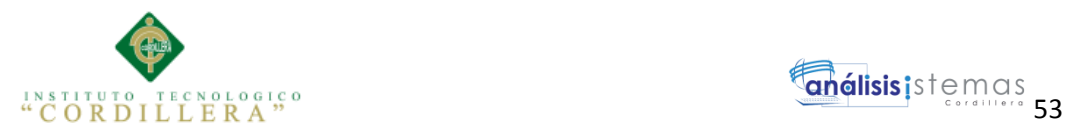

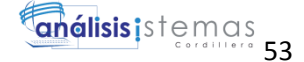

## **Tabla 36.**

## *Especificación de prueba de aceptación PA001 validar Usuario y Contraseña*

Identificador de la prueba **PA001**

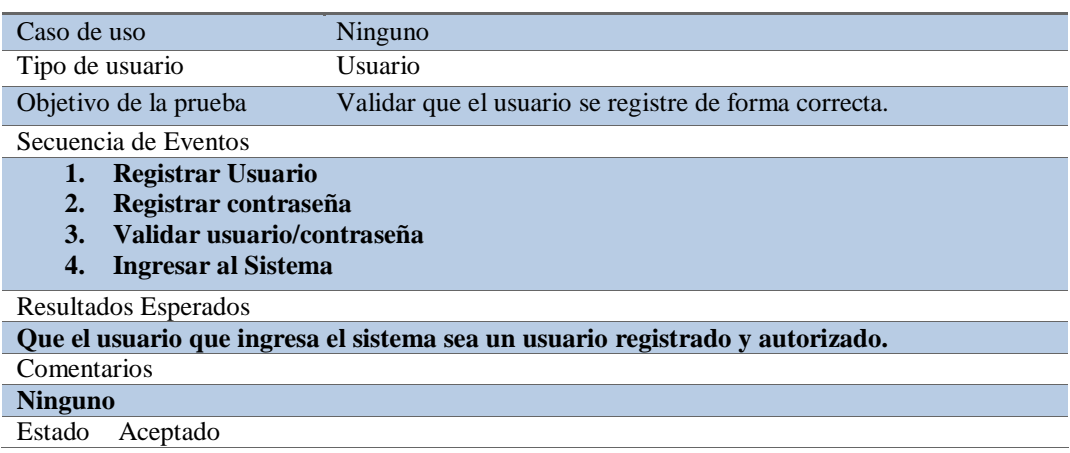

#### **Tabla 37.**

### *Especificación de prueba de aceptación PA002 validar Fechas de Ingreso*

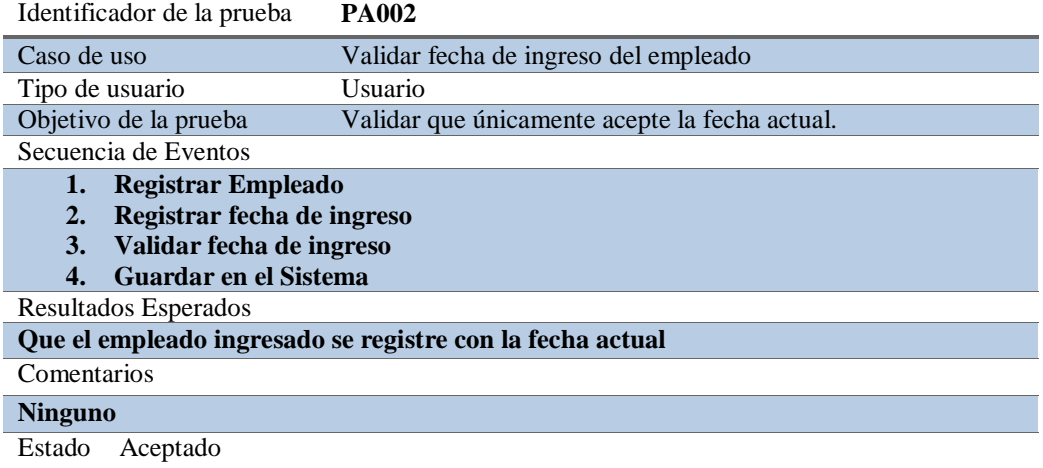

## **5.05 Especificación de pruebas de carga**

Una prueba de carga se define como el proceso que se le impone a un sistema

basado en una cantidad predefinida de peticiones o procedimientos con la finalidad

de determinar su comportamiento esperado para dicha situación.
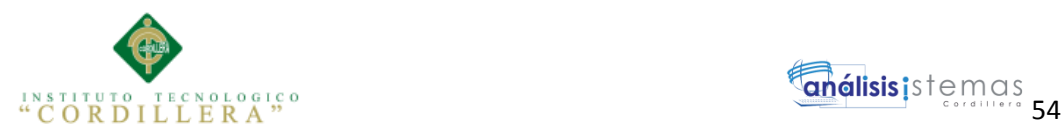

Las pruebas en este caso consisten en simular una carga de trabajo similar y superior a la que tendrá cuando el sitio esté funcionando, con el fin de detectar si el software instalado (programas y aplicaciones) cumple con los requerimientos de muchos usuarios simultáneos y también si el hardware (servidor y el equipamiento computacional de redes y enlace que lo conecta a Internet) es capaz de soportar la cantidad de visitas esperadas.

Es importante considerar que si el servidor está en las dependencias de un tercero que entrega el servicio de alojamiento del Sitio Web (hosting), se le debe solicitar a dicho proveedor un informe en que dé a conocer las características de carga de la solución de hardware y software sobre la cual funciona el Sitio Web de la institución.

#### **Tabla 38:**

#### *Especificación de prueba de carga PC001 tiempo de respuesta*

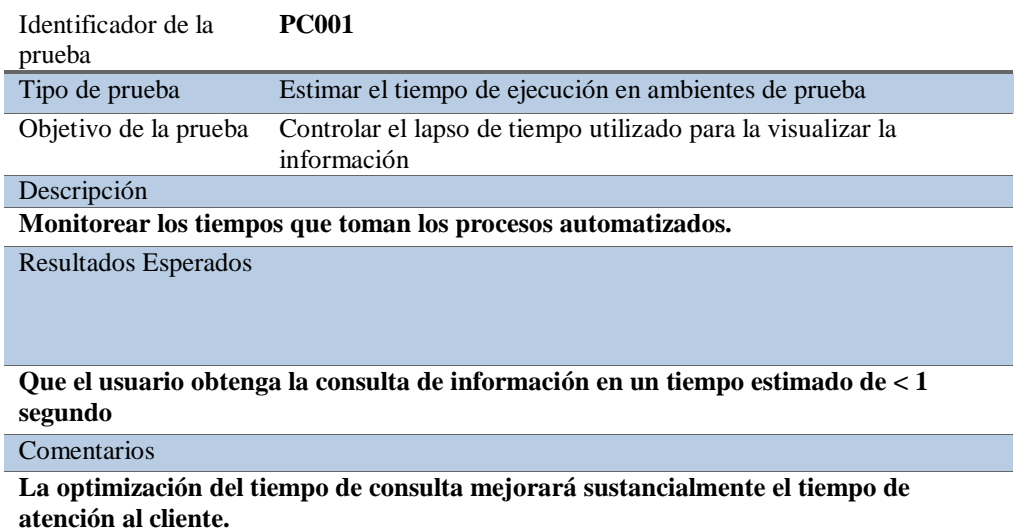

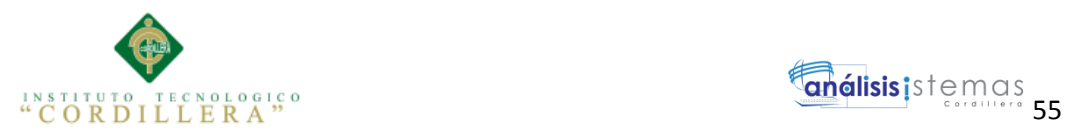

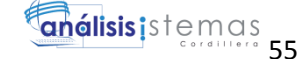

# **5.06 Configuración del Ambiente mínimo/ideal**

**Tabla 39.** 

*Configuración de requerimientos mínimos*

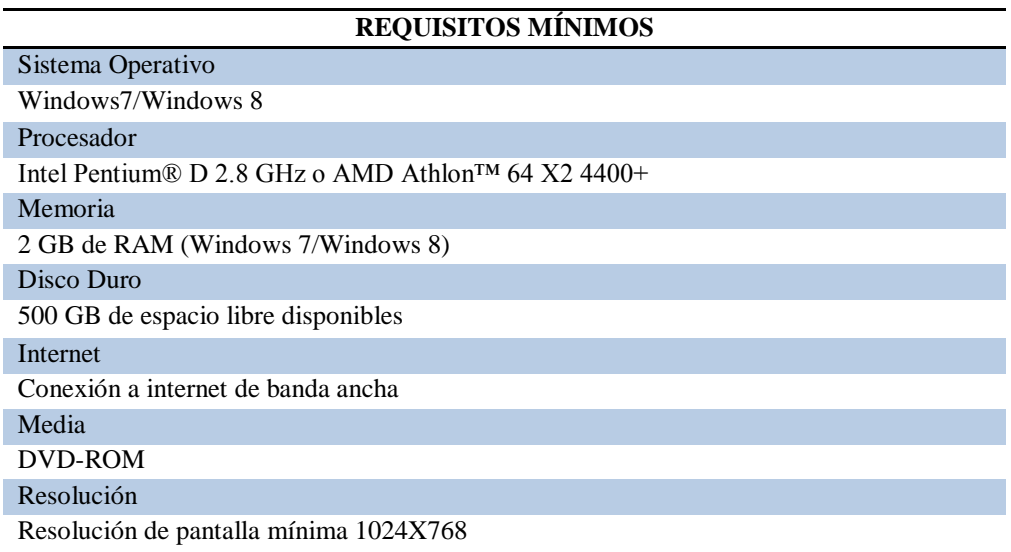

# **Tabla 40:**

# *Configuración de requerimientos ideales*

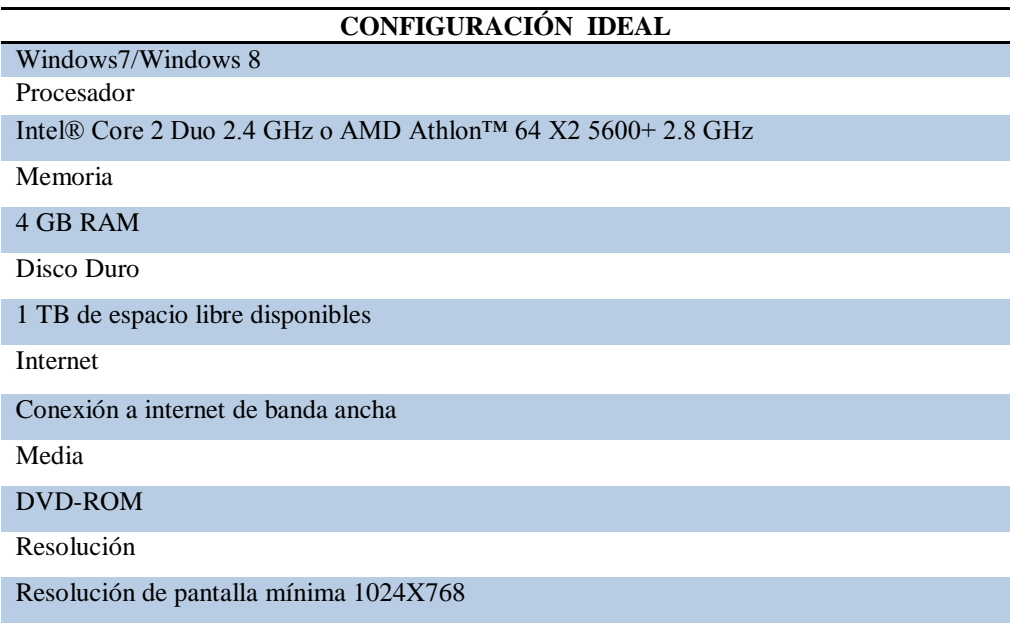

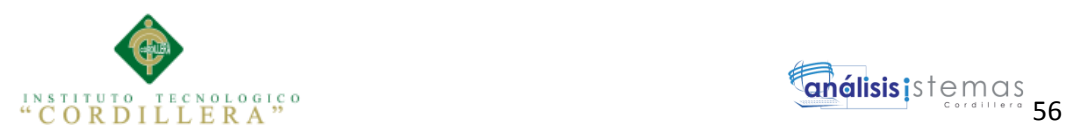

# **Capítulo VI: Aspectos Administrativos**

# **6.01 Recursos**

Detallamos a continuación los recursos empleados en la ejecución del presente proyecto tanto humanos, físicos y tecnológicos:

#### **Tabla 41.**

#### *Recursos humanos*

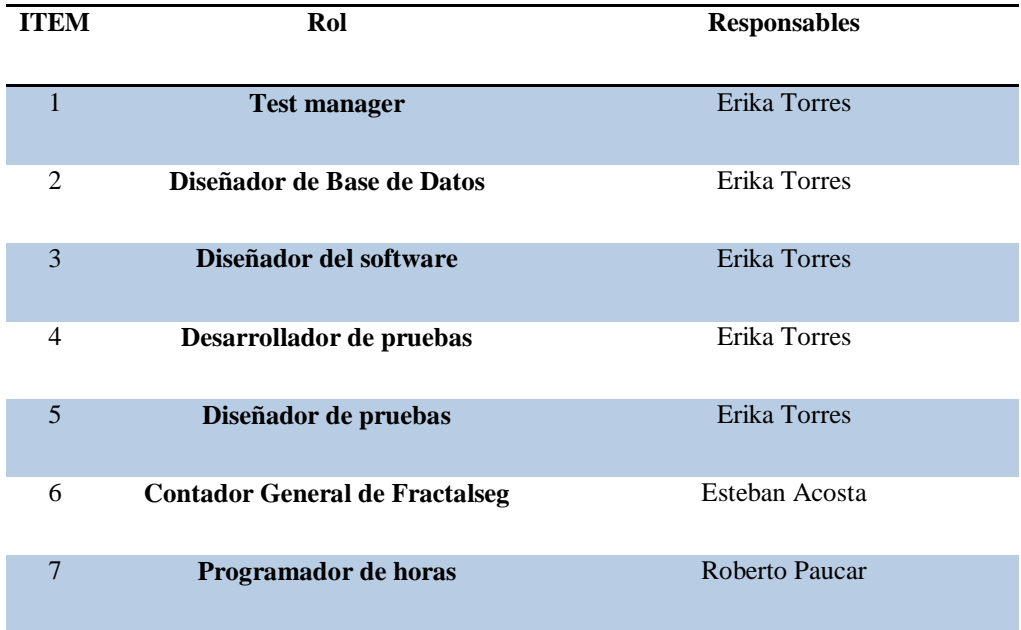

## **Tabla 42.**

*Recursos Físicos*

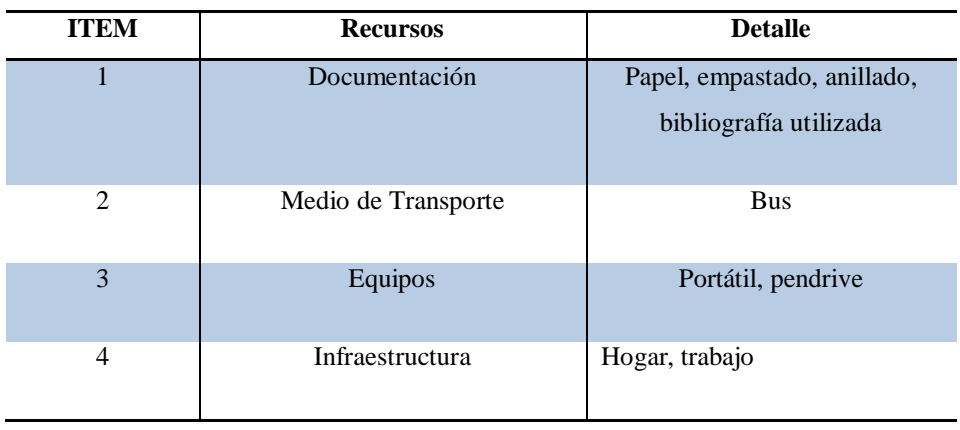

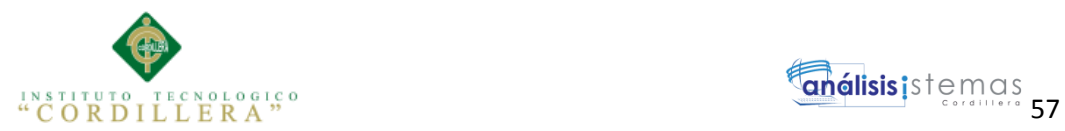

# **Recursos Tecnológicos**

#### **Tabla 43.**

*Hardware*

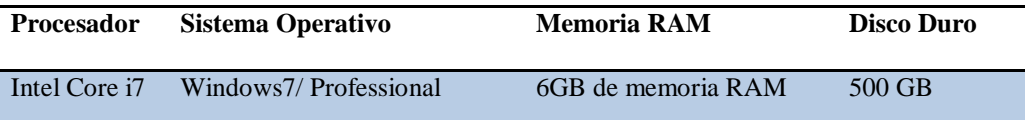

#### **Tabla 44.**

*Software - Aplicaciones*

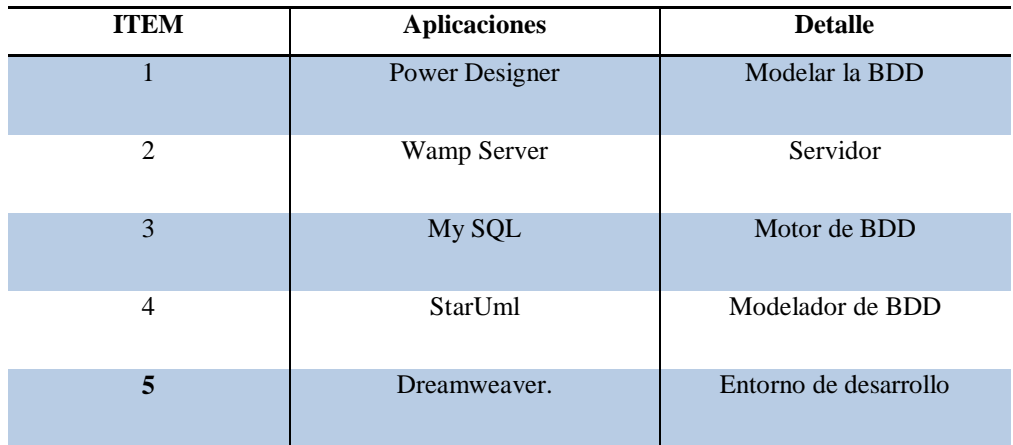

Nota: aplicaciones utilizadas para desarrollar el software

#### **6.02 Presupuesto**

A continuación se detalla todos los gastos efectuados para la ejecución del proyecto

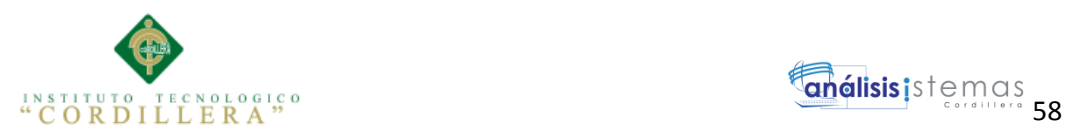

#### **Tabla 45.**

#### *Presupuesto*

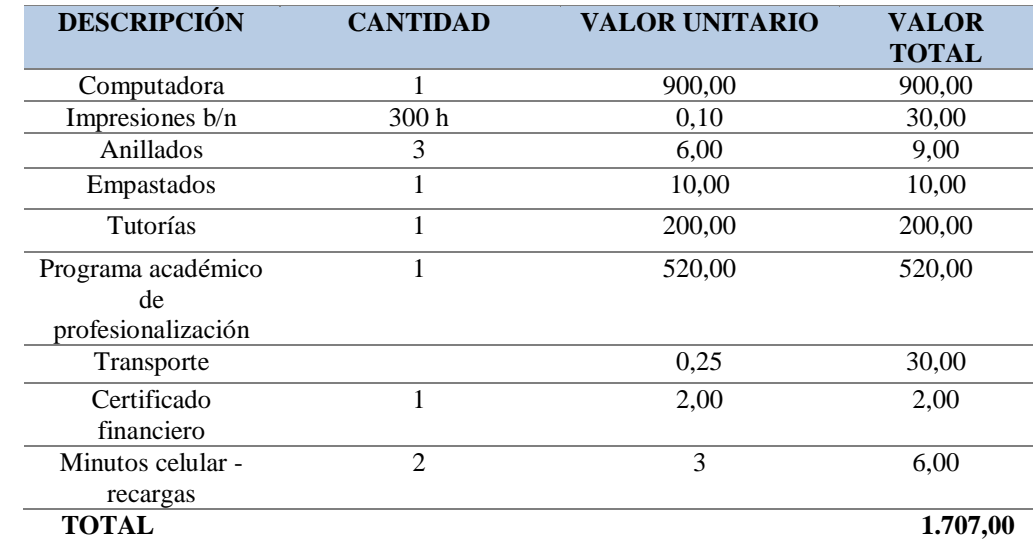

# **6.03 Cronograma**

Se detalla a continuación las actividades realizadas en desde el inicio hasta el final de la ejecución y desarrollo del proyecto. (Véase Anexo 2)

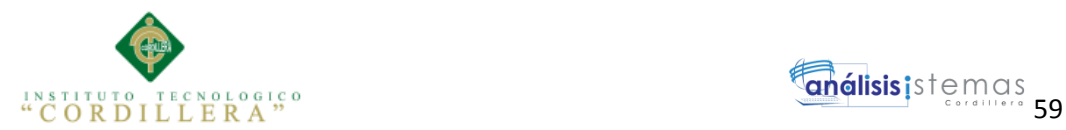

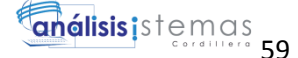

#### **Capítulo VII: Conclusiones y Recomendaciones**

#### **7.01 Conclusiones**

Durante la realización del presente proyecto se ha desarrollado la planificación y el modelamiento de un sistema de control y registro de horas extras del personal de seguridad, con el cual hemos aprendido sobre el manejo de pago de horas especiales como son las horas extras, suplementarias y recargo nocturno en base al código laboral vigente.

Con forme se desarrolló el proyecto abarcamos distintas áreas de la planificación, se realizó una investigación sobre los antecedentes y cada elemento utilizado en la creación del mismo, se desarrolló los objetivos, límites y alcances que tiene este.

Posteriormente se desarrollaron los distintos casos de uso y diagramas que se utilizó para su implementación.

Este sistema es un instrumento valioso de apoyo y de conocimiento para el control de los empleados y sus remuneraciones. Anteriormente la dificultad que hasta ahora se tenía era la ejecución de procesos manualmente.

Gracias a la colaboración y aceptación de las autoridades que han sido una de las partes fundamentales para la gestión del sistema logrando con éxito la culminación del mismo.

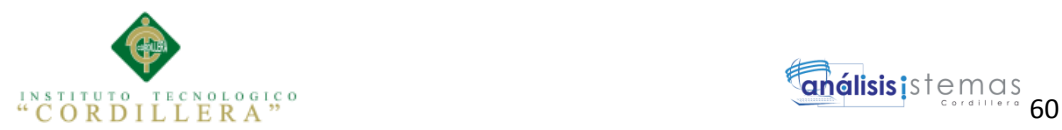

#### **7.02 Recomendaciones**

De las experiencias obtenidas durante el desarrollo del presente proyecto de tesis me permito hacer las siguientes recomendaciones:

- Se recomienda adoptar Proceso Unificado como metodología de desarrollo de proyectos, que de acuerdo a la experiencia obtenida ha proporcionado un marco de trabajo ordenado y completo, permitiendo llegar a buen término el presente proyecto.
- Debido a la importancia de la información almacenada dentro del sistema es necesario la creación de copias de seguridad con el propósito de mantener un respaldo de la información registrada.
- Es recomendable mantener activos los controles de auditorías que ofrece el sistema, ya que se crea un registro con los movimientos realizados por el usuario de la aplicación, facilitando el rastreo de errores que se puedan presentar en cualquier momento.
- A futuro se recomienda crear módulos adicionales al sistema, como; nombramientos, encargos, renuncias, entre otros según la necesidad de la empresa.

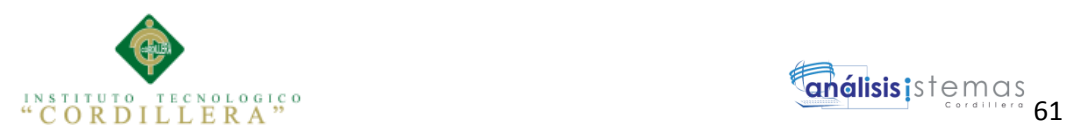

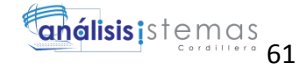

# **ANEXOS**

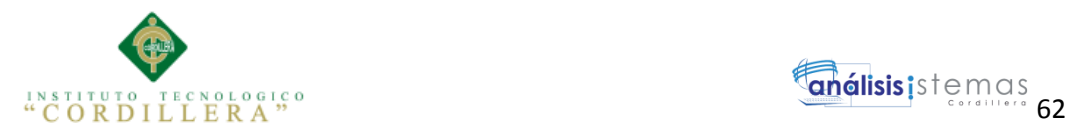

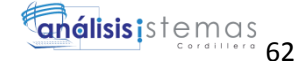

# **ÍNDICE DE ANEXOS**

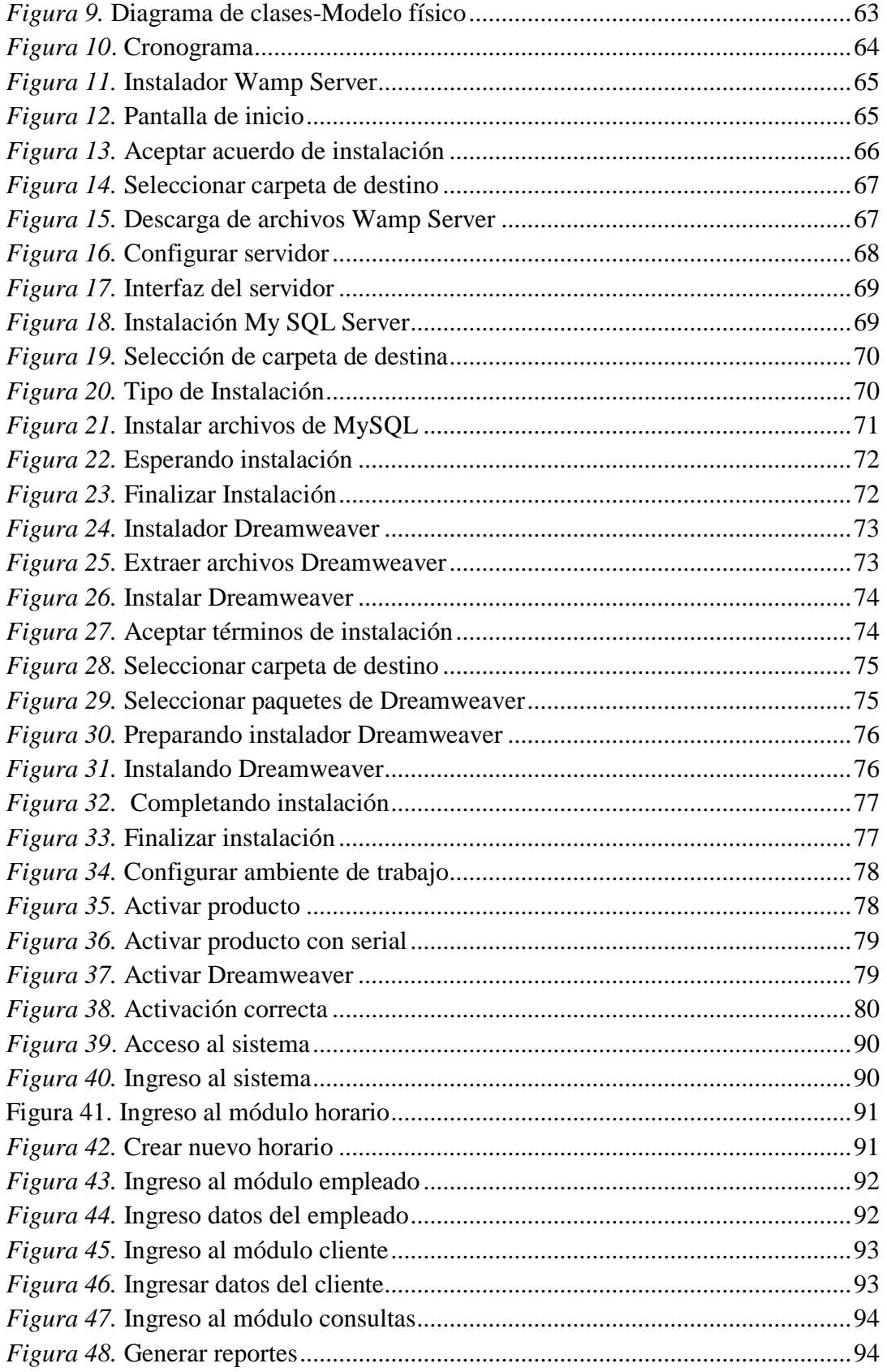

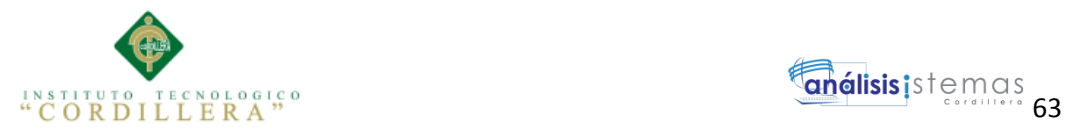

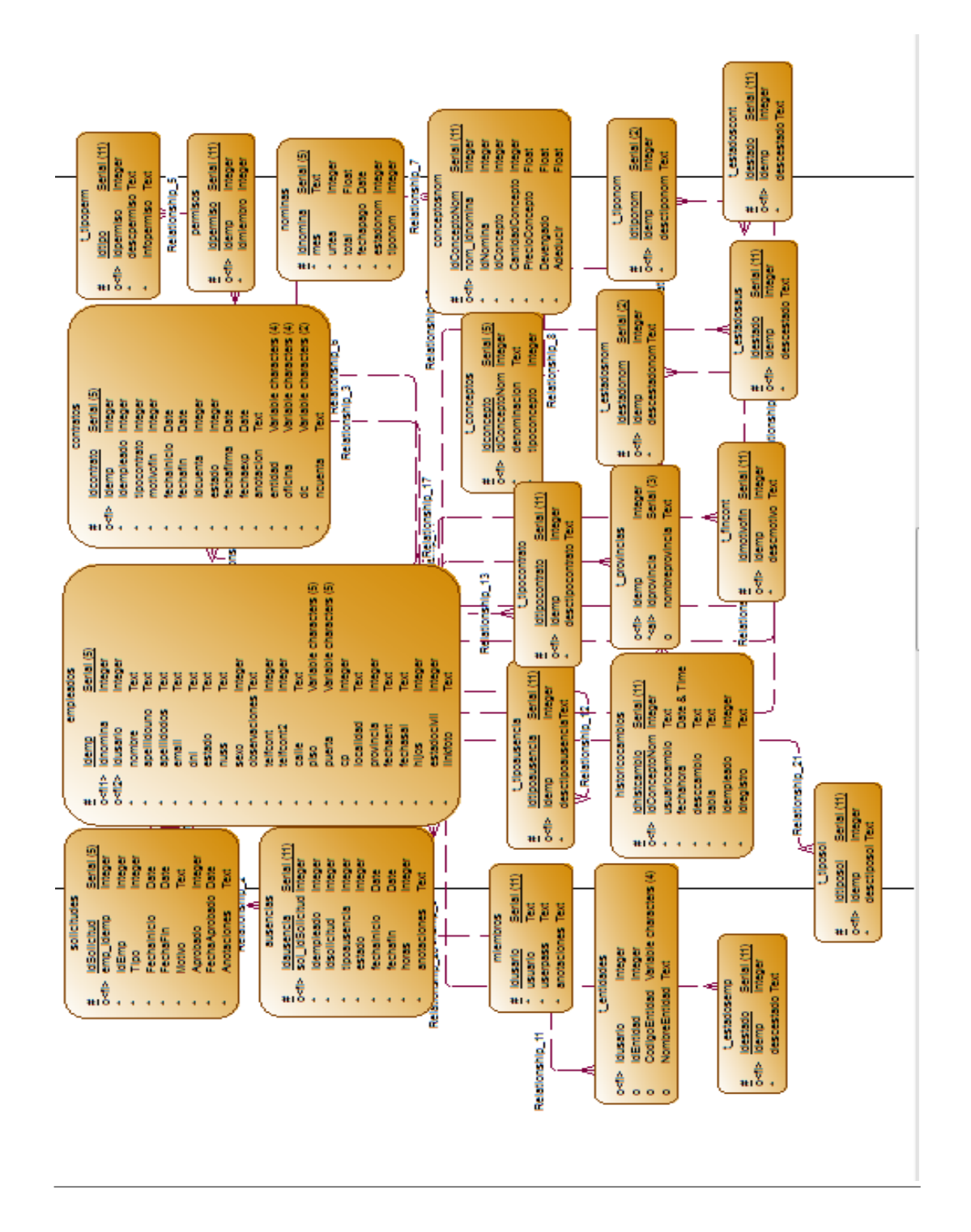

<span id="page-81-0"></span>*Figura 9.* Diagrama de clases-Modelo físico

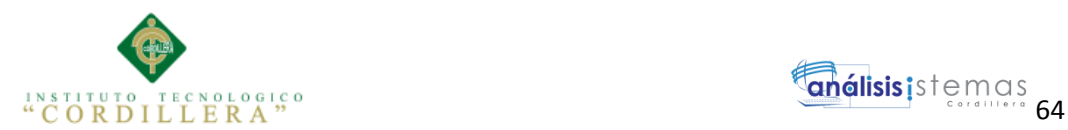

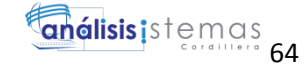

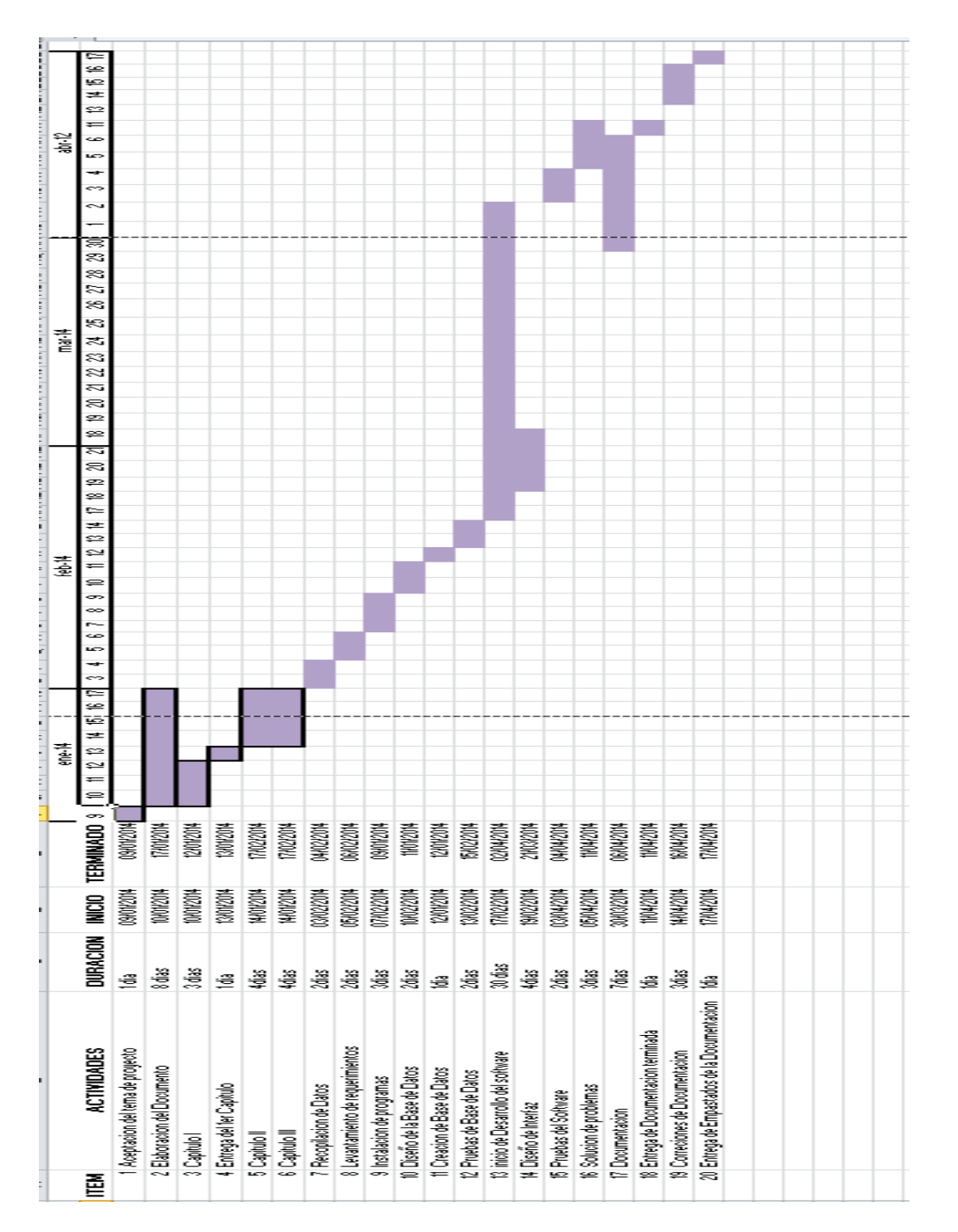

<span id="page-82-0"></span>*Figura 10*. Cronograma

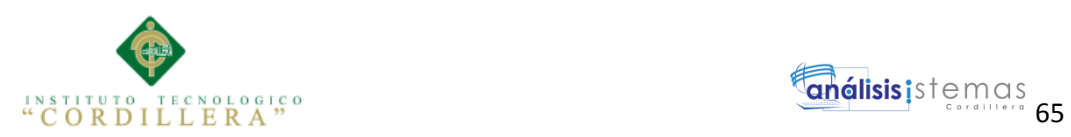

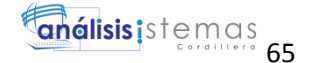

#### **Manuales**

# **MANUAL DE INSTALACIÓN**

#### **Instalación del Programa WampServer 2.4**

1.- Damos doble clic en el instalador de WampServer 2.4

|                                                                               | « ESCRITORIO » Escenciales » Programas » programas para bases de datos »<br>$-14$ |                                                         |                                 | Buscar program p                       |           |  |
|-------------------------------------------------------------------------------|-----------------------------------------------------------------------------------|---------------------------------------------------------|---------------------------------|----------------------------------------|-----------|--|
| <b>nd</b> Abrir<br>Organizar -                                                | Grabar<br>Nueva carpeta                                                           |                                                         |                                 | <b>IEE</b><br>$\overline{\phantom{a}}$ | $\bullet$ |  |
| <b>U</b> Dropbox                                                              | Nombre<br>tripled without consider                                                | Fecha de modifica<br>with the state of the state of the | Tipo.<br>MAIN AND THE REPORT OF | Tamaño                                 |           |  |
| <b>EL Escritorio</b><br>Sitios recientes                                      | Navicat                                                                           | 16/05/2014 11:05                                        | Carpets de archivos             |                                        |           |  |
|                                                                               | oracle9i                                                                          | 20/11/2013 15:52                                        | Carpeta de archivos             |                                        |           |  |
| <b>Bibliotecas</b><br>Apps<br>Documentos<br>Imágenes<br>Música<br>н<br>Videos | Patches                                                                           | 05/07/2003 19:42                                        | Carpeta de archivos             |                                        |           |  |
|                                                                               | PremiumSoft                                                                       | 20/11/2013 15:38                                        | Carpeta de archivos             |                                        |           |  |
|                                                                               | SQL Server Management Studio                                                      | 30/04/2014 10:21                                        | Carpeta de archivos             |                                        |           |  |
|                                                                               | Sql Express 2008 R2                                                               | 20/11/2013 15:53                                        | Carpeta de archivos             |                                        |           |  |
|                                                                               | Sybase.PowerDesigner.v15.0.0.2613.Incl.C                                          | 20/11/2013 15:40                                        | Carpeta de archivos             |                                        |           |  |
|                                                                               | py mysql-5.5.28-win32                                                             | 14/12/2012 11:13                                        | Paquete de Windo                | 31,880 KB                              |           |  |
|                                                                               | mysgl-workbench-gpl-5.2.44-win32                                                  | 23/07/2013 21:21                                        | Paquete de Windo                | 26.955 KB                              |           |  |
| ed Grupo en el hogar                                                          | OracleXE112_Win32                                                                 | 11/01/2012 23:45                                        | Archivo WinRAR Z.               | 319,669 KB                             |           |  |
|                                                                               | of PowerDesigner                                                                  | 02/09/2012 23:28                                        | Aplicación                      | 399,686 KB                             |           |  |
| Equipo<br>Disco local (C:)                                                    | <b>R.3 SQLEXPR_x86_ESN</b>                                                        | 01/05/2014 12:00                                        | Aplicación                      | 79.997 KB                              |           |  |
|                                                                               | * SQLManagementStudio_x64_ESN                                                     | 13/05/2013 15:15                                        | Aplicación                      | 186.607 KB                             |           |  |
| Disco local (E1)<br>Lil Unidad de CD (G                                       | X WarnpServer2.0i                                                                 | 29/07/2009 23:39                                        | Aplicación                      | 15.657 KB                              |           |  |
|                                                                               | wampserver2.2e-php5.4.3-httpd-2.4.2-m                                             | 26/10/2013 2:51                                         | Aplicación                      | 30.552 KB                              |           |  |
|                                                                               | Wampserver2.4-x64                                                                 | 20/08/2013 16:45                                        | Aplicación                      | 39.652 KB                              |           |  |

<span id="page-83-0"></span>*Figura 11.* Instalador Wamp Server

2.- Nos aparece la siguiente ventana del asistente de instalación

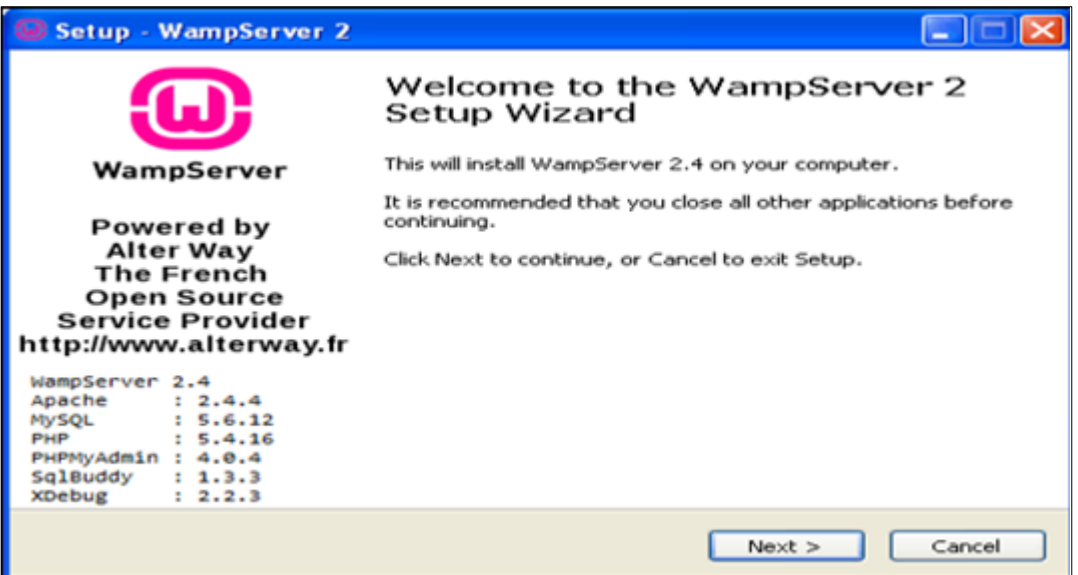

<span id="page-83-1"></span>*Figura 12.* Pantalla de inicio

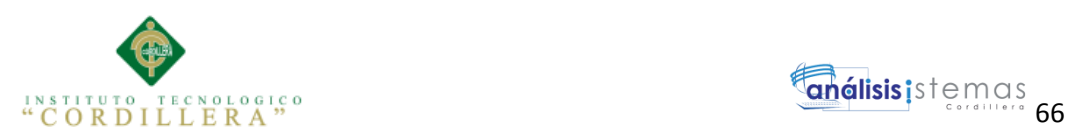

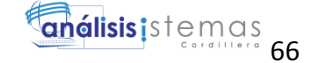

3.- Dar clic en el botón "Siguiente" en donde nos aparece la siguiente ventana de

licencia.

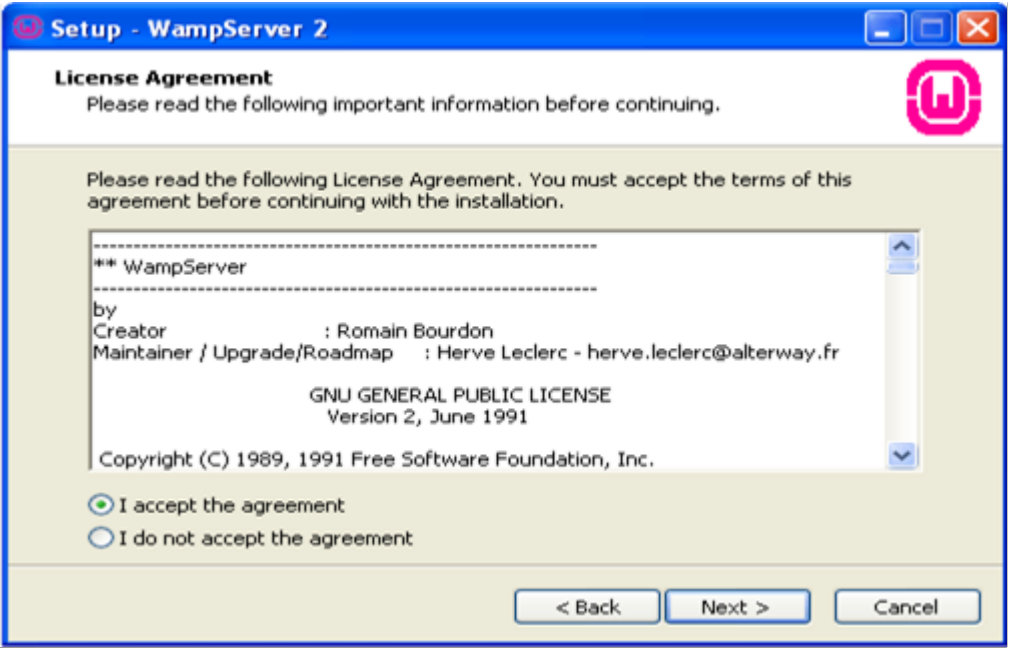

<span id="page-84-0"></span>*Figura 13.* Aceptar acuerdo de instalación

4.- Aceptamos el contrato de licencia y nos aparece la siguiente ventana en donde nos indica la carpeta donde se va a instalar el programa, que por defecto es en la unidad C.

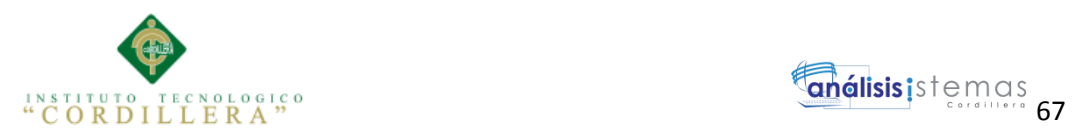

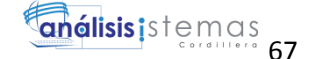

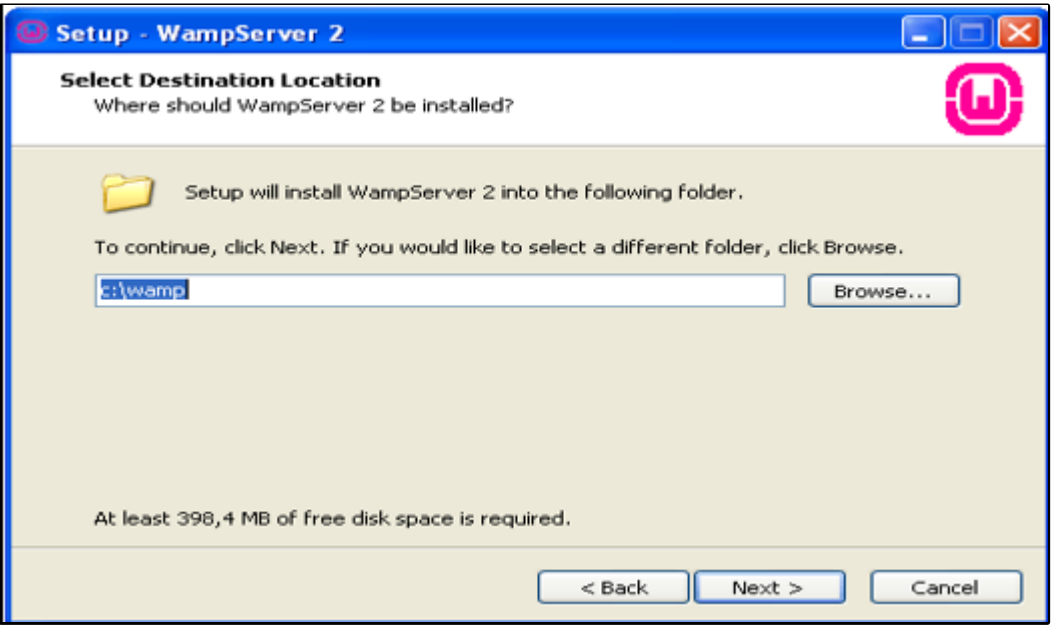

<span id="page-85-0"></span>*Figura 14.* Seleccionar carpeta de destino

5.- Damos Clic en el botón Next, y nos aparece la siguiente ventana

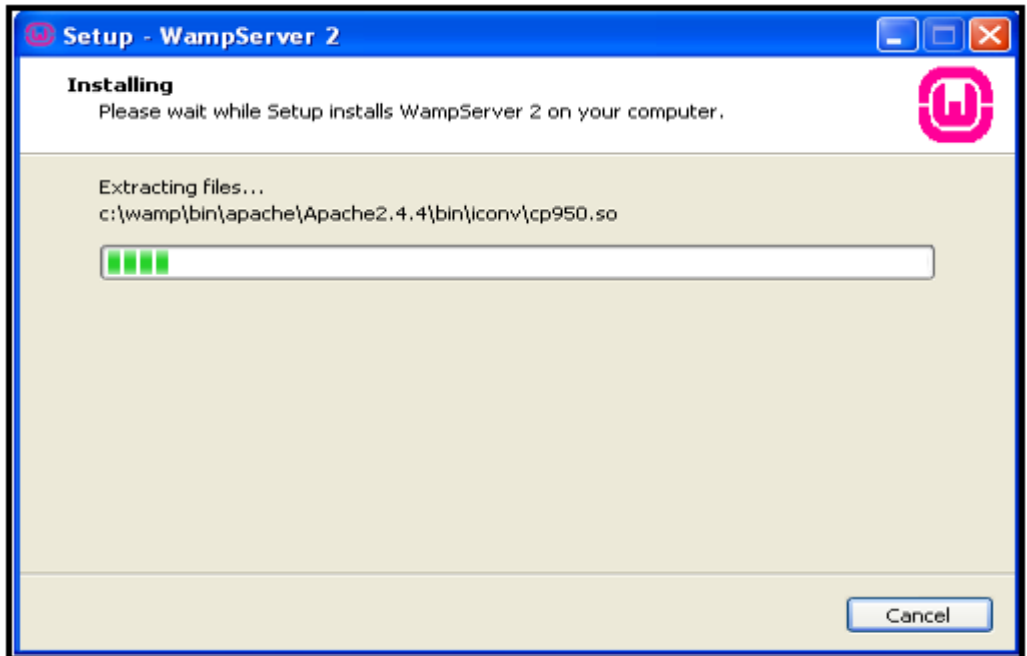

<span id="page-85-1"></span>*Figura 15.* Descarga de archivos Wamp Server

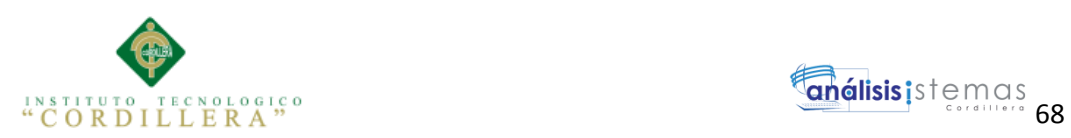

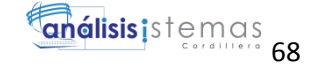

6.- Nos aparecerá la opción para configurar el servidor SMTP que usaremos para nuestras webs hosteadas.

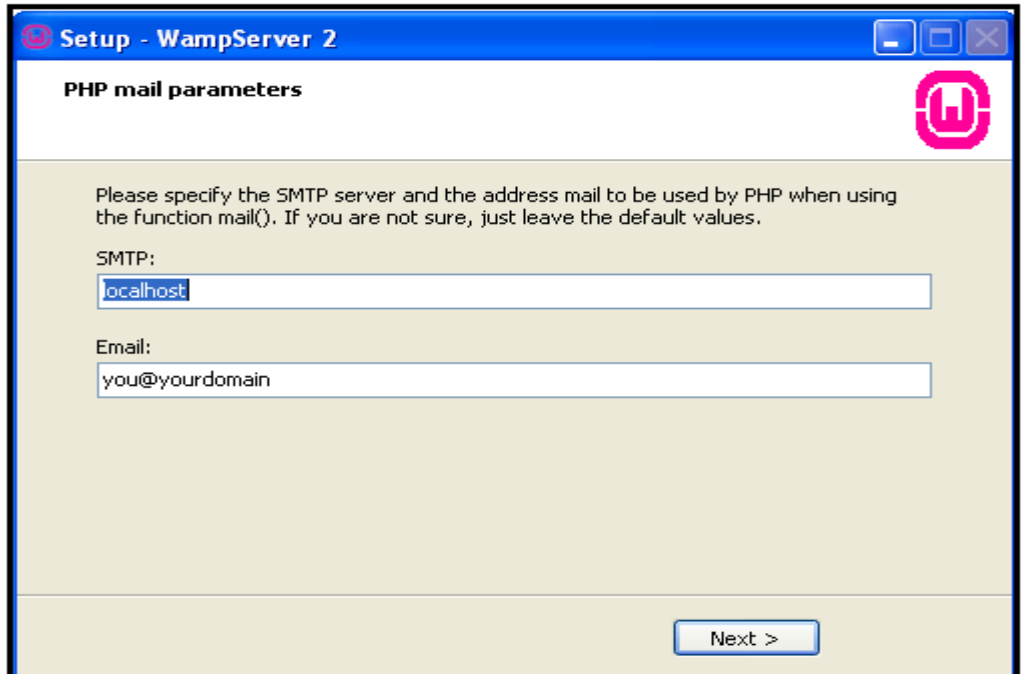

<span id="page-86-0"></span>*Figura 16.* Configurar servidor

7.- La instalación habrá finalizado al darle a "Siguiente" y después a "Finalizar".

Ahora sabremos que nuestro WAMP está instalado por el icono de la barra de

tareas:

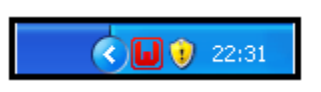

Si el icono esta de color rojo **el VampServer** está apagado, si esta de color

verde es que está encendido.

Activamos el WampServer dando clic derecho sobre el icono nos aparece la

O

siguiente ventana:

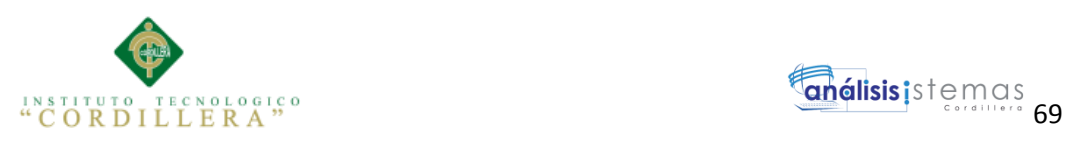

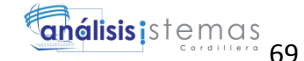

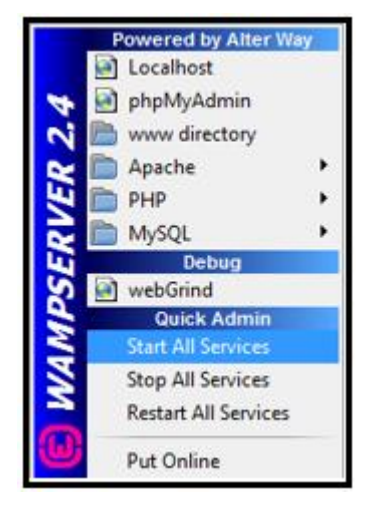

*Figura 17.* Interfaz del servidor

<span id="page-87-0"></span>8.- Para finalizar dar clic en la opción Start All Service.

# **Instalación del Programa MySql**

- 1.- Ejecutar el programa de instalación.
- 2.- Esta es la ventana de bienvenida del programa

<span id="page-87-1"></span>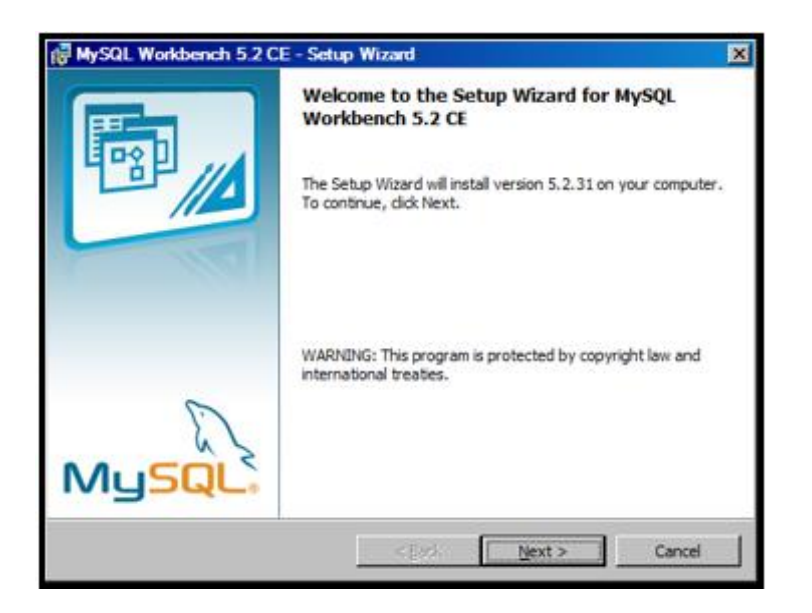

*Figura 18.* Instalación My SQL Server

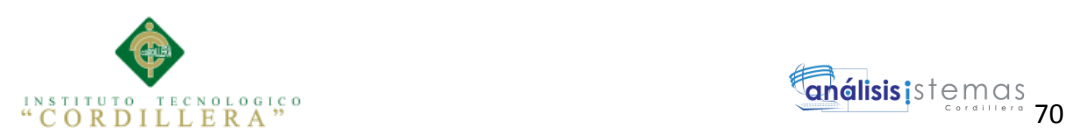

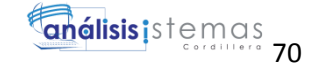

3.- Al dar clic en el botón Next, se mostrará la siguiente ventana:

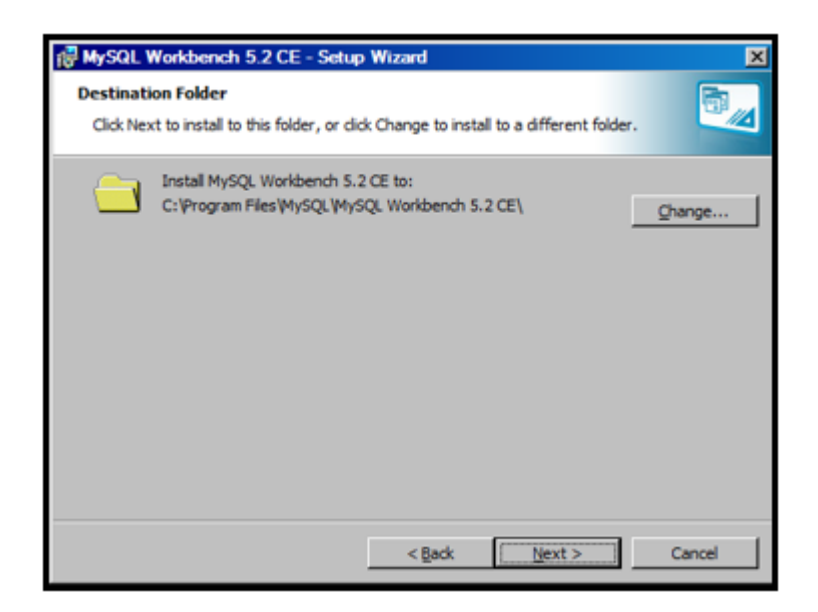

*Figura 19.* Selección de carpeta de destina

<span id="page-88-0"></span>4.- En esta ventana nos indica la dirección en la que se instalará MySQL, al dar clic

en el botón Next, nos mostrara la siguiente ventana.

<span id="page-88-1"></span>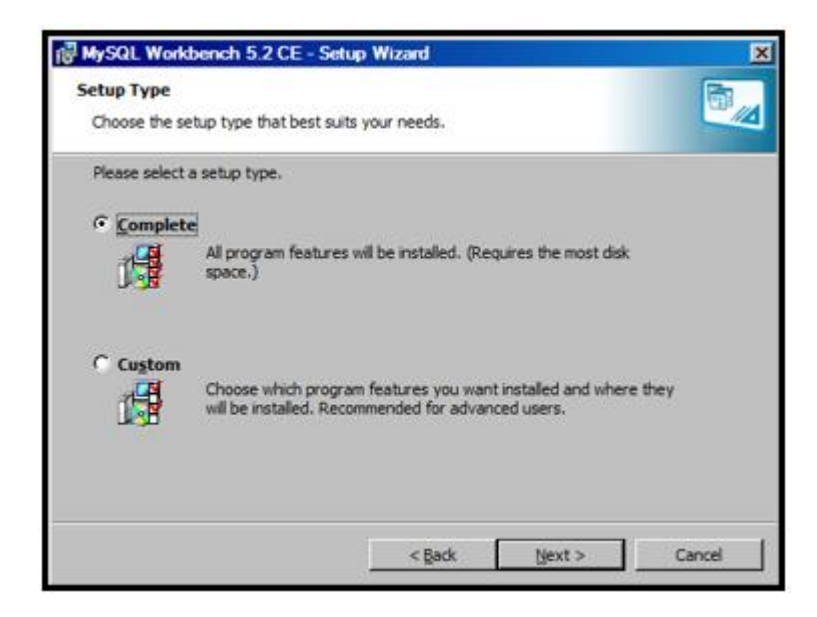

*Figura 20.* Tipo de Instalación

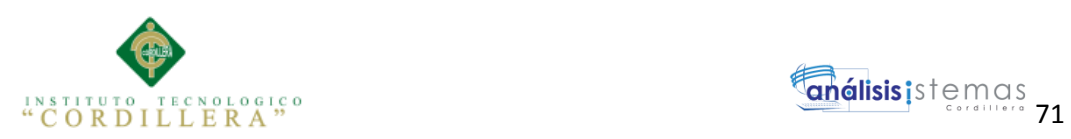

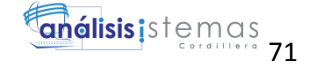

5.- Aquí escogeremos la forma de cómo instalar MySQL , para ello nos da a escoger dos opciones:

Complete: Instalará todos los componentes con los que cuenta MySQL

Custom: Instalará solamente los componentes que nosotros elijamos Al escoger la opción daremos clic en Next pasando a la siguiente ventana

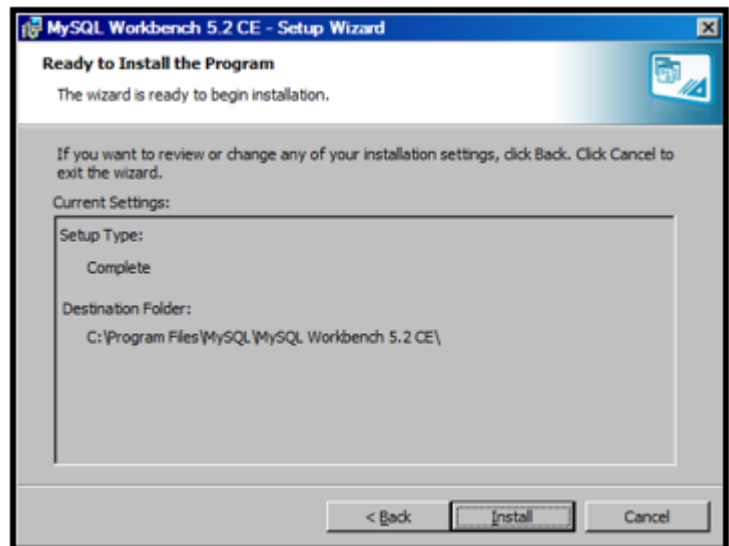

<span id="page-89-0"></span>*Figura 21.* Instalar archivos de MySQL

6.- En esta solamente nos muestra el tipo de instalación y el directorio en donde se

instalará, damos clic en el botón Install y aparecerá la siguiente ventana:

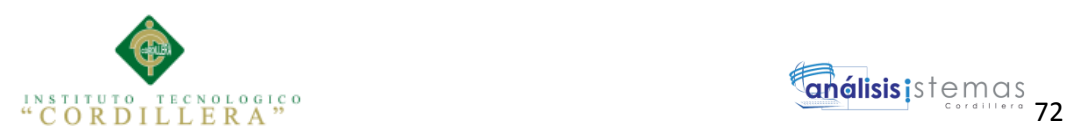

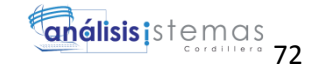

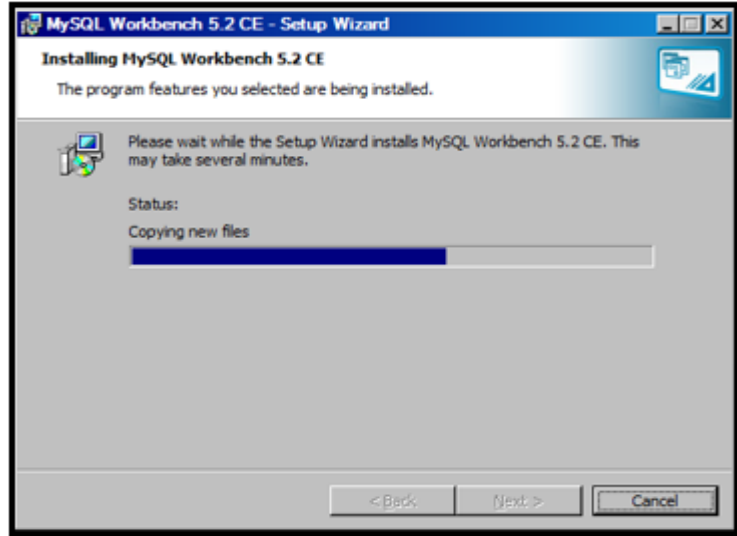

<span id="page-90-0"></span>*Figura 22.* Esperando instalación

7.- En esta ventana nos muestra el proceso de instalación de MySQL.

Solamente esperaremos, y al terminar nos mostrará una ventana como la siguiente

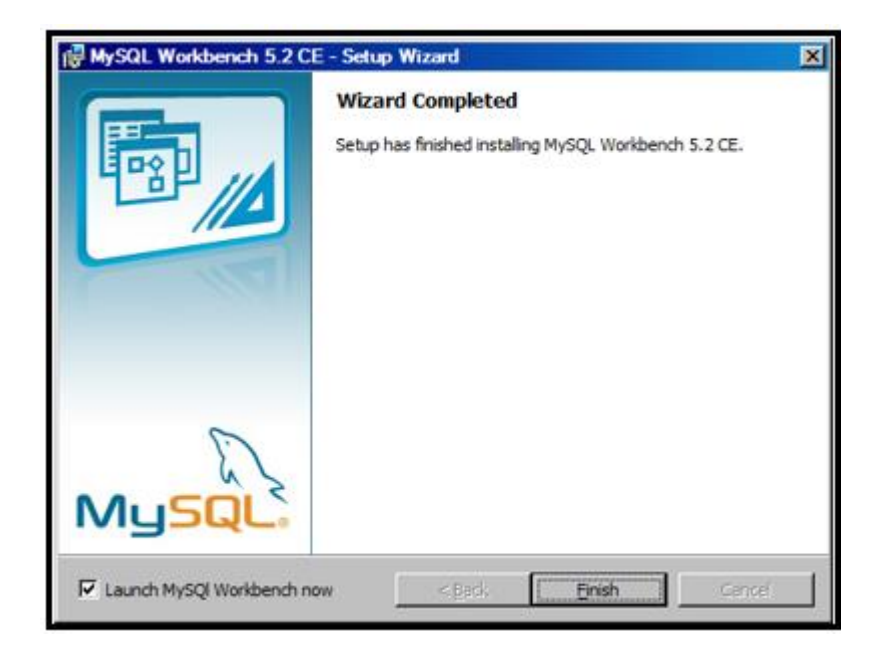

<span id="page-90-1"></span>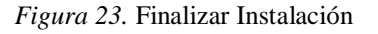

7.- Damos clic En esta parte nos confirmara la instalación como último paso.

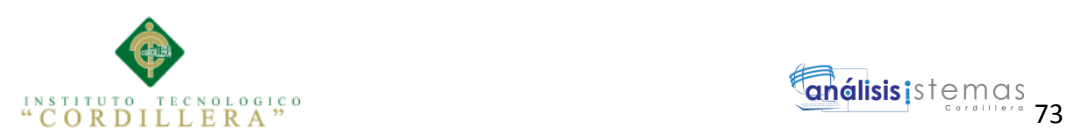

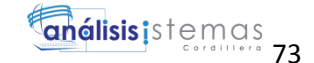

# **Instalación del programa Dreamweaver 8.**

1.- Dar doble clic en el instalador del Dreamweaver

| Dreamweaver8                                                            | $-10x$                        |
|-------------------------------------------------------------------------|-------------------------------|
| Archivo Edolin Ver Pavoritos Herramientas Ayuda                         |                               |
| Altris + 0 + 3 Disignate Carpetas [11] + 5 Shoronbackn de carpetas      |                               |
| Descrite Cil/echivos de programa)Dreamenavar8                           | $~\cdot~$ $~\bullet$ $~\cdot$ |
| Tareas de archivo y carpeta (R)<br><b>Treatments</b> (1970-19<br>keygen |                               |
| <b>Nacromedia</b><br>Keymaher<br>[8] Canbiar nonbre a este archiva-     |                               |
| 22. Mover ests archive.                                                 |                               |
| Copiar esta archivo                                                     |                               |
| Publicar este archivo en Web                                            |                               |
| Co Enviar este anchivo por comes<br>electrónico                         |                               |
| C Ekonar este archivo                                                   |                               |
|                                                                         |                               |
| $\left( n\right)$<br><b>Dires sities</b>                                |                               |
| - Archivos de programa                                                  |                               |
| Mis documentes                                                          |                               |
| Documentos compartidos                                                  |                               |
| U. HEPC                                                                 |                               |
| Will Mis sities de red                                                  |                               |
|                                                                         |                               |
| $\mathbf{S}_{\mathbf{r}}$<br><b>Detailes</b>                            |                               |
|                                                                         |                               |
|                                                                         |                               |
|                                                                         |                               |
|                                                                         |                               |
|                                                                         |                               |

<span id="page-91-0"></span>*Figura 24.* Instalador Dreamweaver

2.- Se comienzan a extraer todos los archivos que necesita para instalarse

esperamos para que termine y le damos siguiente.

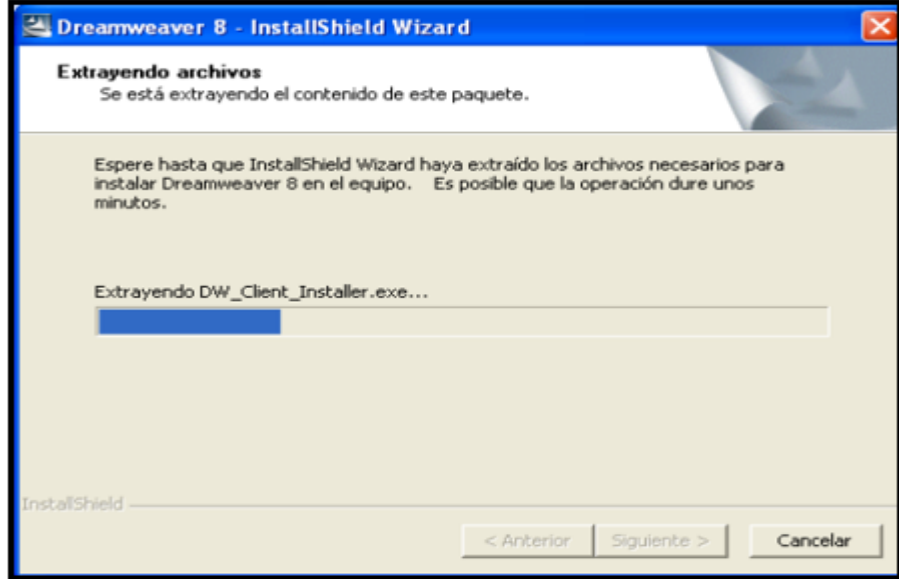

<span id="page-91-1"></span>*Figura 25.* Extraer archivos Dreamweaver

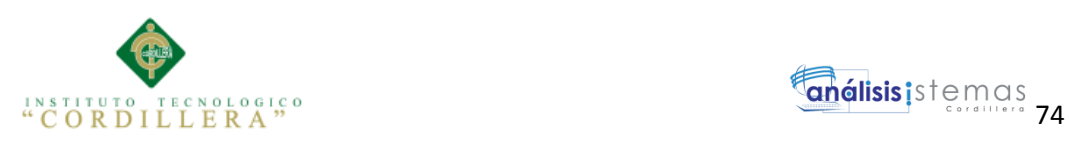

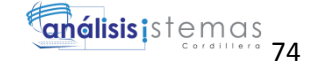

3.- Se inicializa el asistente para la ejecución y se le da siguiente.

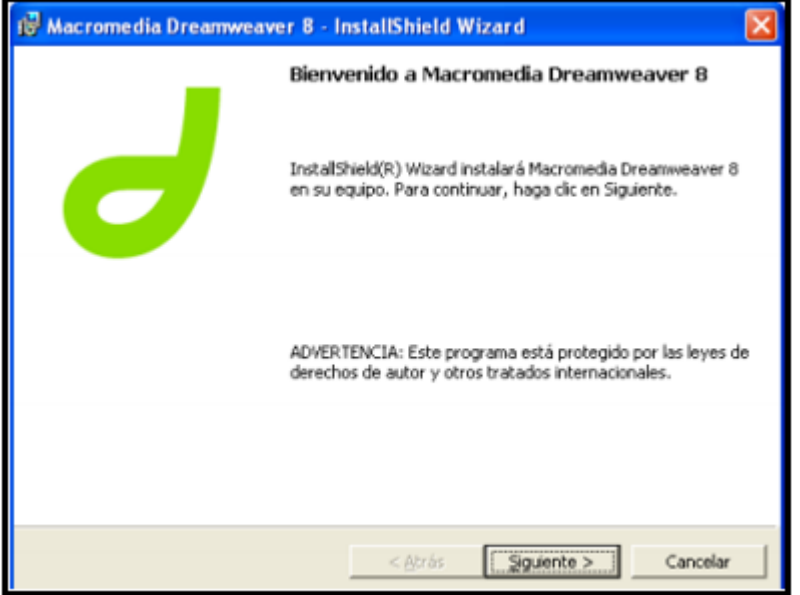

<span id="page-92-0"></span>*Figura 26.* Instalar Dreamweaver

4.- Después nos aparece el contrato de licencia lo leemos, seleccionamos aceptar

los términos y le damos en siguiente.

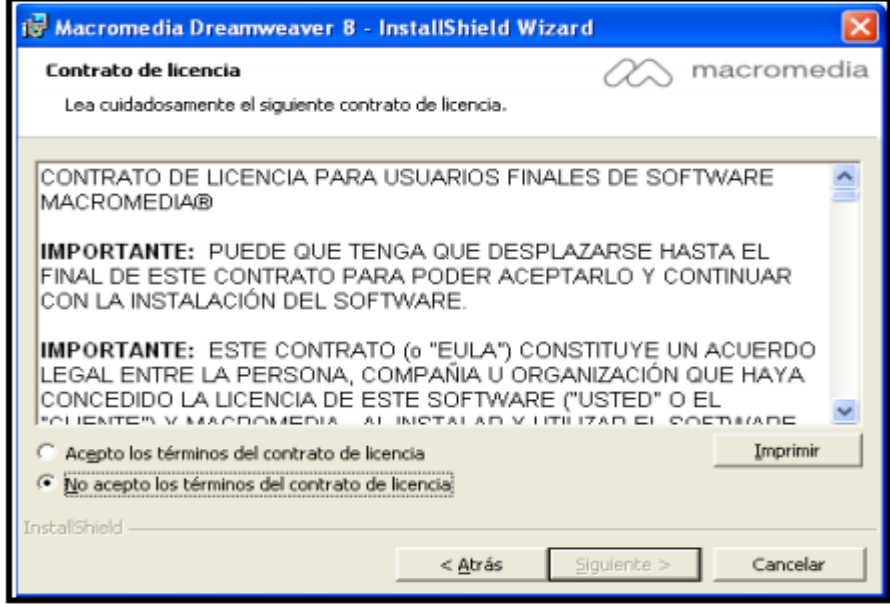

<span id="page-92-1"></span>*Figura 27.* Aceptar términos de instalación

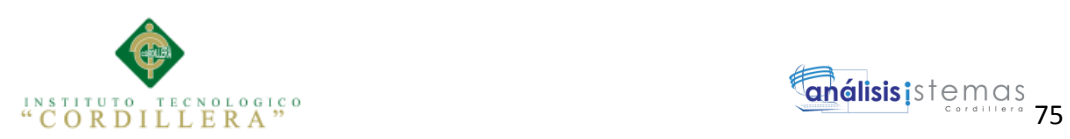

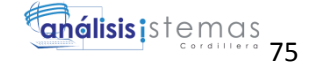

5.- Se le asigna la ruta donde se va a instalar Dreamweaver de acuerdo a las necesidades del usuario.

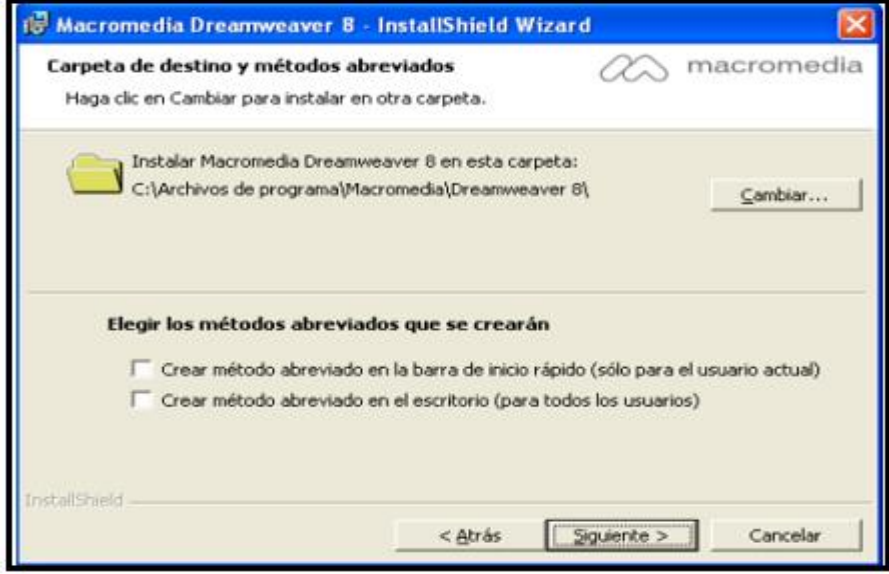

<span id="page-93-0"></span>*Figura 28.* Seleccionar carpeta de destino

6.- Se selecciona los paquetes de acuerdo a las necesidades del usuario, en este caso

vamos a seleccionar todos y le damos siguiente.

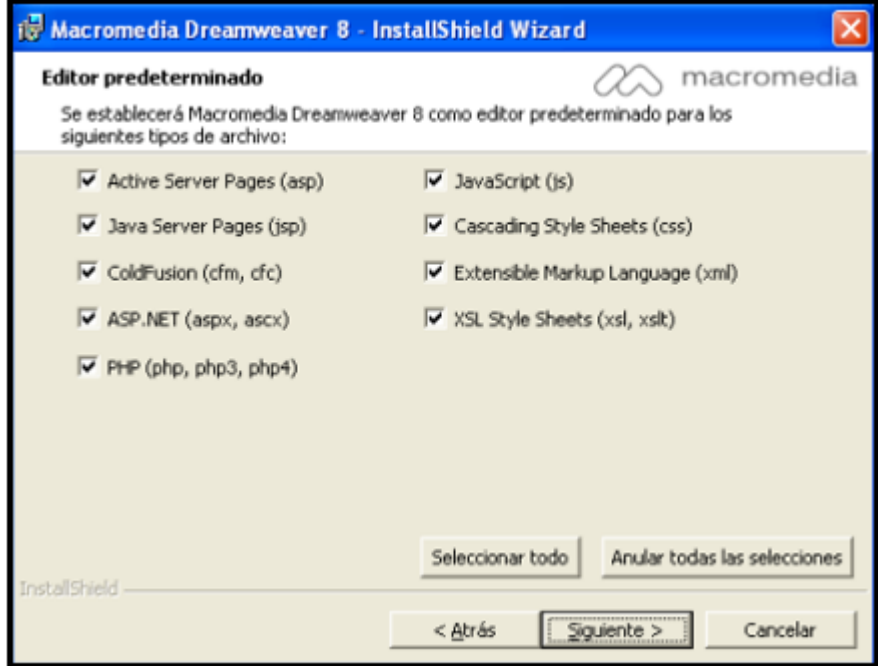

<span id="page-93-1"></span>*Figura 29.* Seleccionar paquetes de Dreamweaver

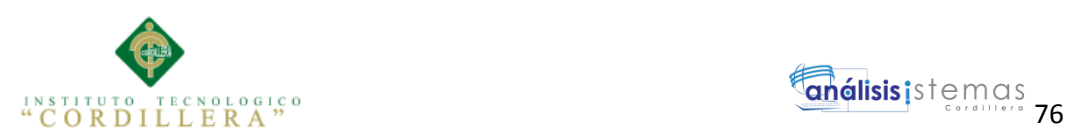

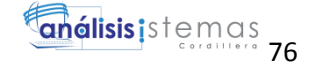

7.-El asistente está preparado para iniciar la instalación. Y se le da clic en Instalar.

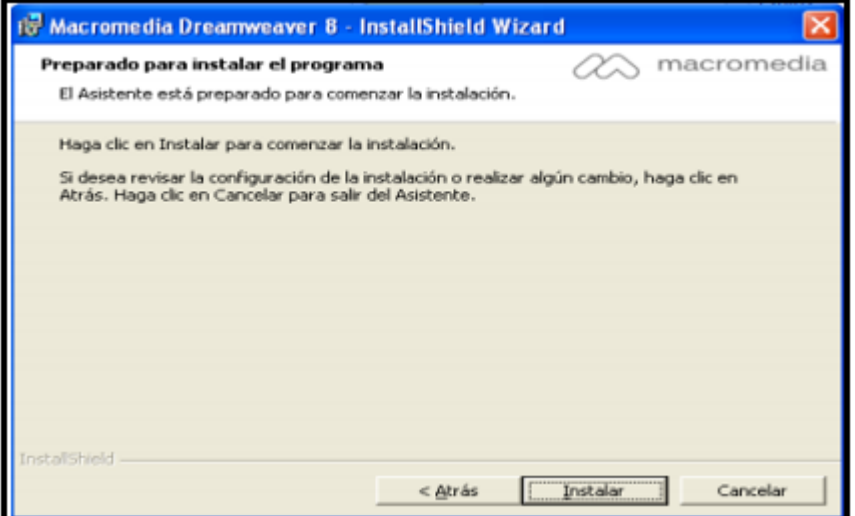

<span id="page-94-0"></span>*Figura 30.* Preparando instalador Dreamweaver

8.- Comienza la instalación de los componentes de Dreamweaver.

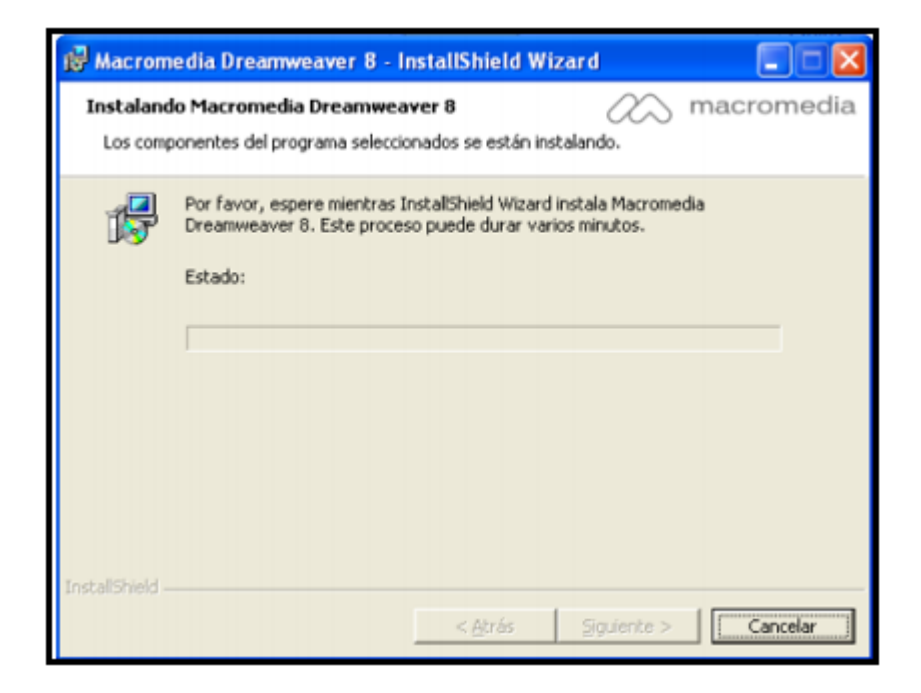

*Figura 31.* Instalando Dreamweaver

<span id="page-94-1"></span>9.-Aquí se están instalando los componentes.

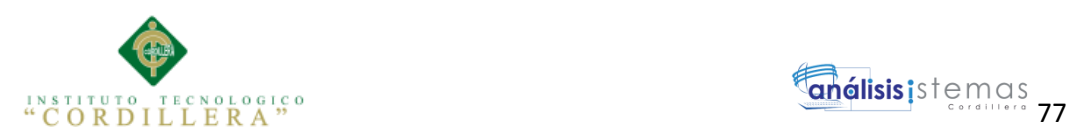

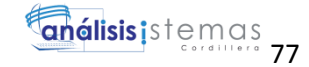

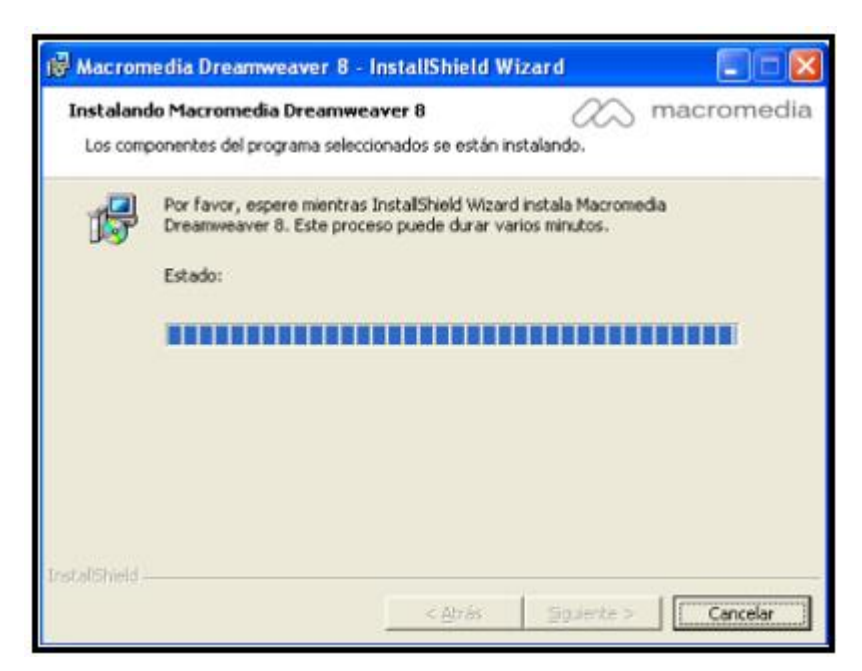

*Figura 32.* Completando instalación

<span id="page-95-0"></span>10.- Aquí termina la Instalación de Dreamweaver.

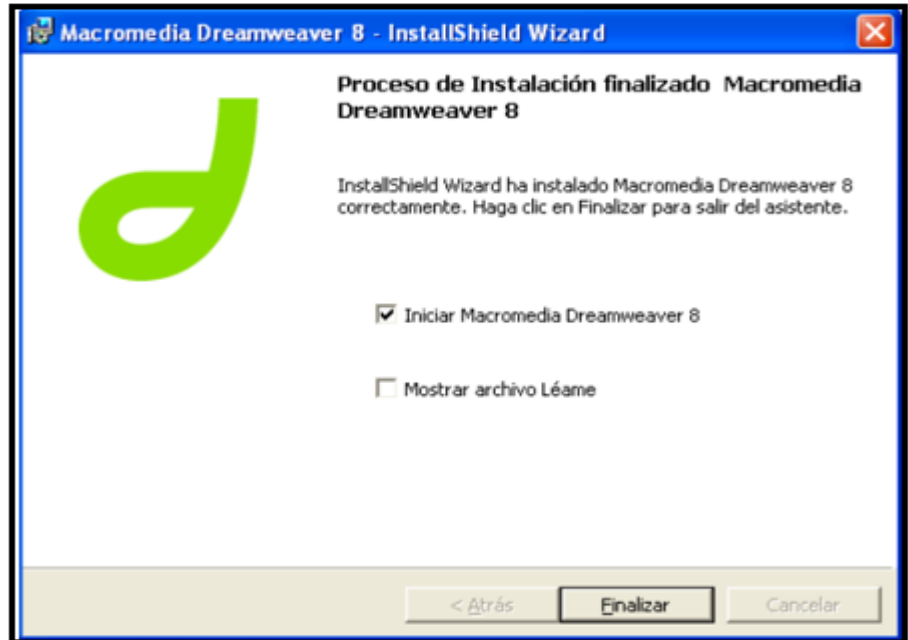

<span id="page-95-1"></span>*Figura 33.* Finalizar instalación

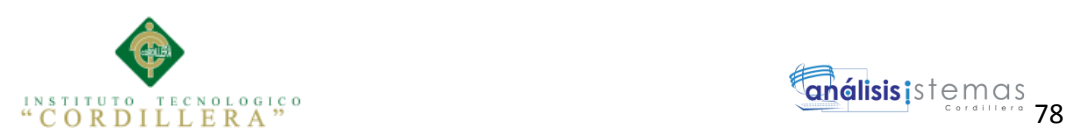

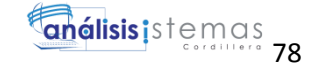

11.- Aquí se configura el espacio de trabajo esto se refiere a que como vamos a trabajar, escogemos programador y damos clic en Aceptar.

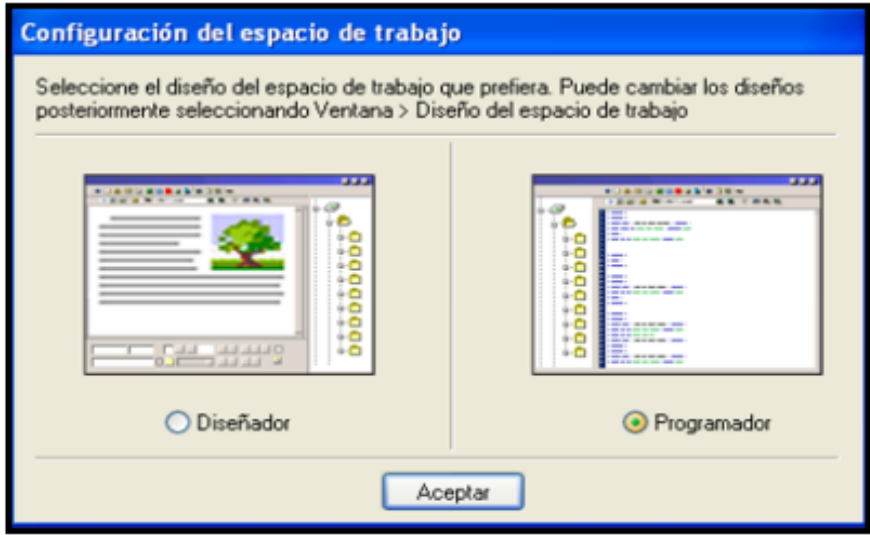

<span id="page-96-0"></span>*Figura 34.* Configurar ambiente de trabajo

12.- En esta parte nos pide que activemos el producto bueno si es que se cuenta con una licencia o si nada más deseas probarlo por 30 días, como nosotros tenemos un generador de claves le damos en la primera opción y asemos clic en Continuar.

<span id="page-96-1"></span>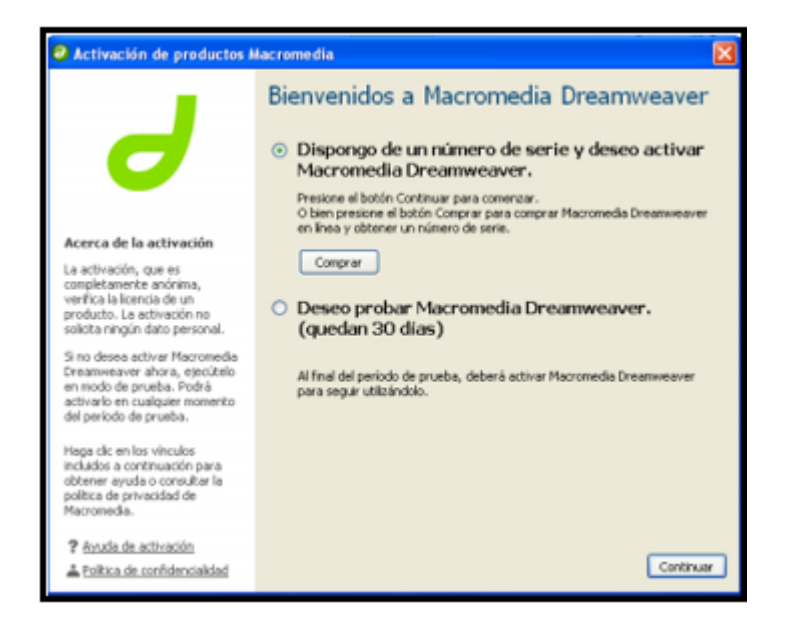

*Figura 35.* Activar producto

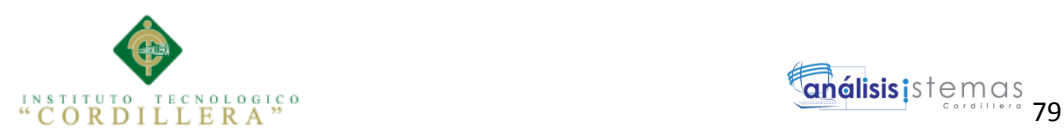

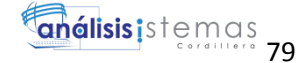

13.- Nos vamos a la carpeta donde tenemos Dreamweaver y otro archivo llamado Keygen que es el generador de claves le damos doble clic y nos va a generar la clave la copiamos.

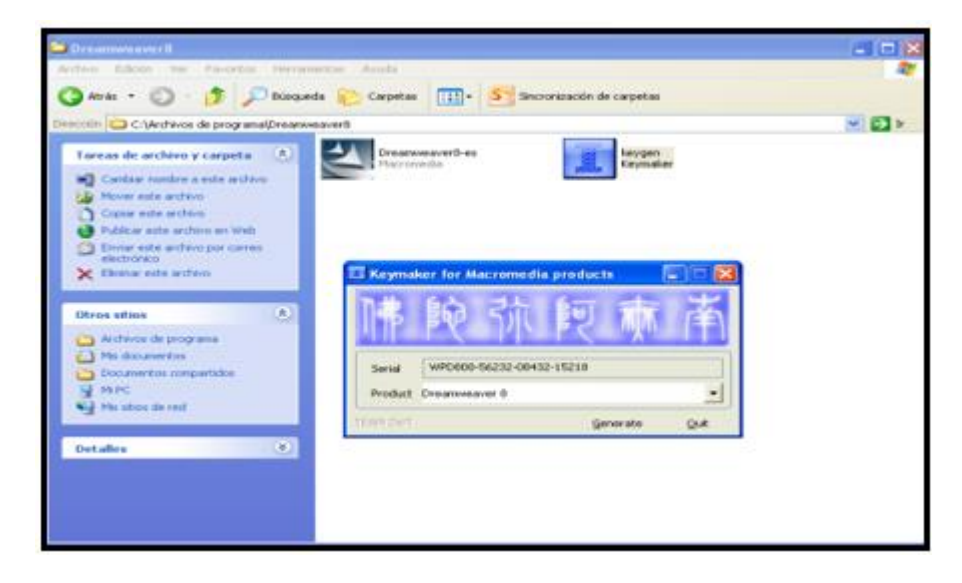

*Figura 36.* Activar producto con serial

<span id="page-97-0"></span>14.- Introducimos la clave que fue generada en el paso anterior la pegamos y esperamos a que la valide ya que esta validada damos clic en Continuar.

<span id="page-97-1"></span>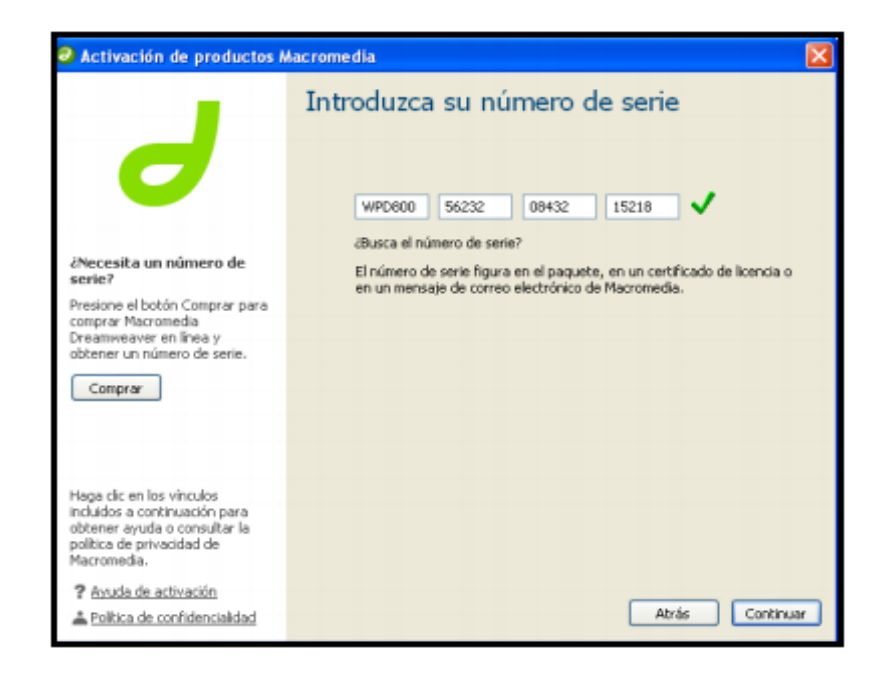

*Figura 37.* Activar Dreamweaver

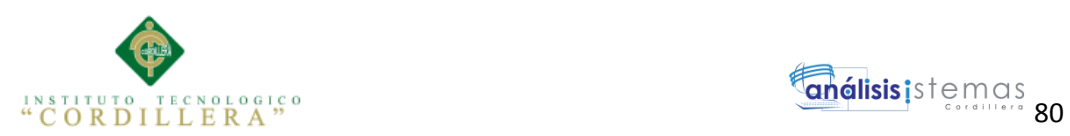

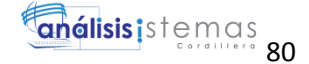

15.- En la siguiente pantalla nos dice que fue activado correctamente el producto y nos pide que demos nuestros datos los puedes otorgar o en darle a volver a recordarme.

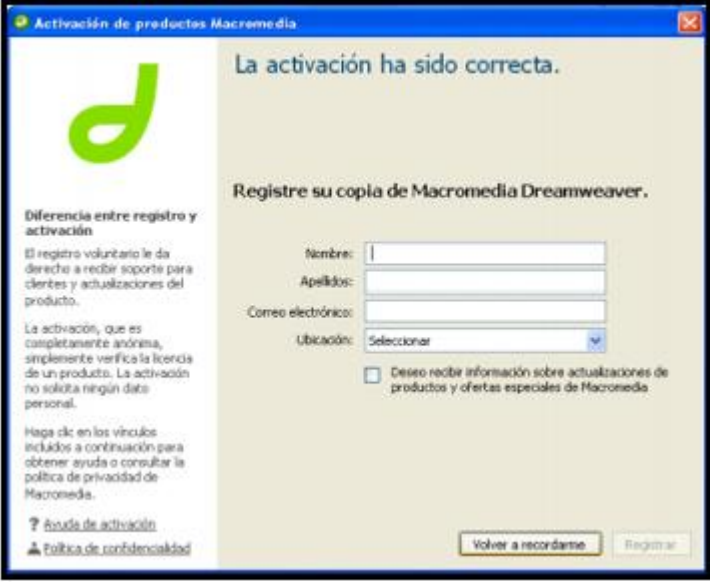

<span id="page-98-0"></span>*Figura 38.* Activación correcta

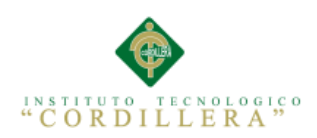

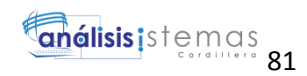

# **MANUAL TÉCNICO**

#### Diccionario de datos

# List of data items

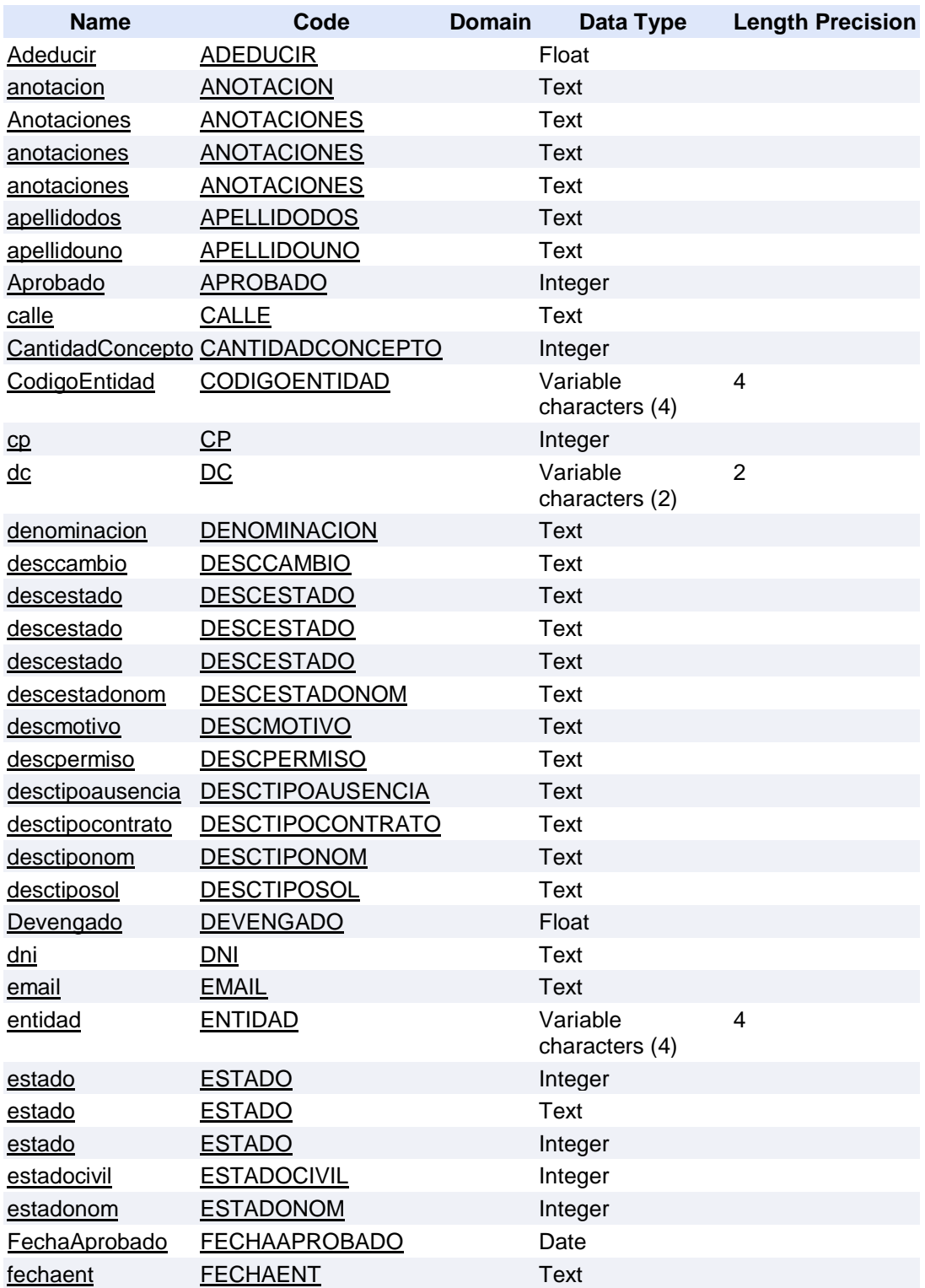

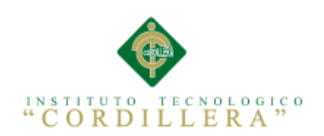

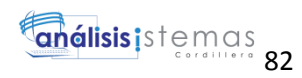

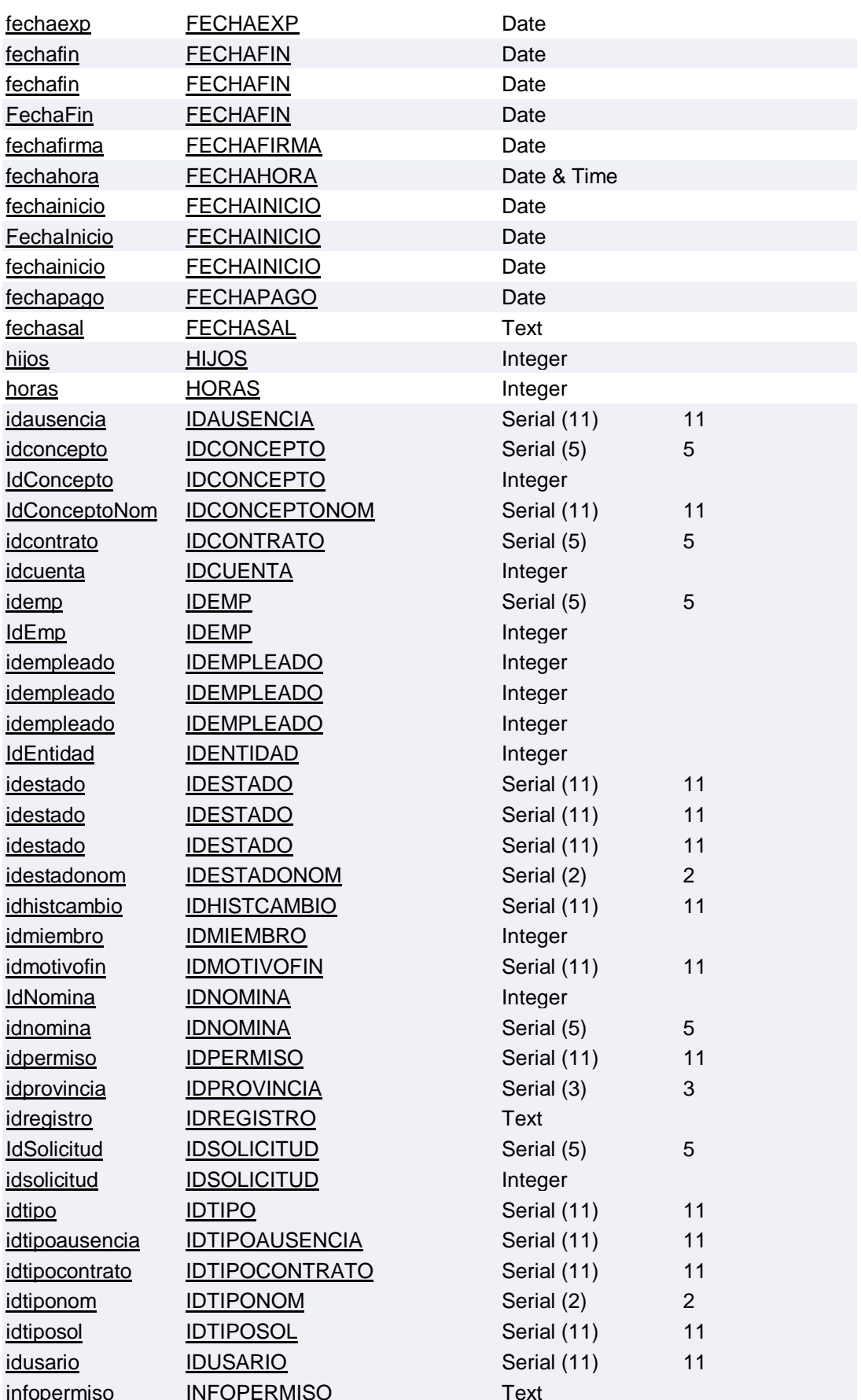

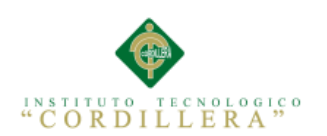

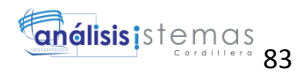

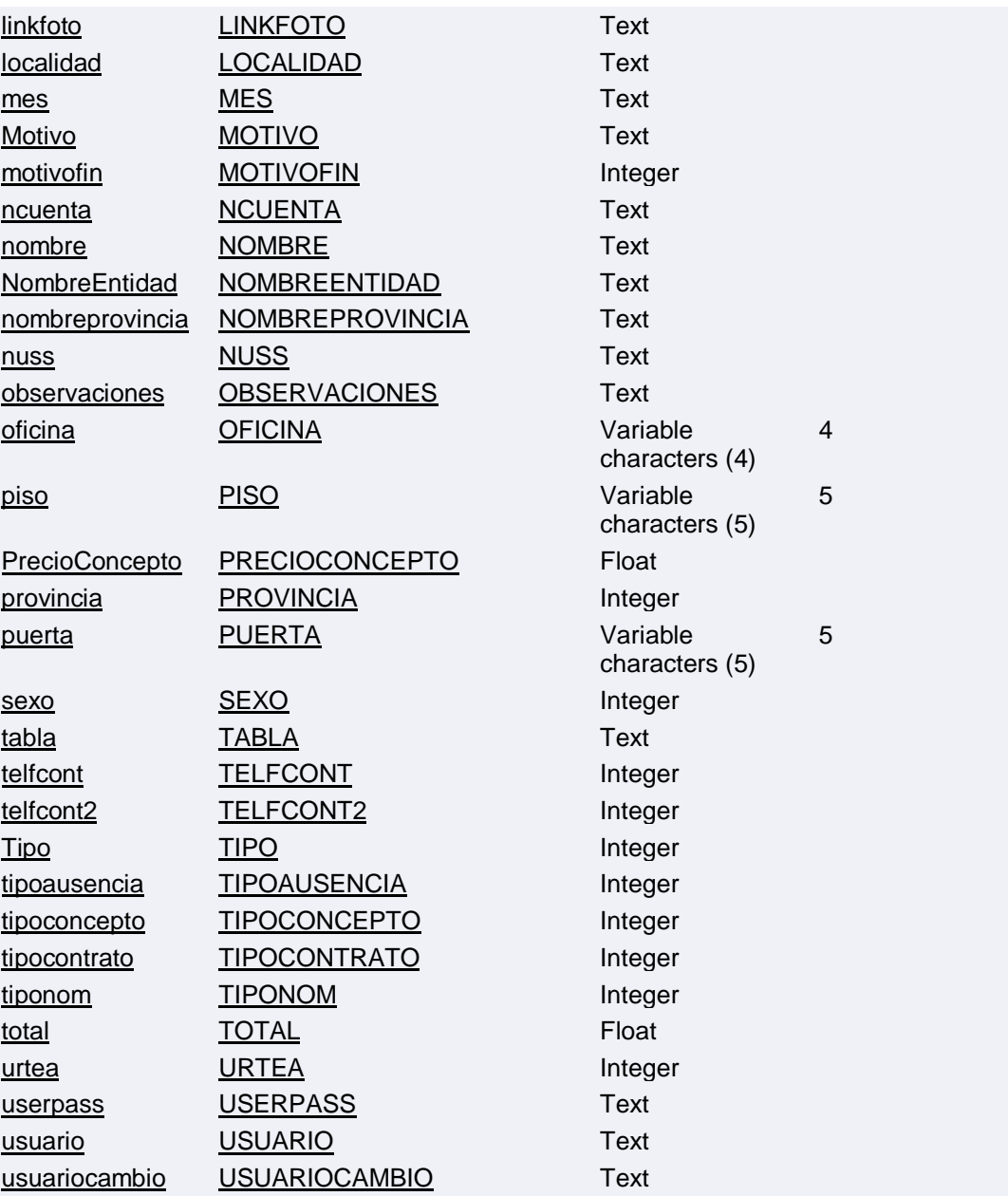

# List of entities in diagram

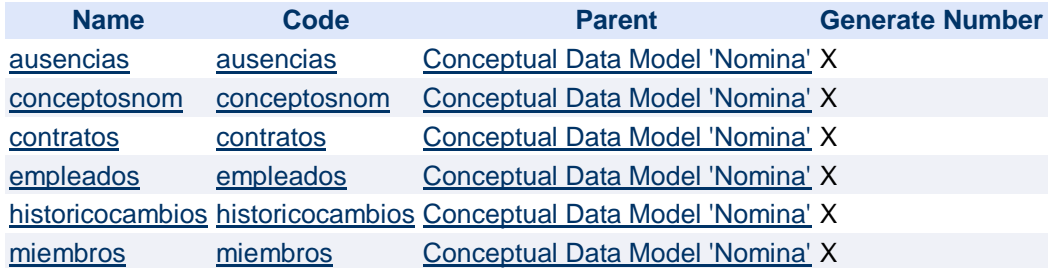

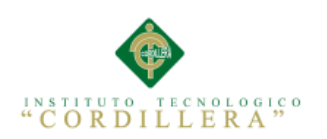

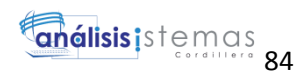

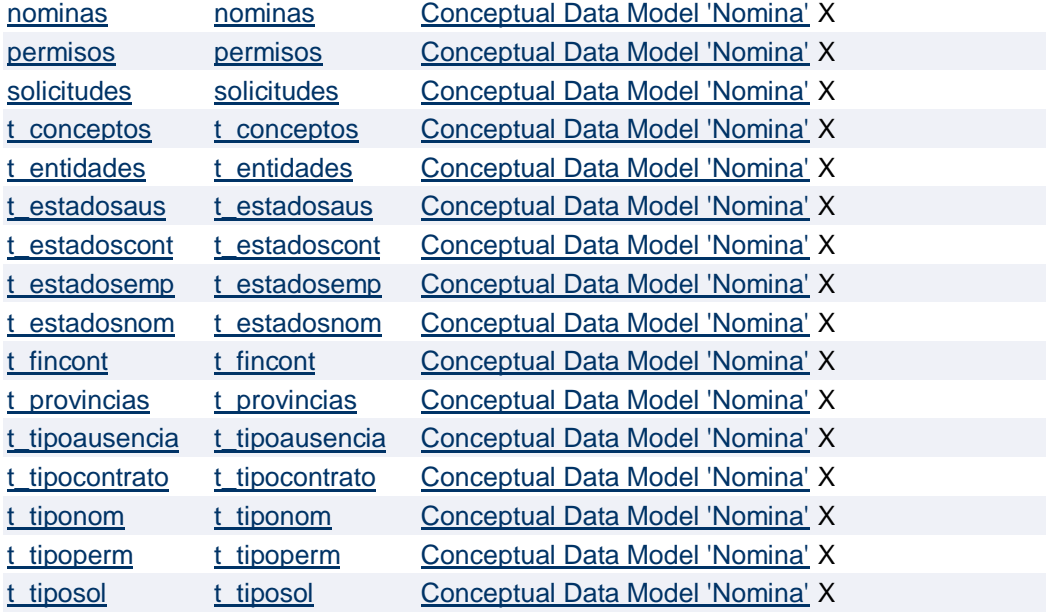

# List of relationships in diagram

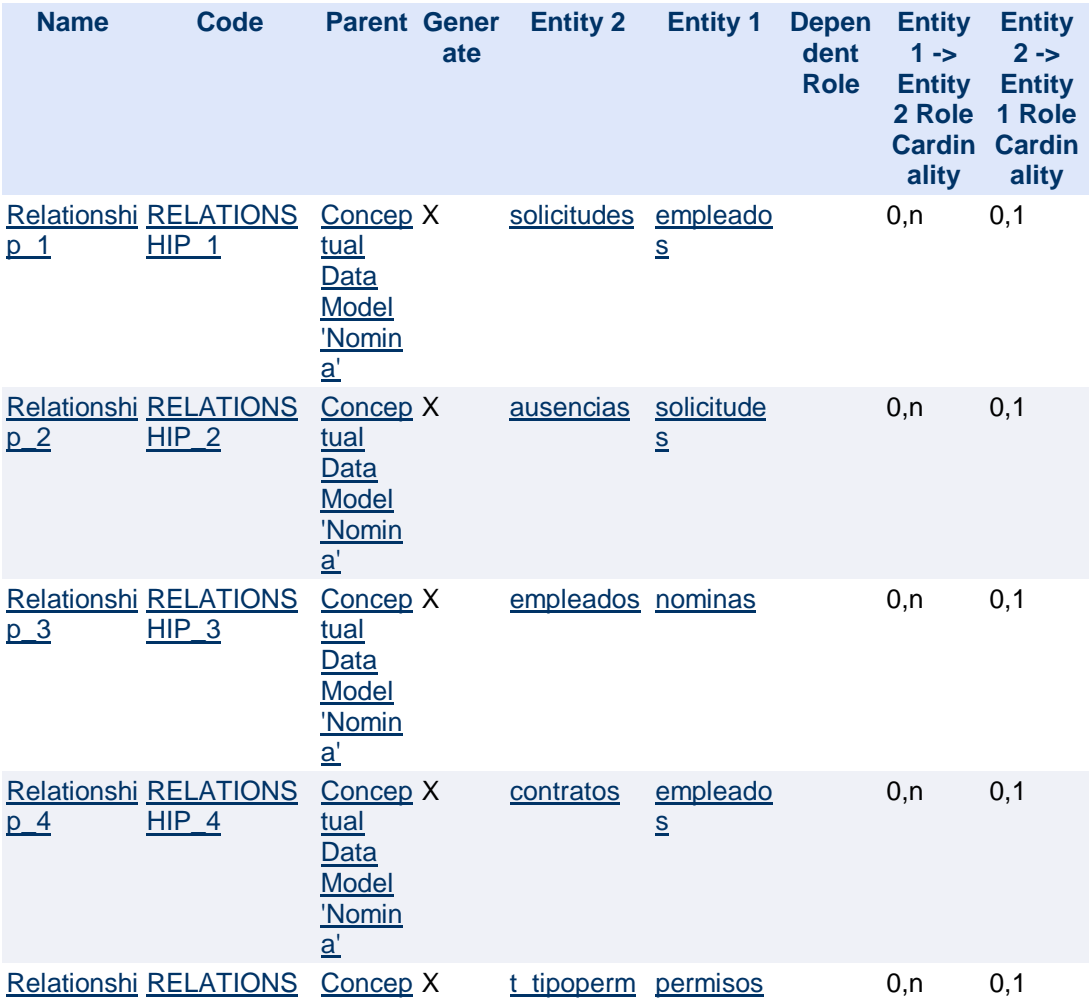

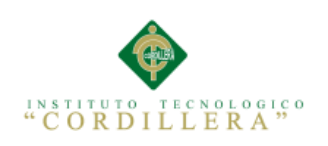

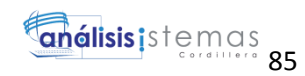

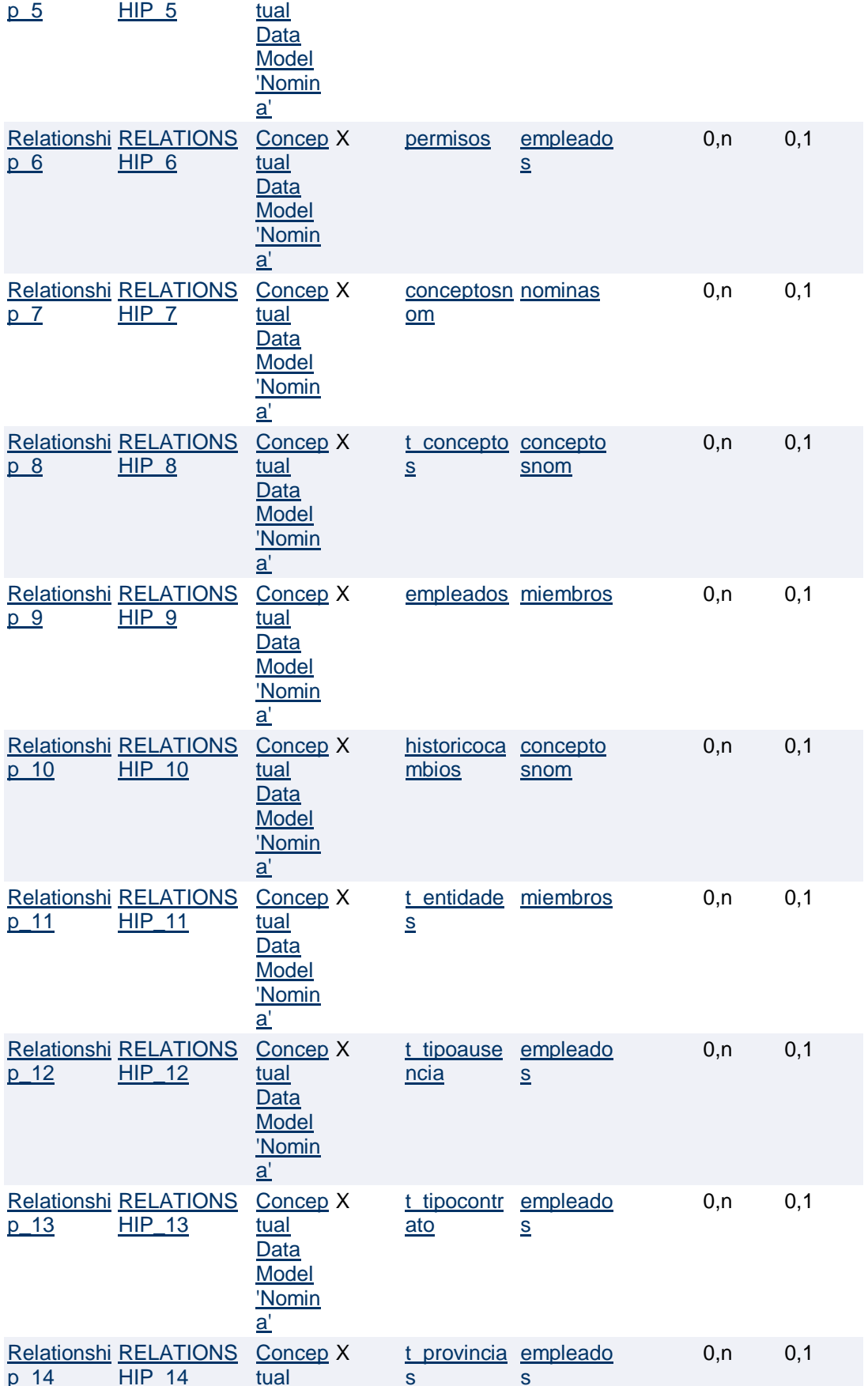

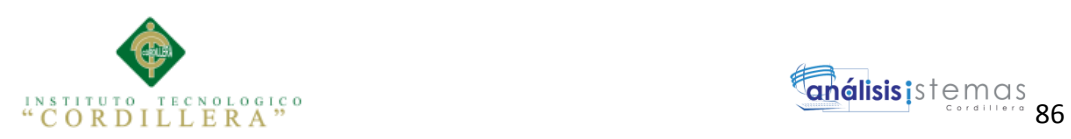

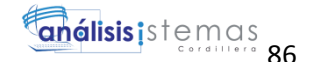

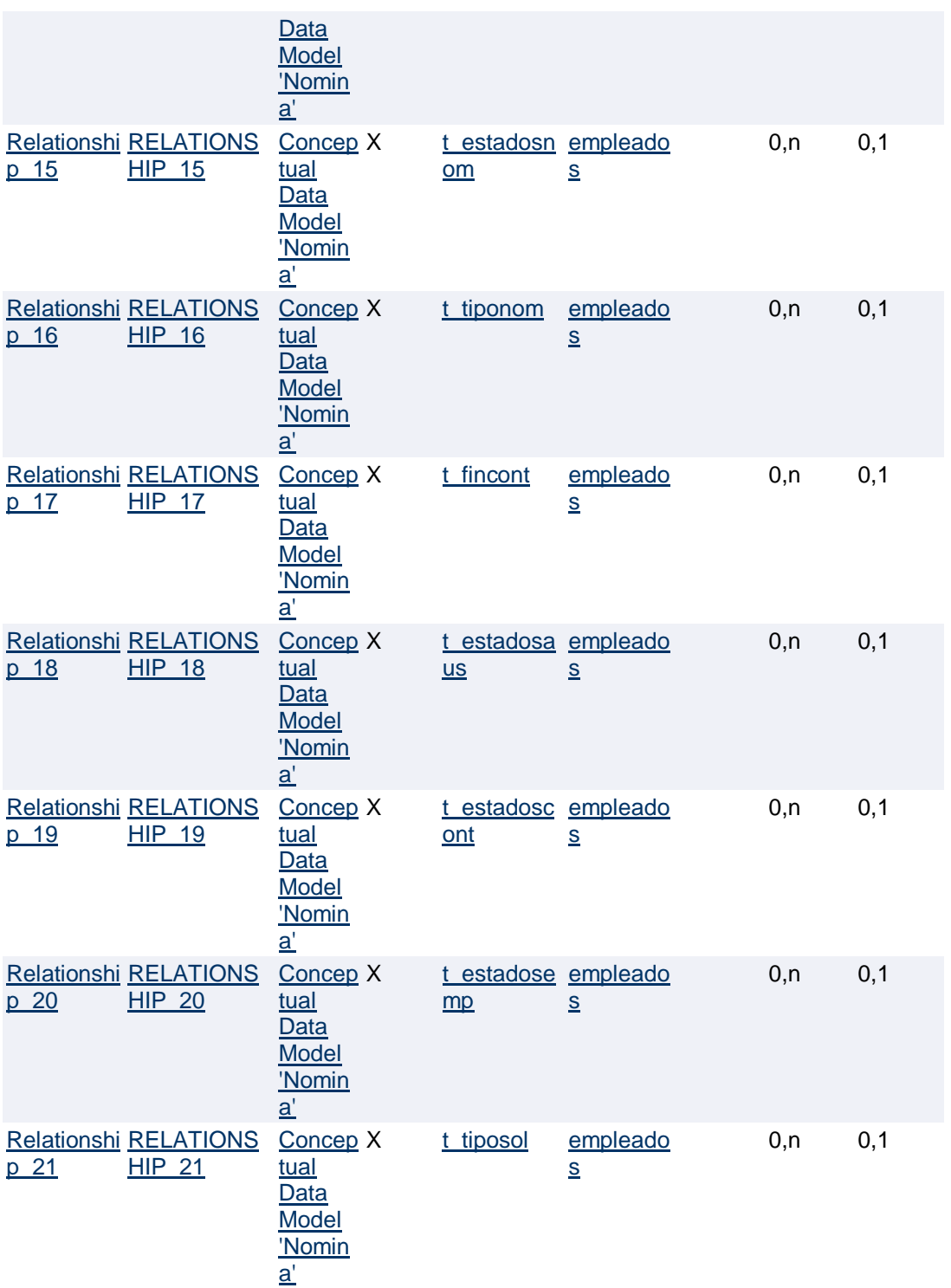

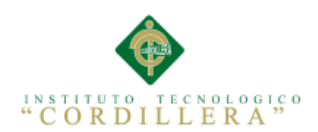

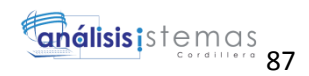

#### Short model description

# Non graphical objects

#### List of data items

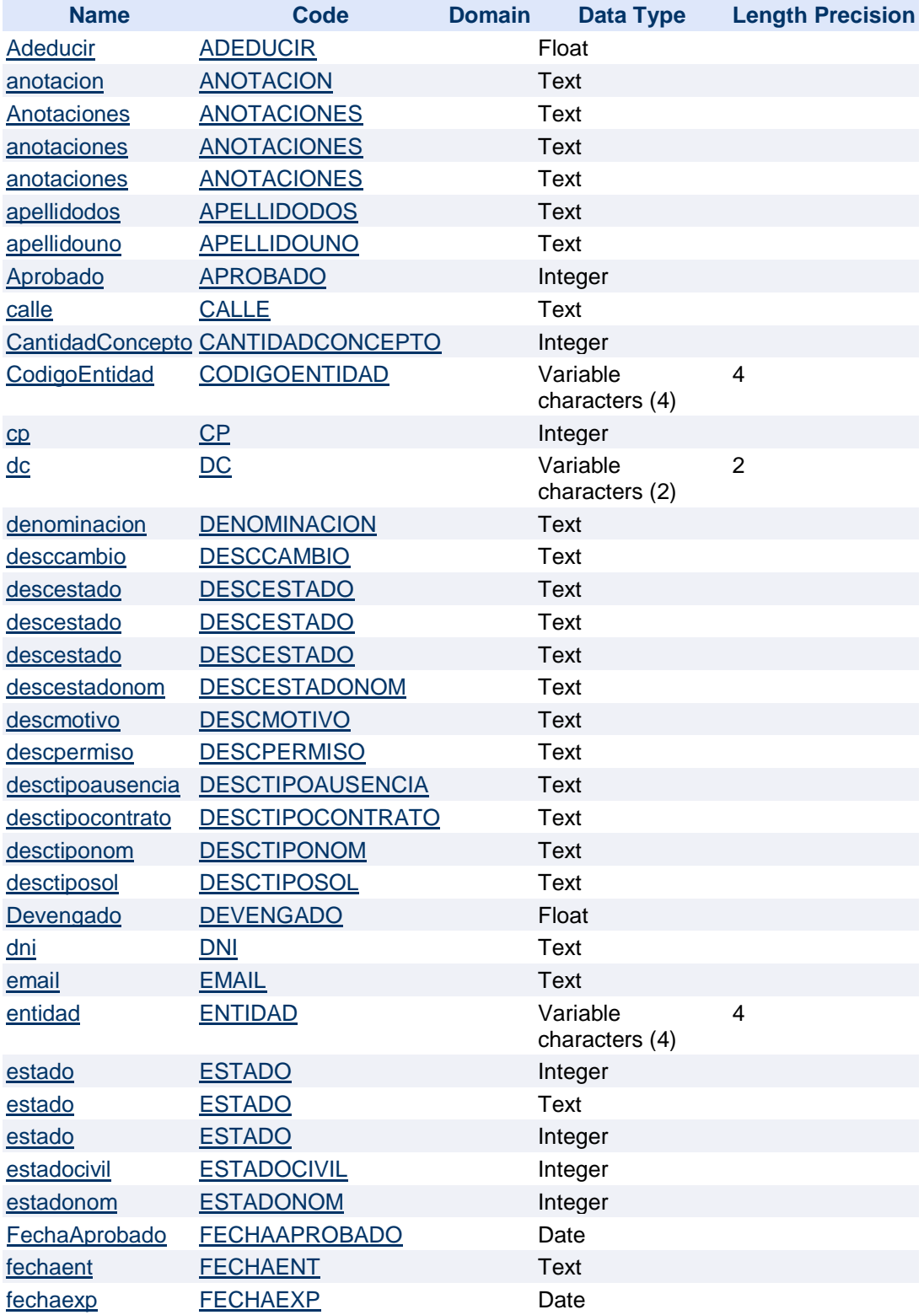

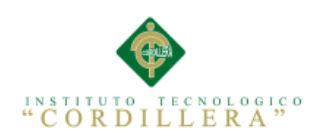

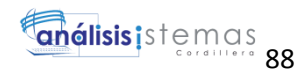

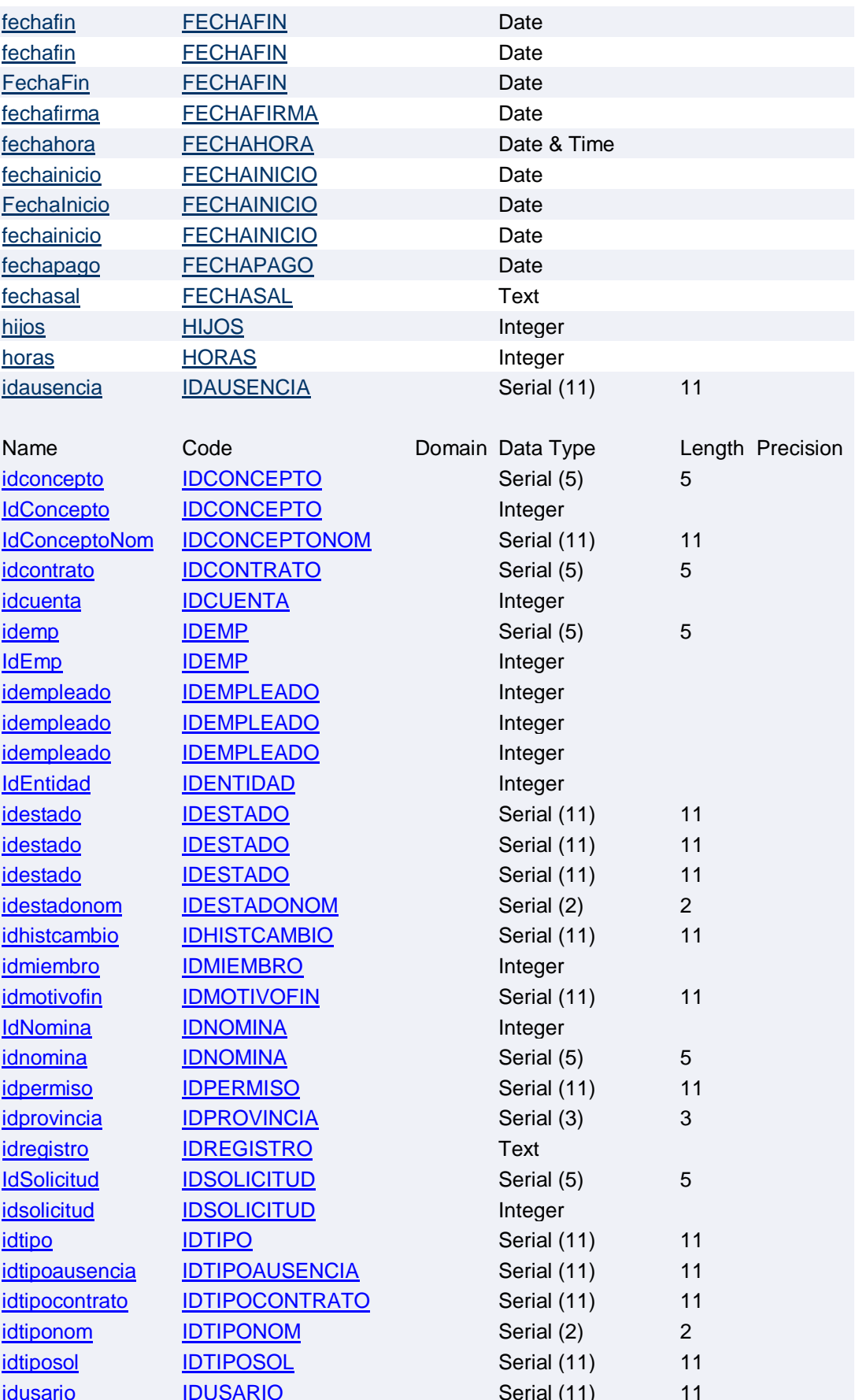

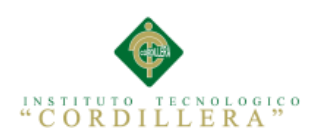

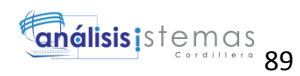

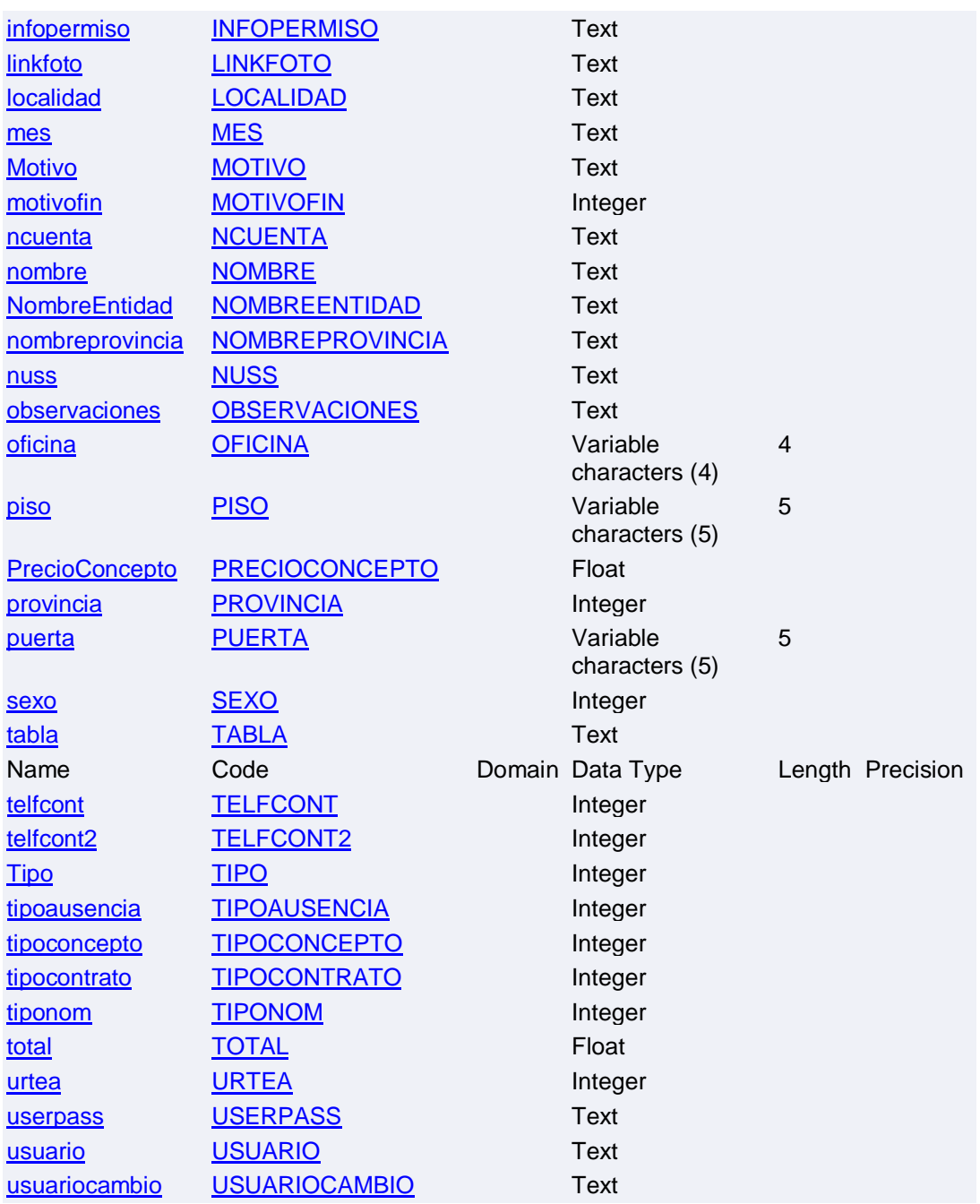
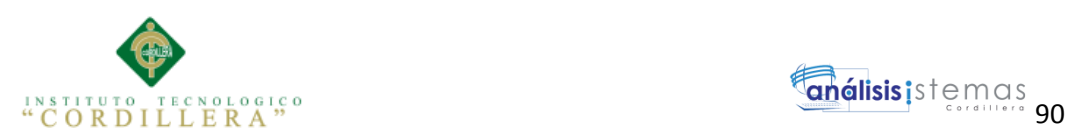

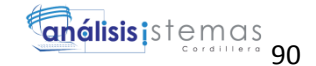

## **MANUAL DE USUARIO**

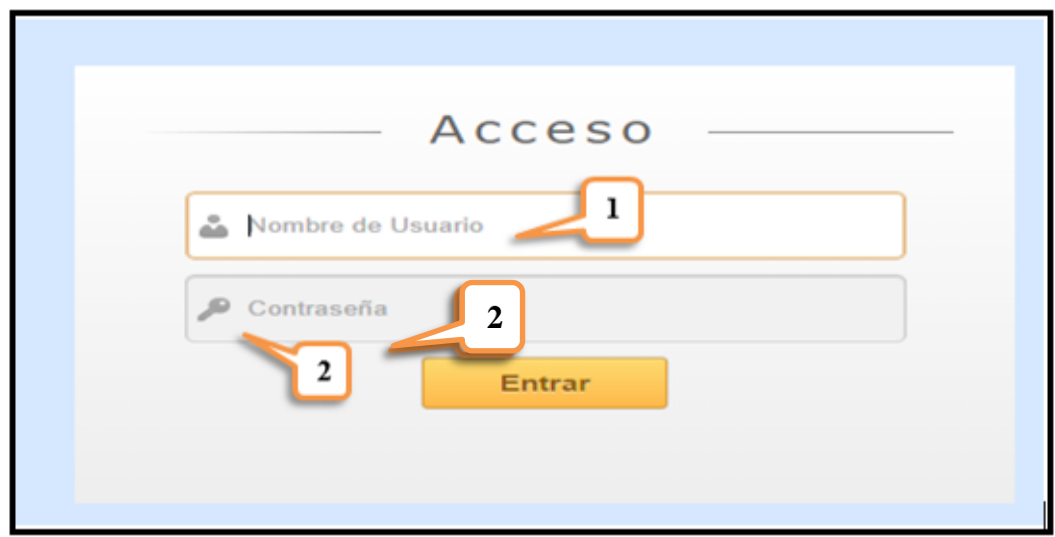

1.- Logeo del sistema, se ingresa nombre del usuario y contraseña.

*Figura 39*. Acceso al sistema

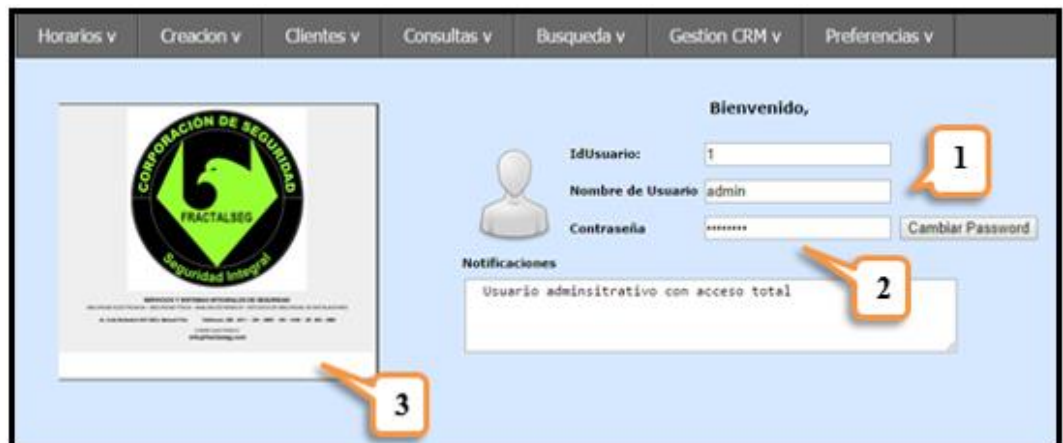

2.- Ingreso al sistema, interfaz del sistema, se visualiza todas las opciones existentes.

*Figura 40.* Ingreso al sistema

3.- Módulo horarios, nos permite crear un nuevo horario y editar un horario ya existente

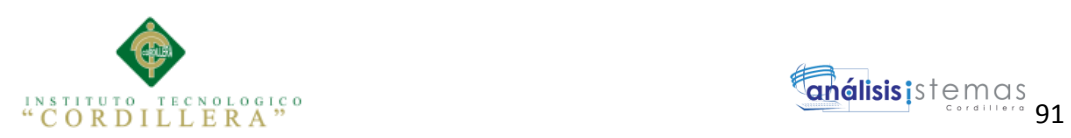

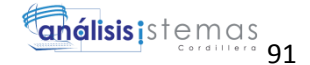

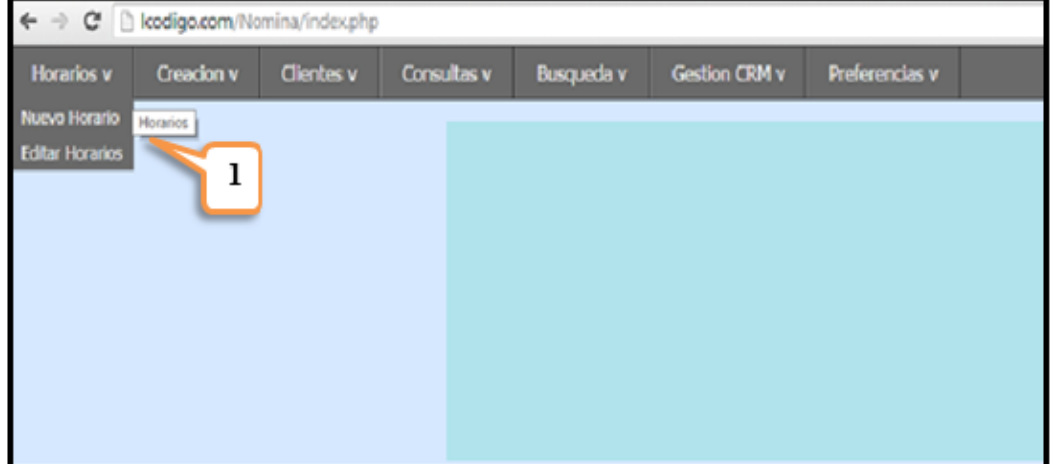

Figura 41. Ingreso al módulo horario

## 4.- Crear nuevo horario

| <b>Creacion Nuevo Horario:</b>                            |                |       |
|-----------------------------------------------------------|----------------|-------|
| Nombre Horario: Ej:Matutino<br><b>Descripcio Horario:</b> | ı              |       |
| 2<br>Dia                                                  | H <sub>E</sub> | H S   |
| Lunes                                                     | 00:00          | 00:00 |
| <b>Martes</b>                                             | 00:00          | 00:00 |
| <b>Miercoles</b>                                          | 3<br>00:00     | 4     |
| Jueves                                                    | 00:00          | 00:00 |
| <b>Viemes</b>                                             | 00:00          | 00:00 |
| Sabado                                                    | 00:00          | 00:00 |
| Domingo                                                   | 00:00          | 00:00 |

*Figura 42.* Crear nuevo horario

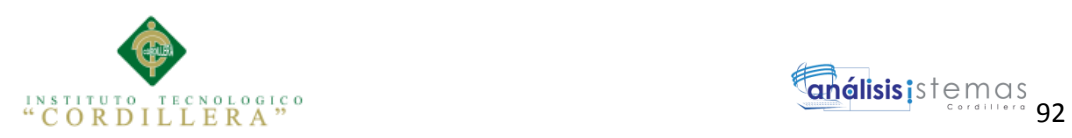

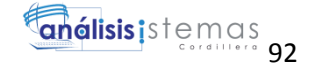

6.- Módulo Creación, en este módulo se crea los empleados, las solicitudes de permiso, vacaciones, etc. También se registra las ausencias de cada uno de los empleados

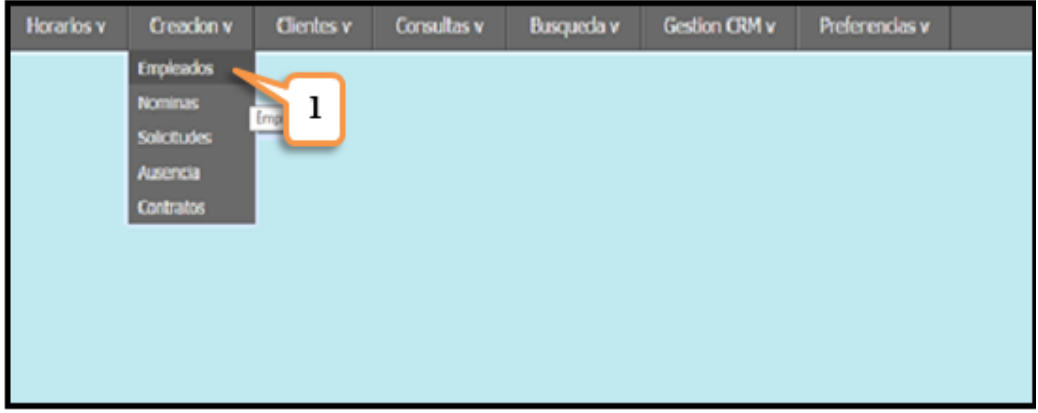

*Figura 43.* Ingreso al módulo empleado

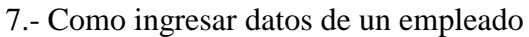

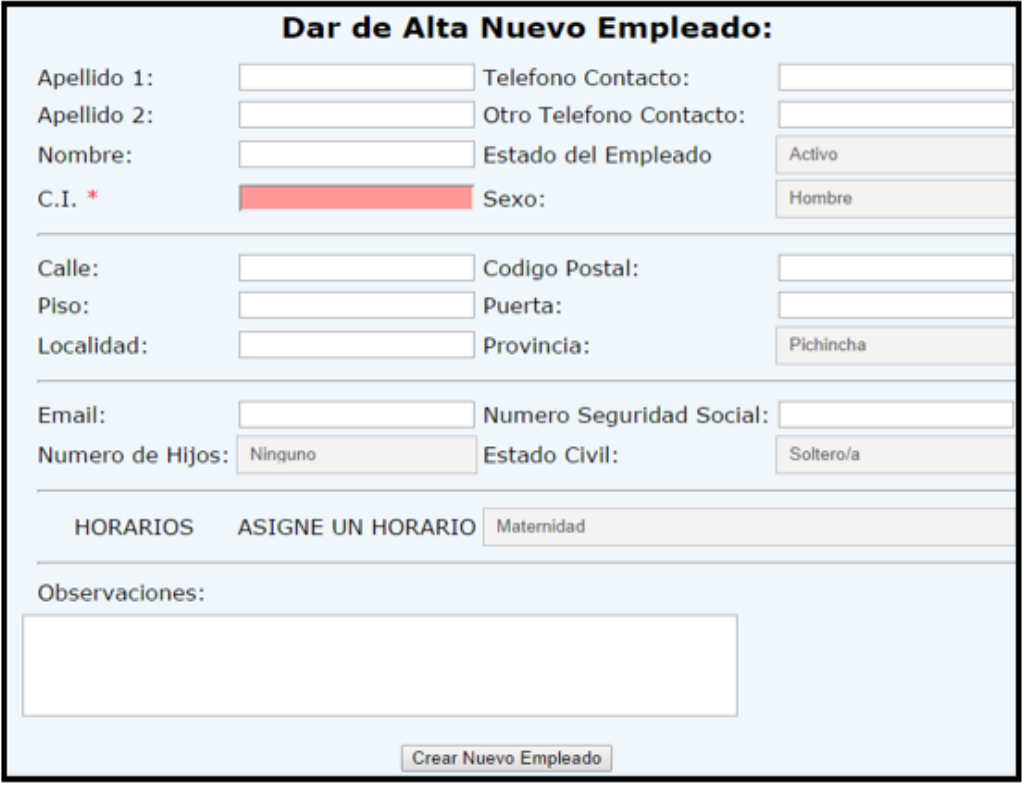

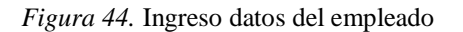

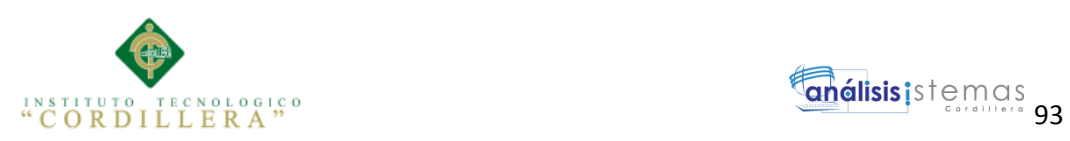

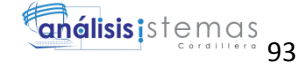

8.- Acceso al módulo clientes, se puede crear un nuevo cliente o editar uno ya existente.

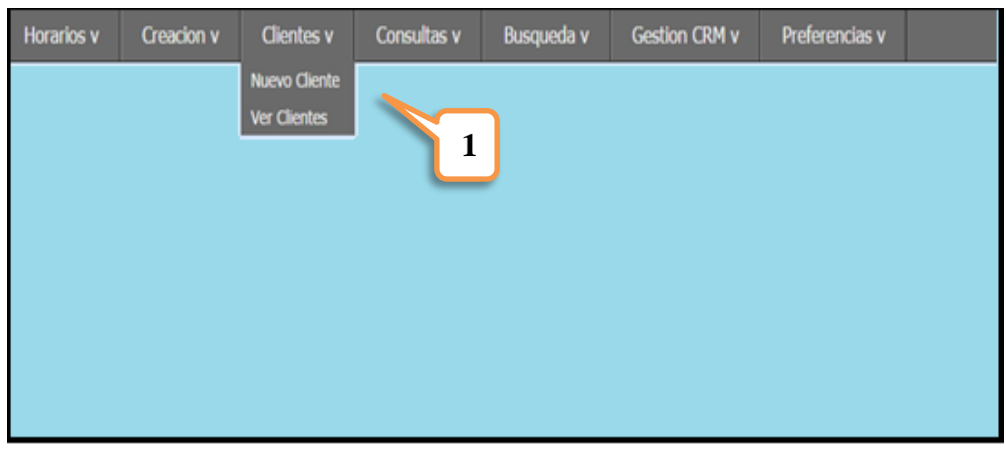

*Figura 45.* Ingreso al módulo cliente

9.- Dar de alta un nuevo cliente en el sistema

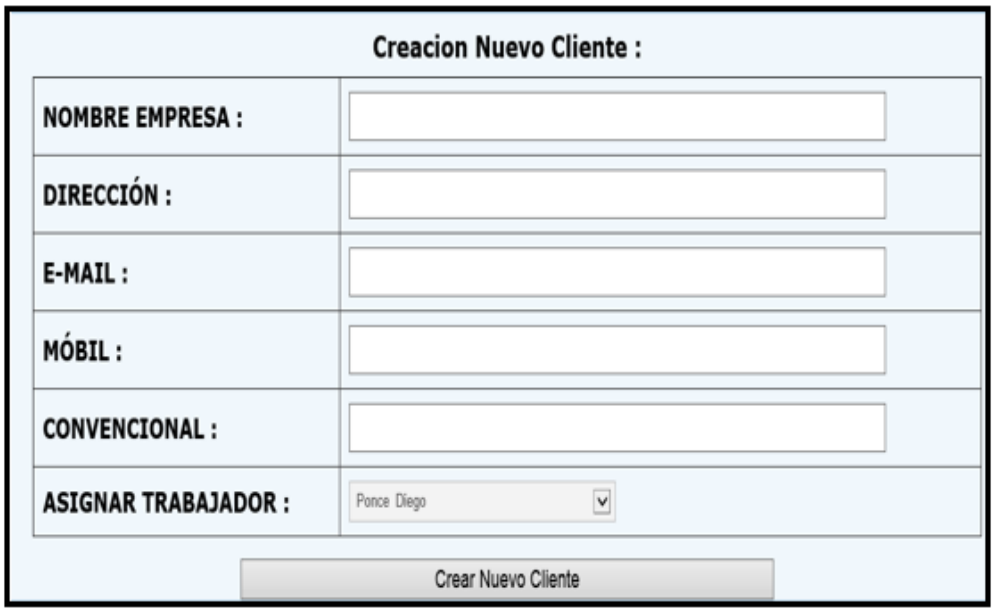

*Figura 46.* Ingresar datos del cliente

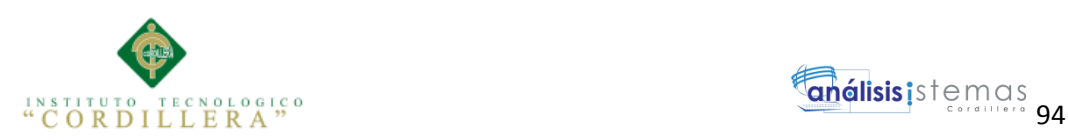

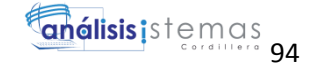

10.- Módulo Consultas, se puede realizar cualquier tipo de reporte, novedades diarias, faltas, atrasos, etc. Se visualiza la siguiente ventana:

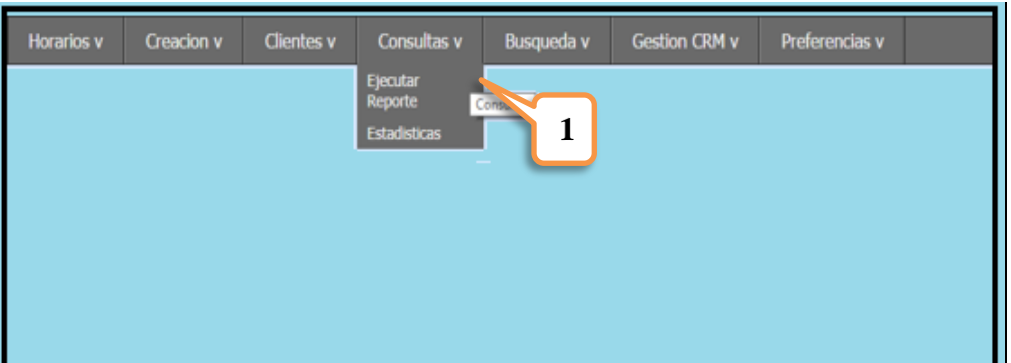

*Figura 47.* Ingreso al módulo consultas

11.- Ejecutar reportes, se puede realizar consultas de horas trabajadas por cada empleado, por día o por mes.

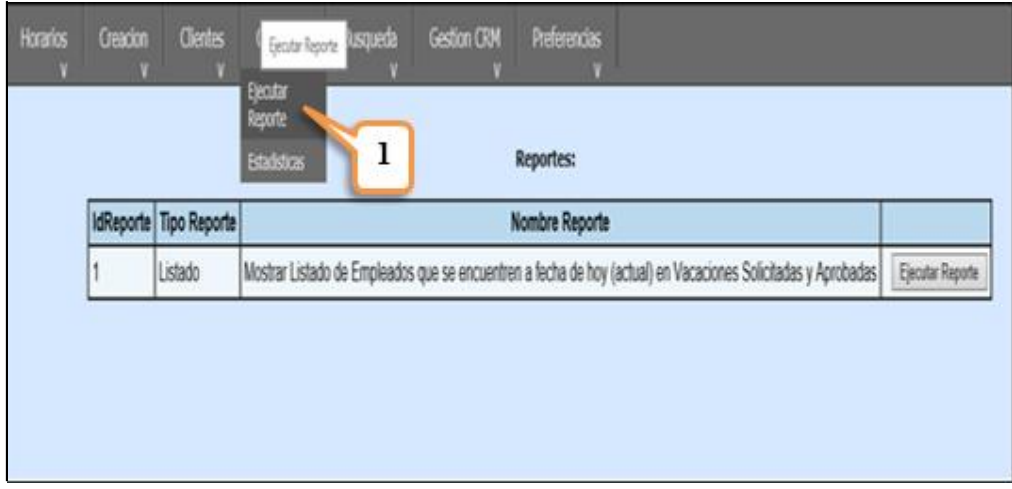

*Figura 48.* Generar reportes

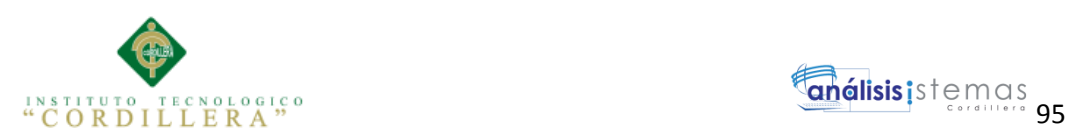

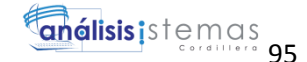

## **Webgrafía**

Pruebas unitarias

<http://es.slideshare.net/ocomur/pruebas-unitarias-9368721>

Pruebas de carga

<http://codehero.co/como-hacer-pruebas-de-carga-servidores-web/I>

Interfaz de usuario

[http://es.wikipedia.org/wiki/Dise%C3%B1o\\_de\\_interfaz\\_de\\_usuario](http://es.wikipedia.org/wiki/Dise%C3%B1o_de_interfaz_de_usuario)

Modelo lógico final

<http://churriwifi.wordpress.com/2010/04/22/15-3-analisis-dimensiones-hechos/>

Casos de Uso de realización

<http://www.monografias.com/trabajos67/diagramas-uml/diagramas-uml2.shtml>

Bases de datos

<http://info-anls-sis.blogspot.com/>

Ingeniería de software

http://elmundodelingeniero.blogspot.com/